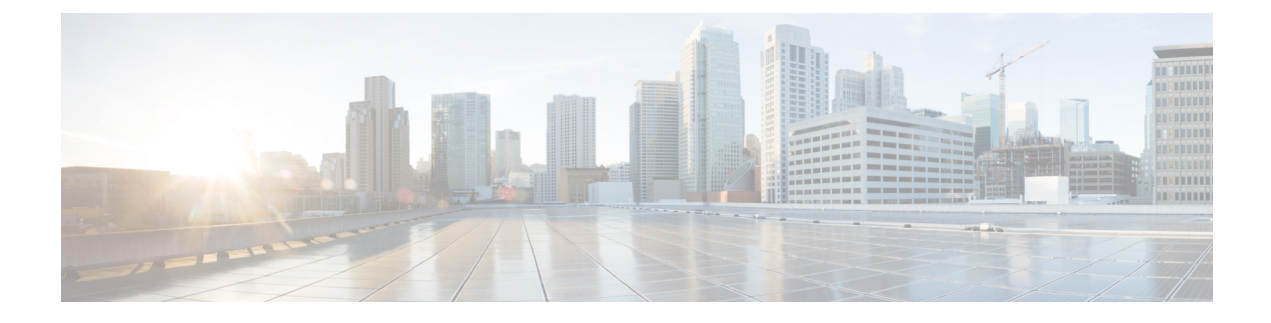

# **Diameter Configuration**

- Diameter [Configuration,](#page-0-0) page 1
- Diameter Stack [Configuration,](#page-22-0) page 23
- [Diameter](#page-32-0) Agents, page 33
- [Diameter](#page-36-0) Clients, page 37
- [Diameter](#page-66-0) Defaults, page 67
- Rule Retry [Profiles,](#page-90-0) page 91

## <span id="page-0-0"></span>**Diameter Configuration**

The Diameter Configuration section allows for the configuration of the diameter plug-in. We recommend configuring the diameter plug-in at system level.

### **At System Level**

In order to define a Diameter Configuration at system level you need to perform the following steps:

- **1** Login into Policy Builder.
- **2** Select **Reference Data** tab.
- **3** From the left pane, select **Systems**.
- **4** Select and expand your *system name*.
- **5** Select **Plugin Configurations**.
- **6** Select **Diameter Configuration**.

### **At Cluster Level**

In order to define a Diameter Configuration at cluster level you need to perform the following steps:

- **1** Log in into Policy Builder.
- **2** Select **Reference Data** tab.
- **3** From the left pane, select **Systems**.
- **4** Select and expand your *system name*.
- **5** Select and expand your *cluster name*. If no cluster has been created, create one by selecting the **Cluster** action.

T

### **6** Select **Plugin Configurations**.

### **7** Select **Diameter Configuration**.

The following parameters can be configured under Diameter Configuration.

**Table 1: Diameter Configuration Parameters**

| <b>Parameter</b>                                    | <b>Description</b>                                                                                                    |
|-----------------------------------------------------|----------------------------------------------------------------------------------------------------|
| Default Gx Stale<br><b>Session Timer</b><br>Minutes | This timer is armed every time a message is received or sent for any given Gx session.<br>When the timer expires (or more precisely within the next minute after the timer<br>expires) a Gx RAR having the Re-Auth-Request-Type AVP set to<br>AUTHORIZE ONLY (0) message is triggered for that Gx session. If a Gx RAA is<br>received having Result-Code AVP value set to<br>DIAMETER UNKNOWN SESSION ID (5002) or<br>DIAMETER UNABLE TO COMPLY (5012) the Gx session is deemed as stale<br>and removed from the PCRF internal database. On any activity over Gx interface<br>(RAR/CCR) the timer is reset. |
|                                                     | Default value is 180 minutes.                                                                                                    |
|                                                     | • This timer unit is minute.<br><b>Note</b>                                                                                                    |
|                                                     | • Stale Gx session removal triggers the PCRF session termination<br>procedure for any other diameter sessions that were bound to the Gx<br>session.                                                                                                    |
| Use V9 Event<br><b>Trigger Mapping</b>              | This option allows for a different set of list of valid values and their interpretation to<br>be used for the Event-Trigger enumerated AVP in order to accommodate the change<br>that occurred in the Gx specification between 3GPP TS 29.212 v9.5 (and prior) and<br>3GPP TS 29.212 v9.7 (and following including v10 v11 and v12). Default value is<br>checked. List of valid values is provided in Table 2: Use V9 Event Trigger Mapping<br>Valid Values, on page 3.                                                                                                    |
|                                                     | • The Event-Trigger AVP list of valid values and their interpretation<br><b>Note</b><br>defined in 3GPP TS 29.212 v9.6 is not supported.                                                                                                    |
|                                                     | • Use V9 Event Trigger Mapping checked uses 3GPP TS 29.212 v9.5<br>as a reference while 3GPP TS 29.212 v110.10 is used as a reference<br>when not checked.                                                                                                    |
| Rel8 Usage<br>Monitoring<br>Supported               | This option allows for the Gx usage monitoring feature to be supported even when<br>the PCEF advertises support for Rel8 feature under Supported-Features AVP in Gx<br>$CCR-i.$                                                                                                    |
|                                                     | Default value is checked.                                                                                                    |
| Rel15 Ext Bw Nr<br>Supported                        | When checked, it enables the support for 3GPP Rel-15 Extended BW-NR feature.<br>PCRF sends response to AF/PCEF with Rel-15 Extended BW-NR feature bit set<br>when the feature is enabled and AF/PCEF has also set the bit in the request message.<br>PCRF sends extended QoS AVPs only if the configuration is enabled.<br>When unchecked, it disabled the support for 3GPP Rel-15 Extended BW-NR feature.<br>Default value is unchecked (disabled).                                                                                                    |
|                                                     |                                                                                                    |

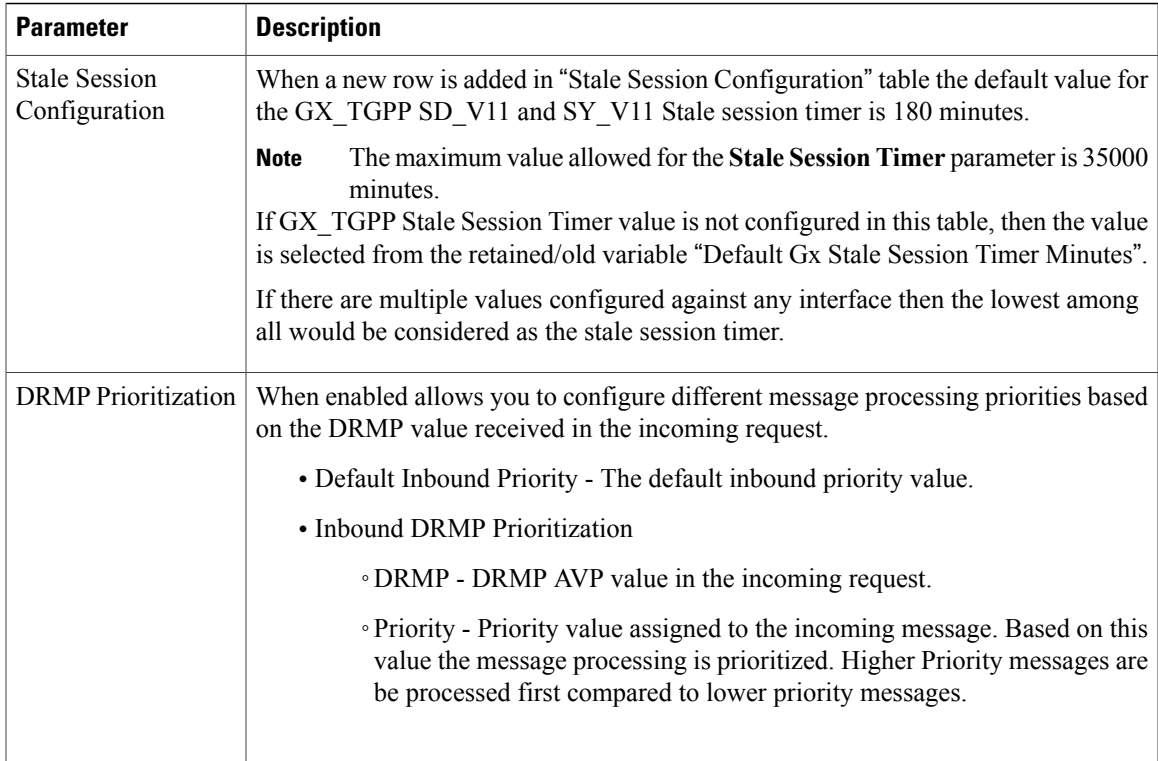

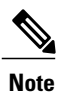

 $\mathbf{I}$ 

<span id="page-2-0"></span>If Gx stale session timer is set for both "Default Gx Stale Session timer Minutes" and "Stale Session Configuration" then the value configured Under "Stale Session Configuration" would take the precedence.

### **Table 2: Use V9 Event Trigger Mapping Valid Values**

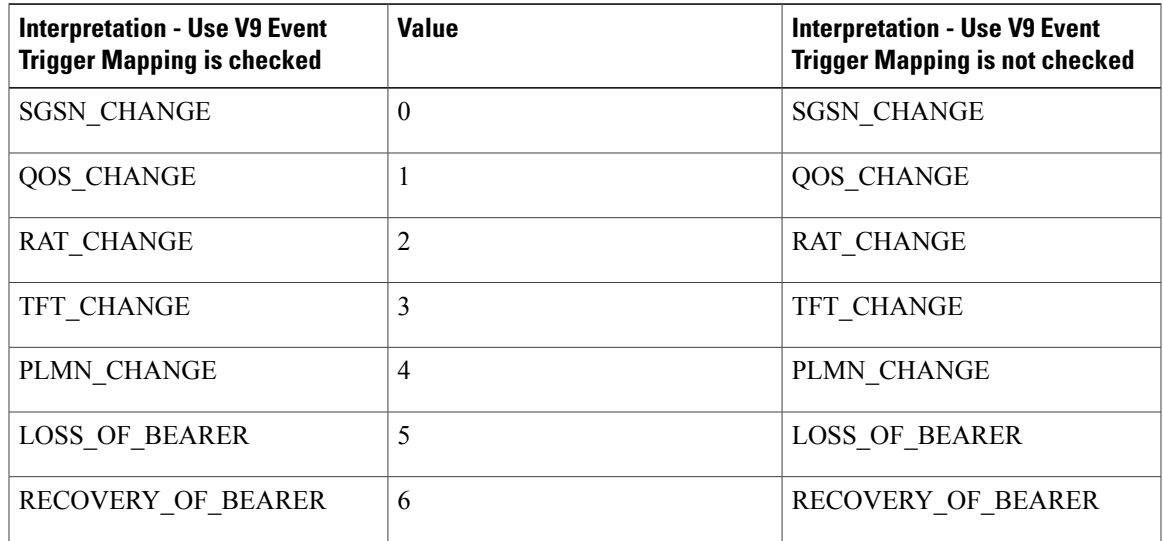

 $\mathbf I$ 

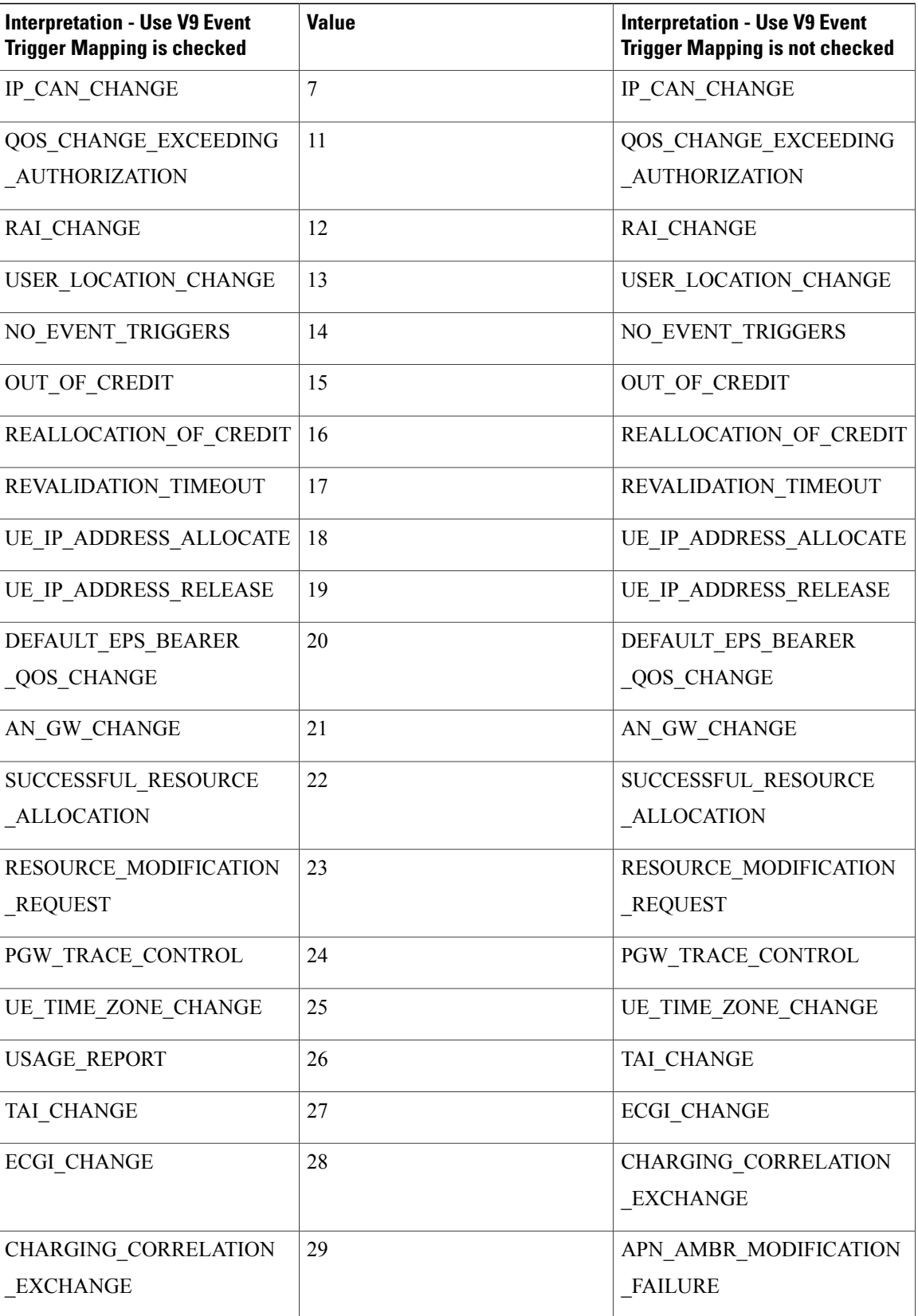

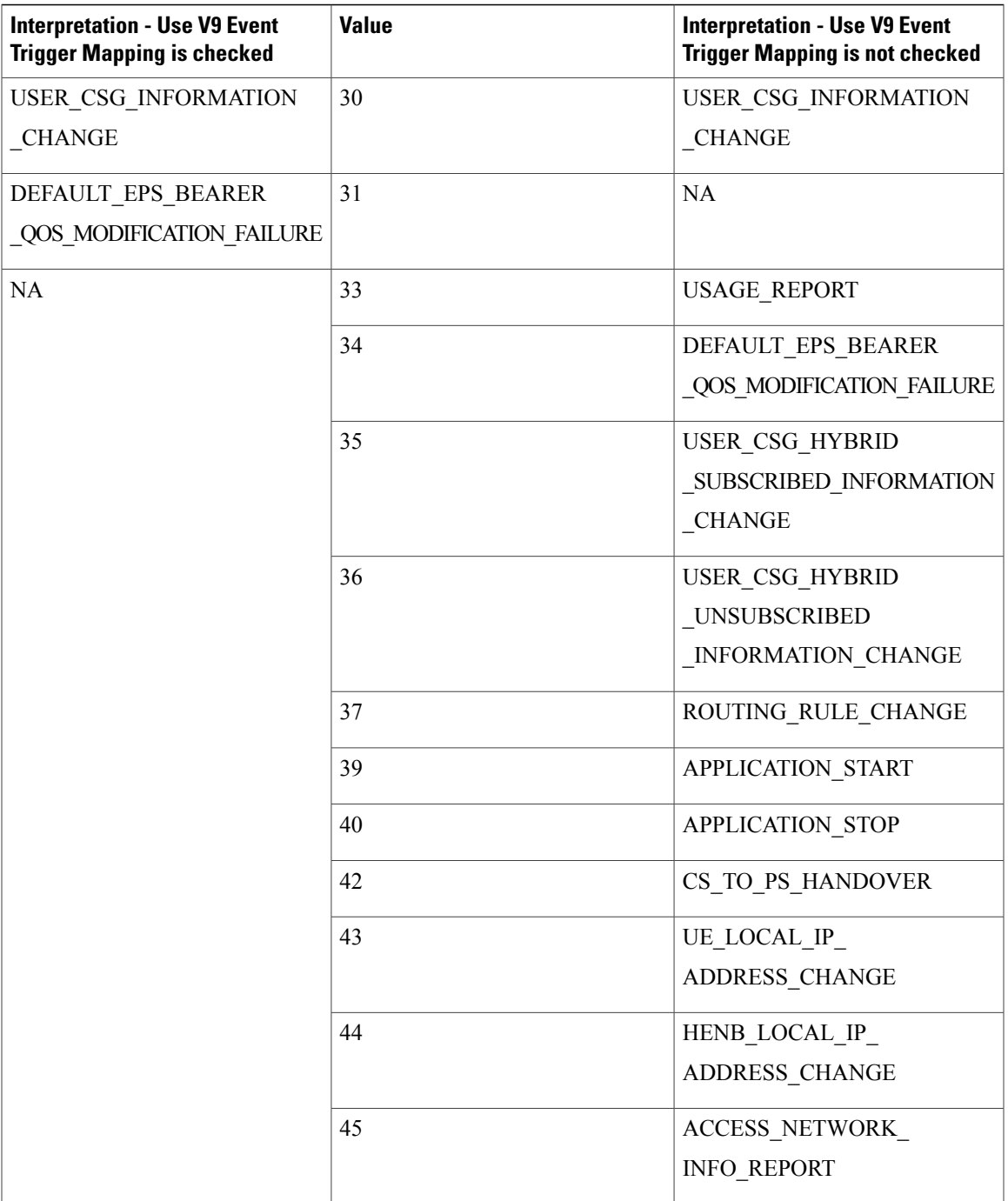

## **Inbound Message Overload Handling**

Г

This feature provides a mechanism for the OAM (PCRF) protection in case more traffic than can be handled is received. It provides a way to prioritize the incoming messages and selectively process them.

The following parameters can be configured under Inbound Message Overload Handling:

I

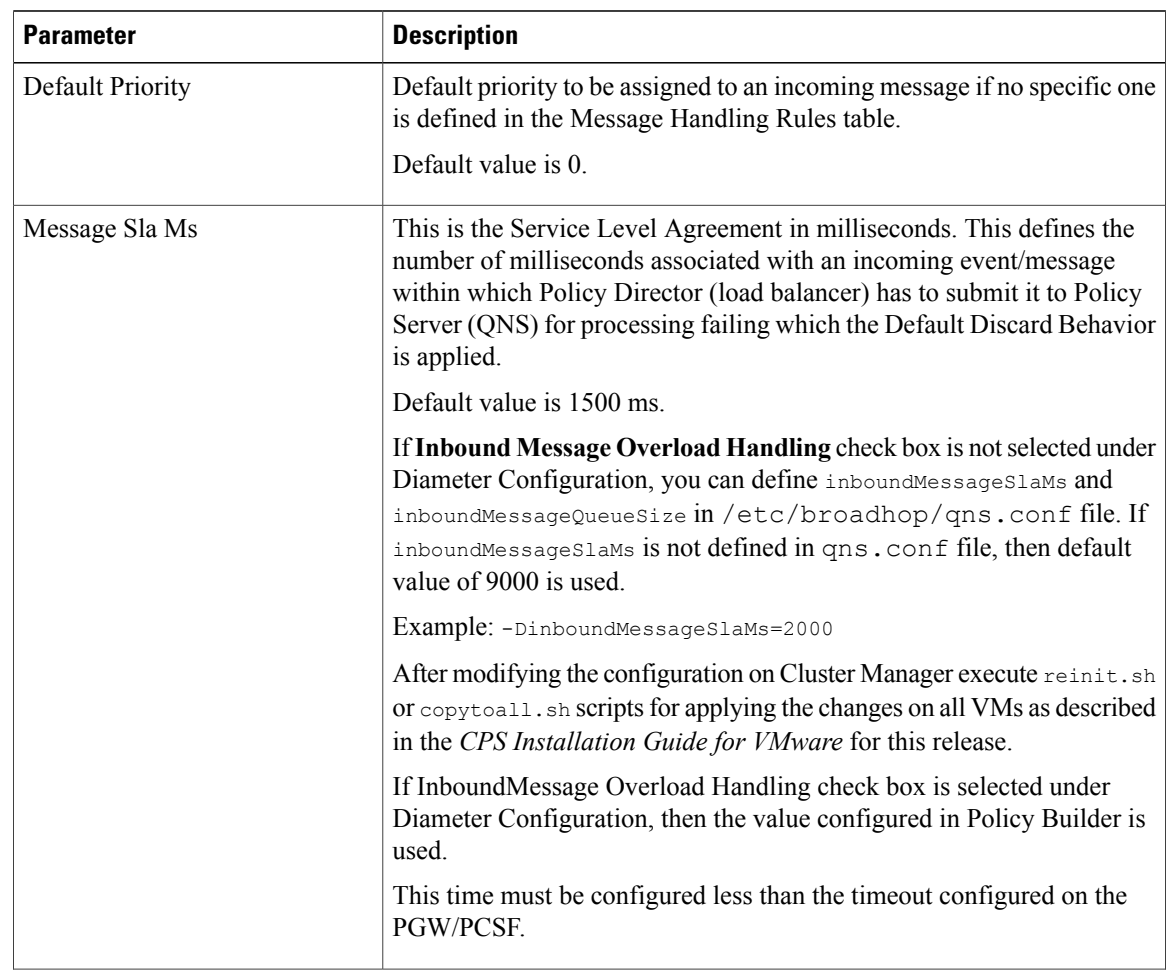

<span id="page-5-0"></span>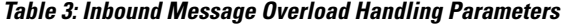

 $\mathbf I$ 

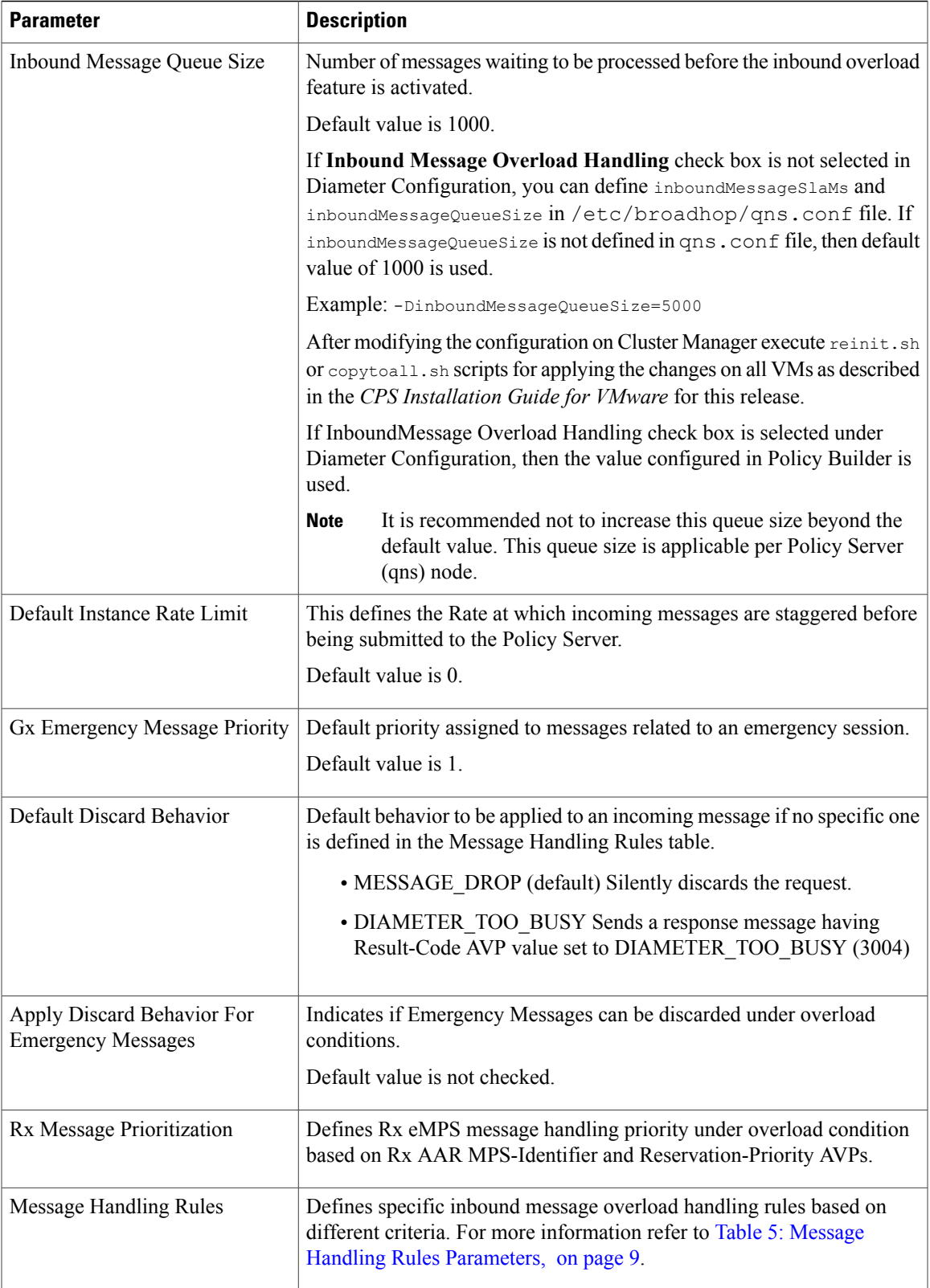

 $\overline{\phantom{a}}$ 

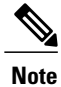

If Inbound Message Overload Handling check box is not selected in Diameter Configuration, you can define inboundMessageSlaMs and inboundMessageQueueSize in /etc/broadhop/qns.conf file. For more information refer to Table 3: Inbound Message Overload Handling [Parameters](#page-5-0), on page 6.

### **Table 4: Rx Message Prioritization Parameters**

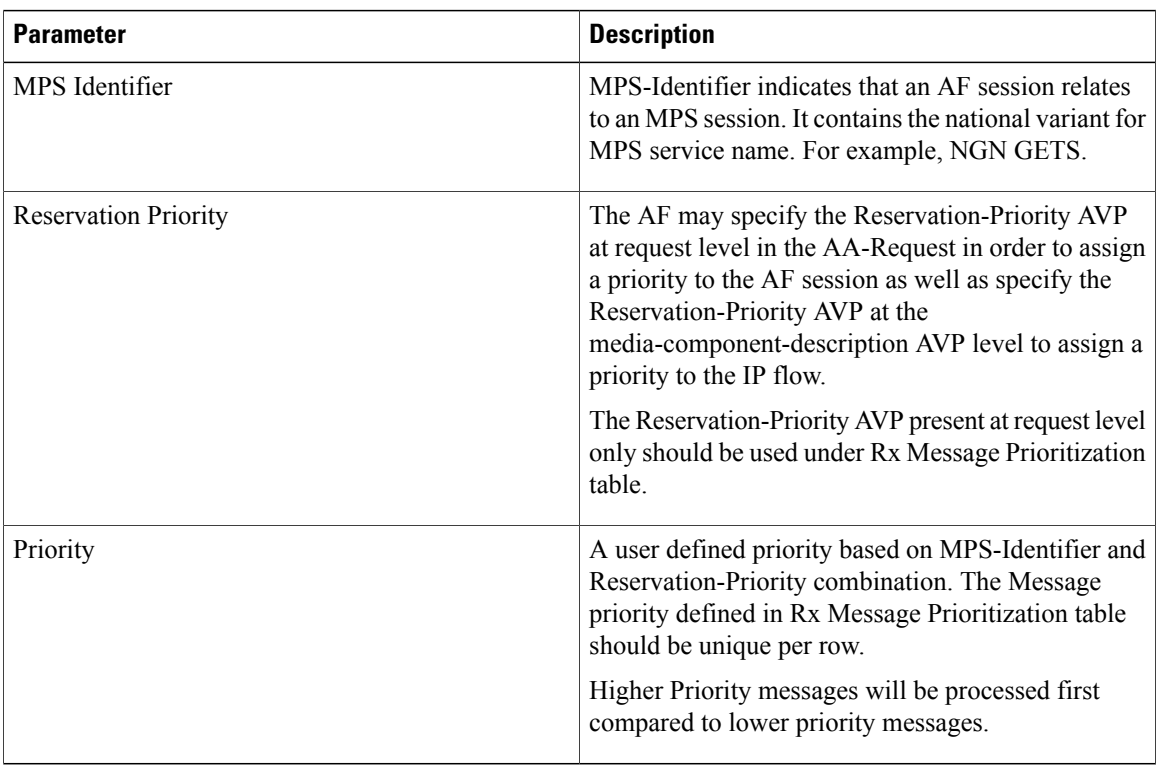

 $\mathbf{I}$ 

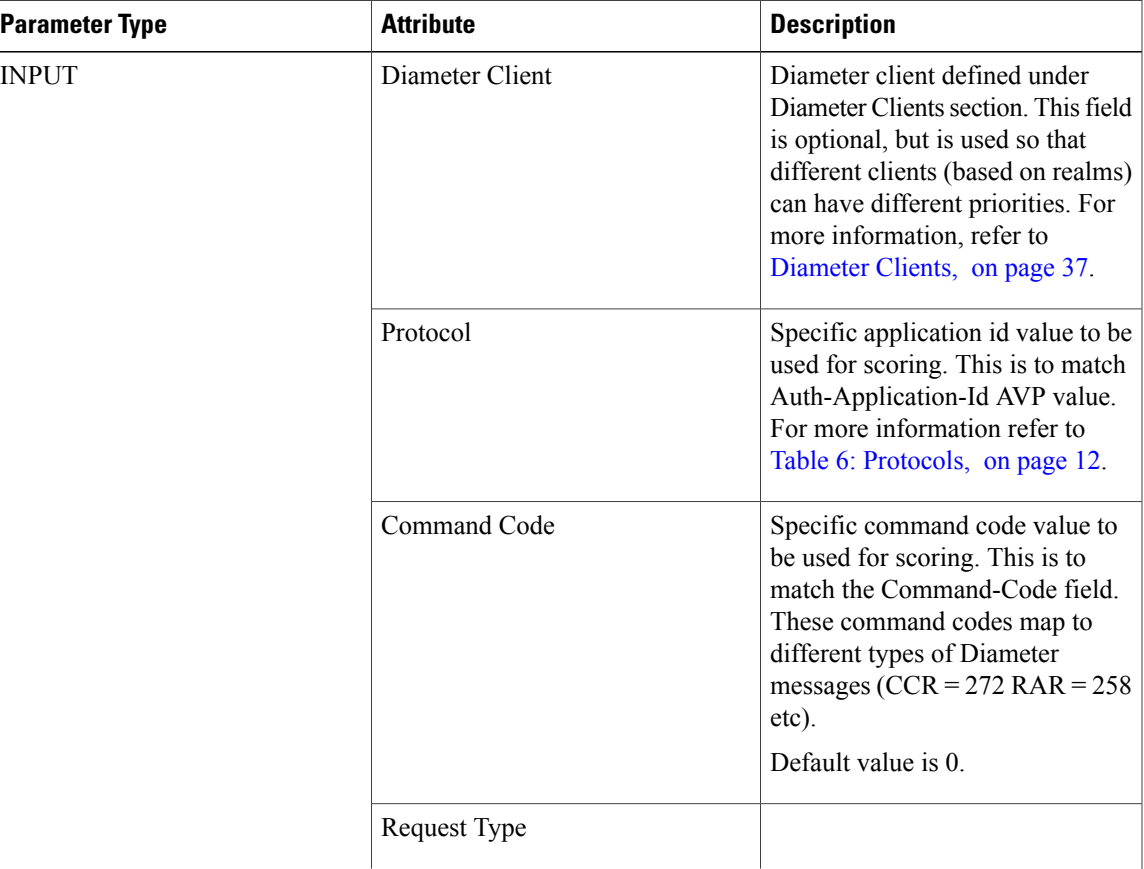

### <span id="page-8-0"></span>**Table 5: Message Handling Rules Parameters**

T

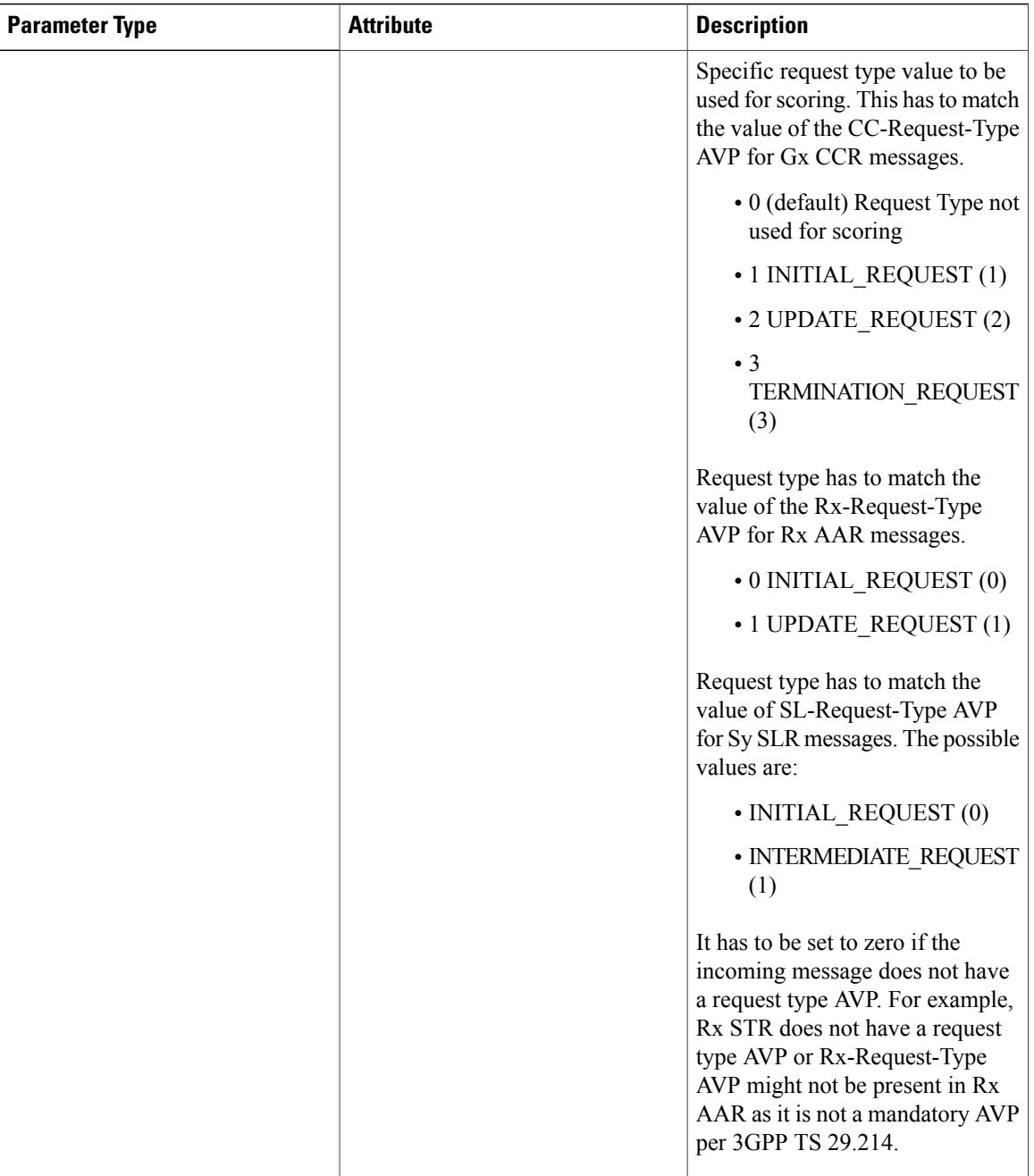

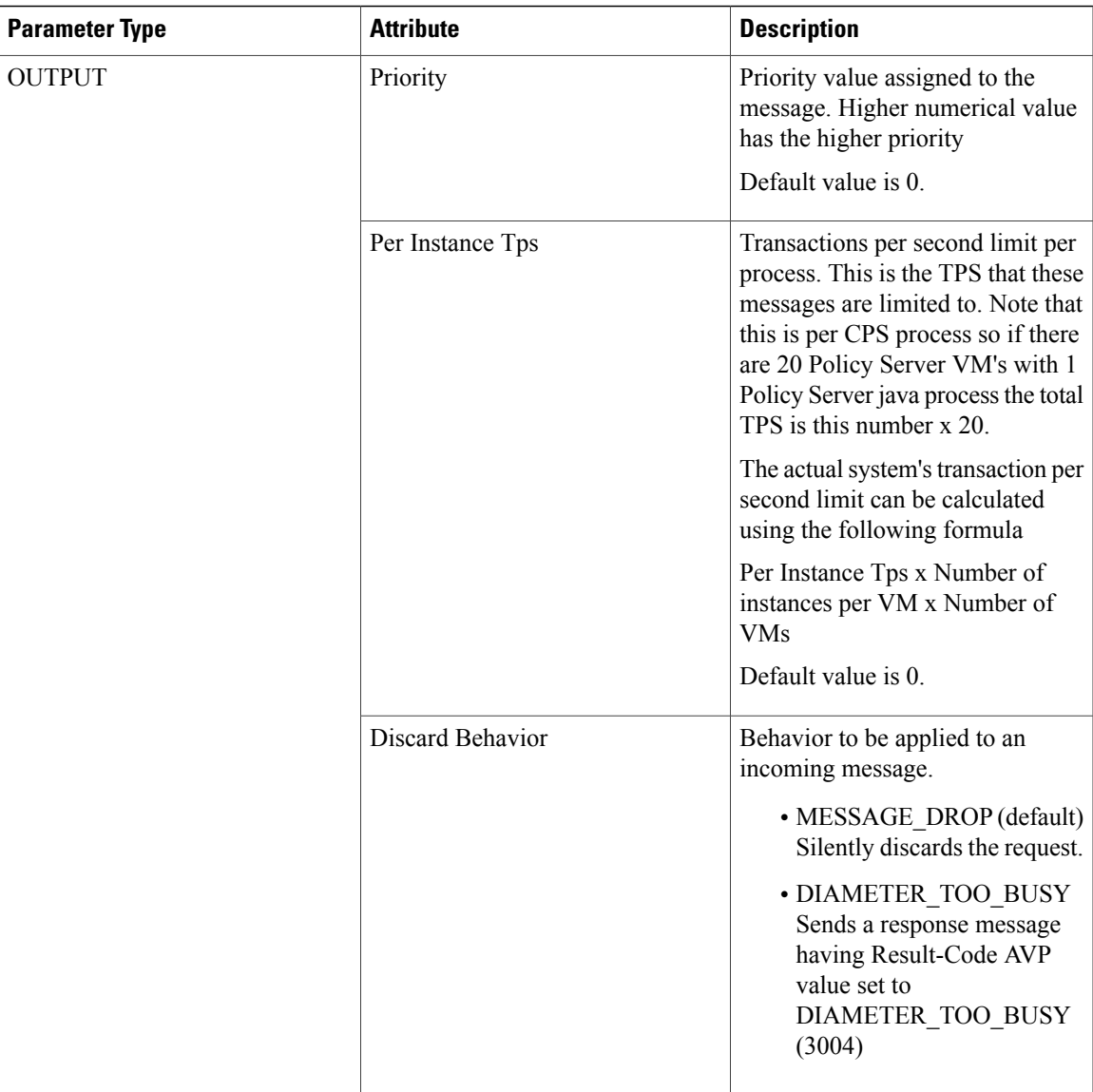

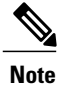

Г

A Diameter message even if prioritized under an overload condition could be dropped by CPS if one of the following conditions are met:

- Per Instance TPS configured limit exceed except for Gx Emergency/Rx eMPS/DRMP calls.
- Inbound Message Queue size exceeds for any message.
- Inbound Message Sla Ms exceeds for any message.

I

### <span id="page-11-0"></span>**Table 6: Protocols**

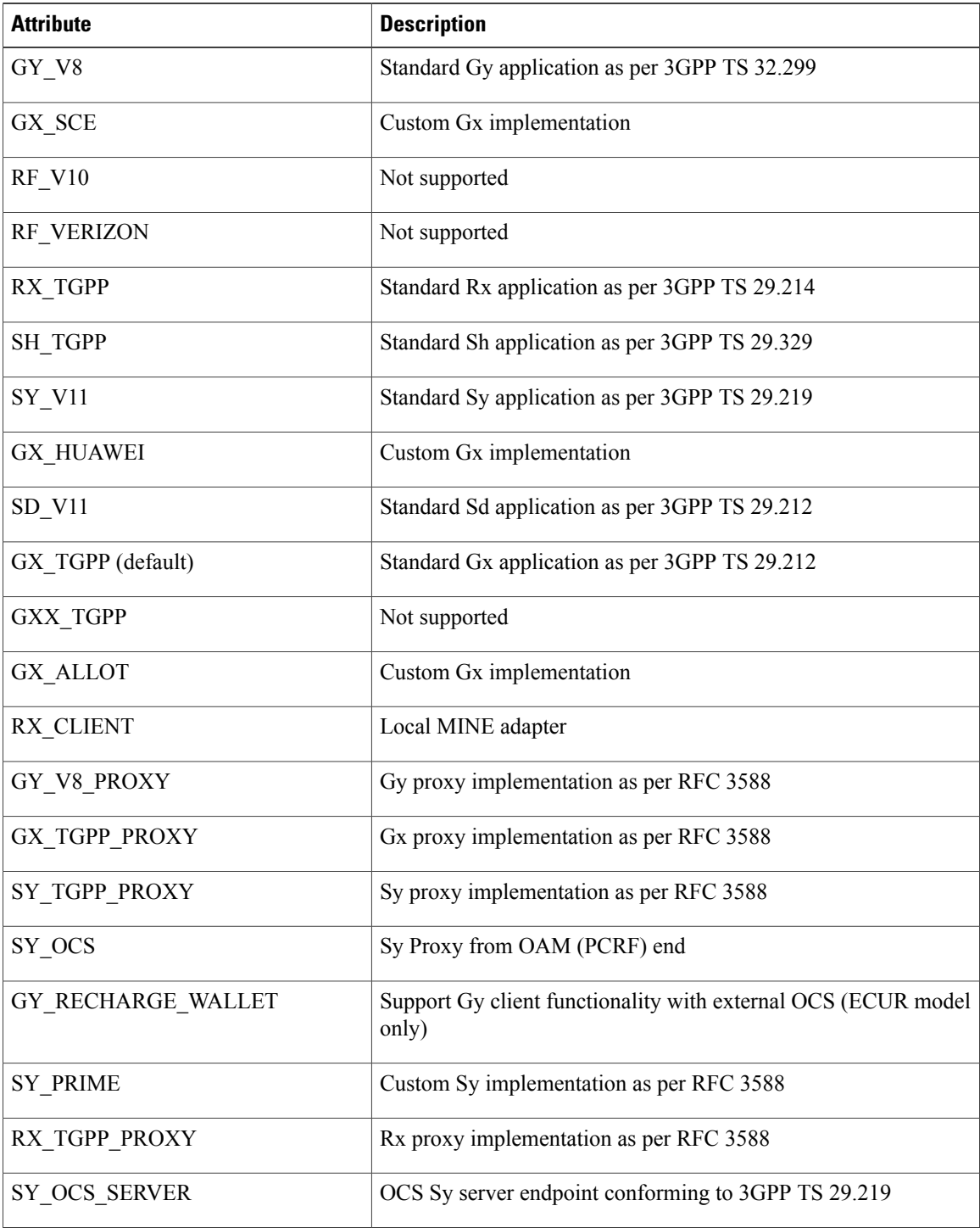

## **Next Hop Routing**

This feature provides support for inter-working with a DRA that is not configured in topology hiding mode. This is required because while the DRA advertises its own origin host and realm values when the diameter connection is established all the diameter application messages feature the actual host's origin host and realm (i.e. PCEF TDF AF). PCRF needs a way to figure out which particular DRA connection should use in order to deliver a message to the desired host.

While selecting the peer that is used to deliver the request (with or without using the Next Hop Routes table) load balancing across the peers having the same rating is done. Load balancing starts from the peers having highest rating and covers all the peers in a round robin manner. If none is UP load balancing is tried with the peers having the second highest rating and again covers all the peers in a round robin manner and so on.

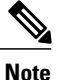

Next Hop Routes table is used only for PCRF initiated requests. The response messages for any incoming request is always delivered on the same connection where the request was received or not delivered at all. This is in order to avoid asymmetric routes.

The DRA should explicitly advertise support for a Diameter application other than Relay. The Relay application having Application Identifier 0xffffffff is not supported.

The following parameters can be configured under Next Hop Routing table:

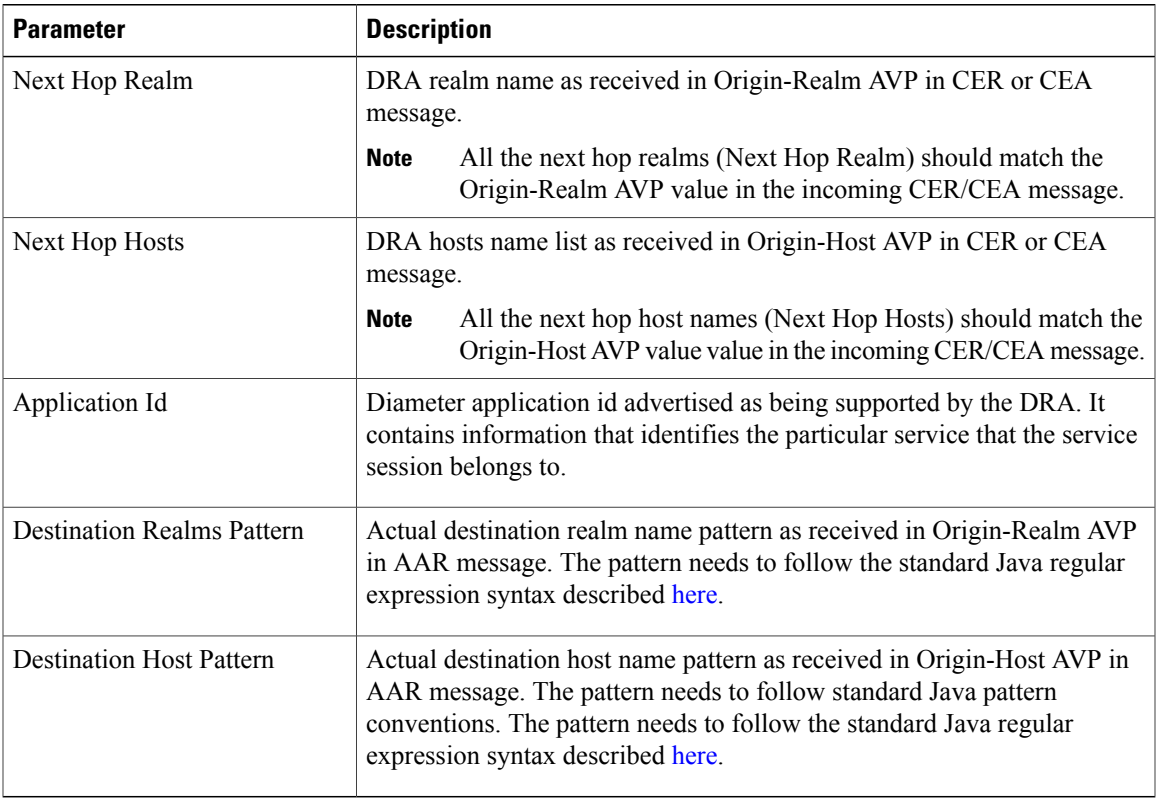

#### **Table 7: Next Hop Routing Parameters**

While populating the Next Hop Routes table, we recommend that you create only one entry for each Next Hop Realm value - Application Id value pair while all the DRA host names are provided as a list under Next Hop Hosts field. This is not a requirement though.

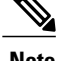

- **Note** The order in which the routes are provisioned in the Next Hop Routes table is relevant. While looking for a DRA connection that could be used to deliver a particular message the table is checked top to bottom.
	- The order in which the DRA hosts are provisioned in the Next Hop Hosts field for any given next hop route is not relevant. The DRA host having the highest rating (priority) value is used. In case multiple hosts have the same rating one is randomly selected. Refer to Diameter Stack Configuration, on page 23 for more details about host rating.

CPS supports grouping of realms and application identifiers using wildcarding and assigns it to a group of next hop peers. CPS routes outgoing messages by selecting the peer with highest priority.

An example configuration for Grouping and Wildcarding in the Next Hop Routing table is shown below:

### **Figure 1: Grouping and Wildcarding in the Next Hop Routing Table**

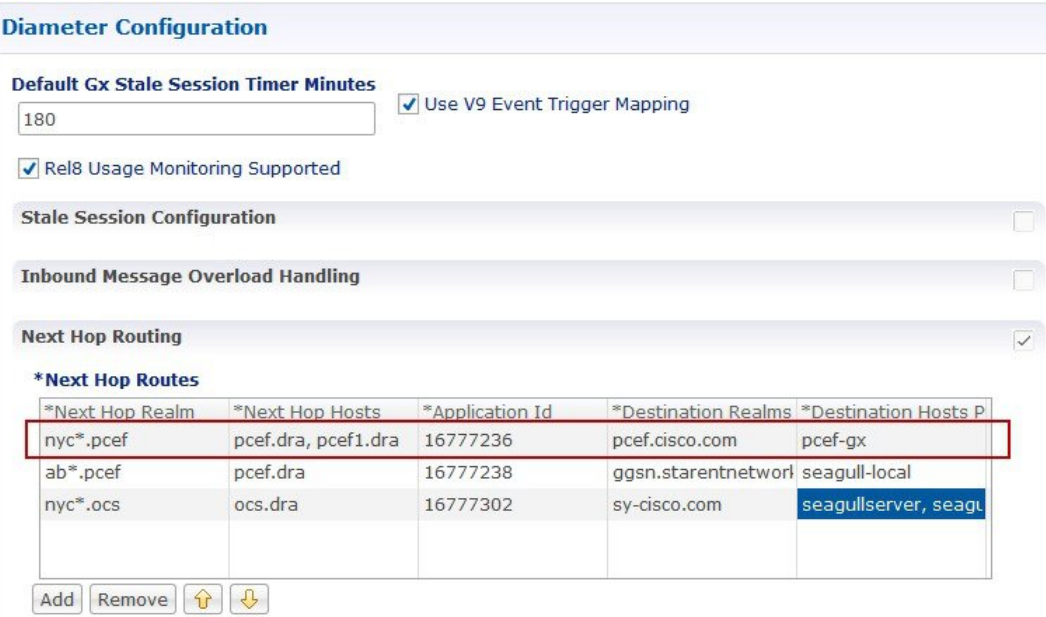

Destination Realm and Destination Hosts are used to map with the Peer configuration as defined in the Diameter Stack. The figure given below shows the mapping of the message containing the Realm from a peer to a

protocol or interface. For more information on peer configuration refer to Diameter Stack [Configuration,](#page-22-0) on page 23.

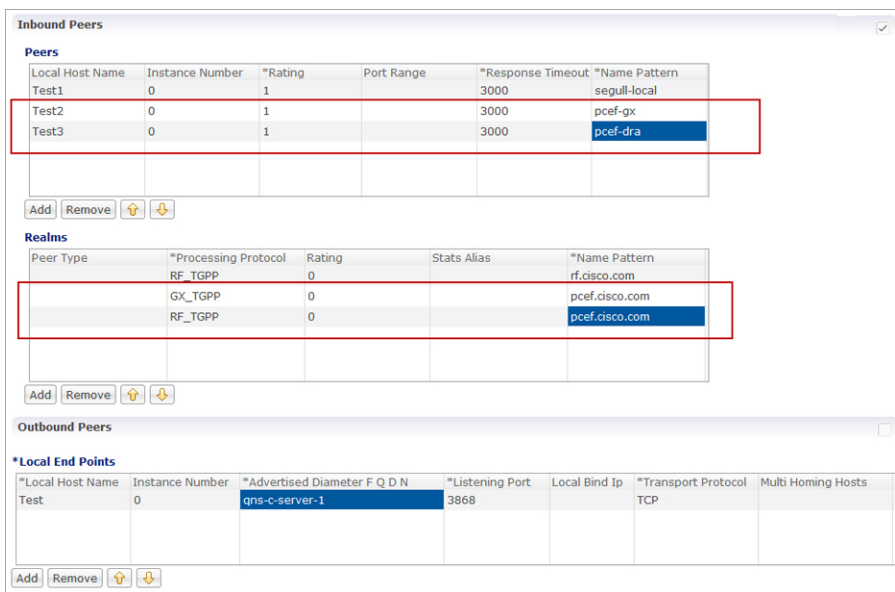

### **Figure 2: Rating**

## **Message Timeout and Retry Configuration**

Message Timeout and Retry Configuration table can be configured under Diameter Configuration plug-in in Policy Builder.

This table allows for the configuration of different message timeout value and retry behavior using the combination of Application Id, Command Code and (experimental) result code parameters.

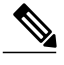

**Note** Sh Interface (Auth-Application-Id 16777217) message retry information can be configured using:

- Message Timeout and Retry Configuration table
- Setting Up [Additional](CPS14-0-0MobileConfigurationGuide_chapter_0110.pdf#unique_77) Profile Data

Only one of the two retry configuration options should be used for Sh Interface.

The following parameters can be configured in the Message Timeouts and Retry Configuration table.

**Table 8: Message Timeout and Retry Configuration Parameters**

| <b>Parameter</b> | <b>Description</b>                                                                          |
|------------------|---------------------------------------------------------------------------------------------|
| Application Id   | The Diameter Application ID (Auth-Application-Id) on the message which is<br>to be retired. |
|                  | Default: 0                                                                                  |

I

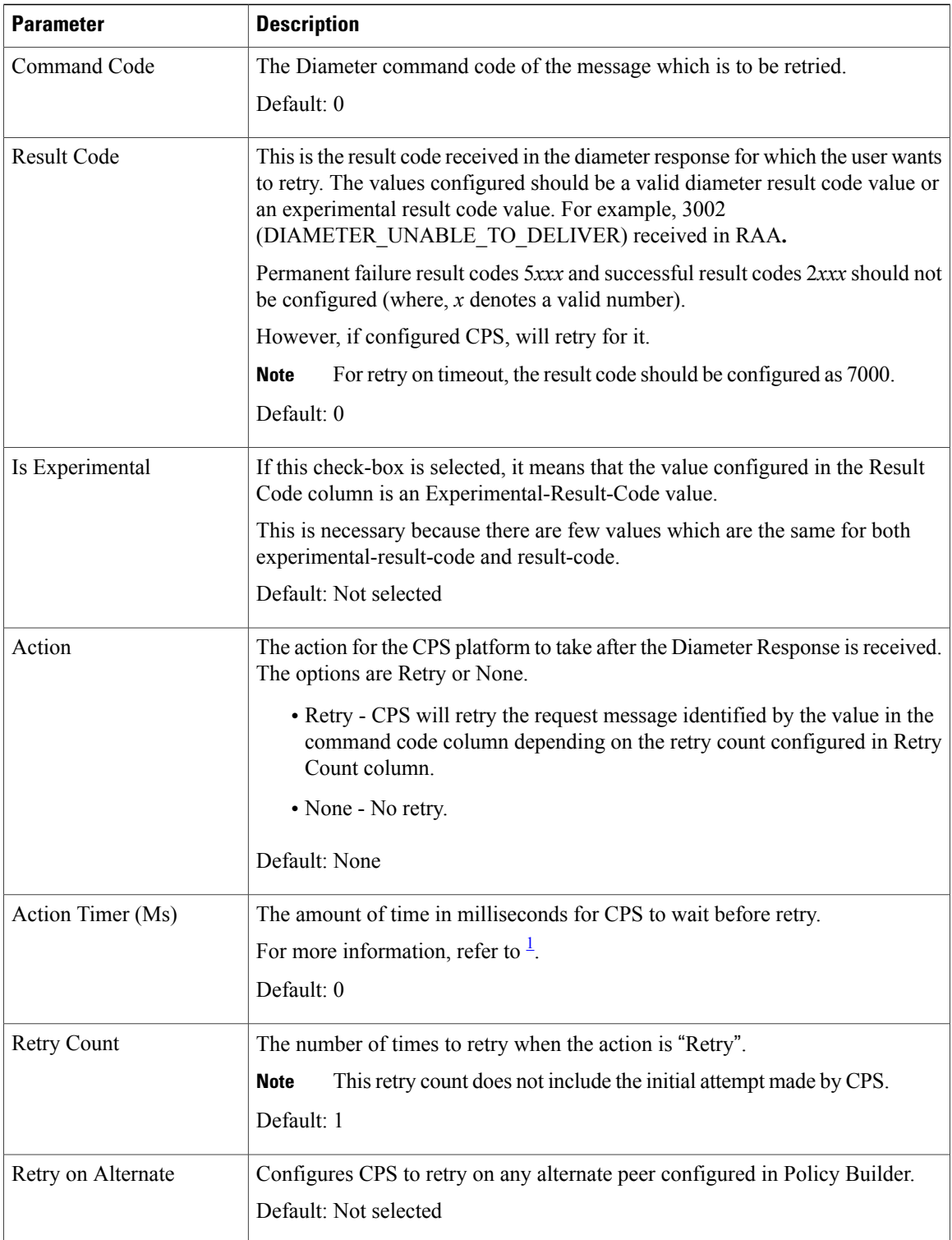

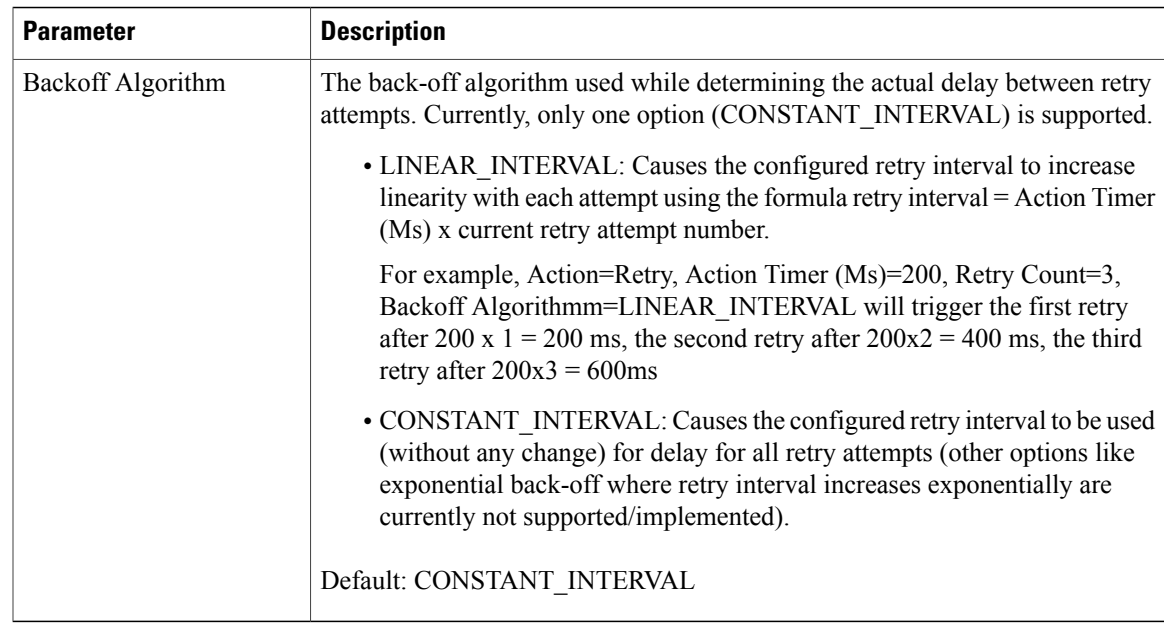

<span id="page-16-0"></span>1 If the timeout and retry count is not configured than the default values (diameter.default.timeout.ms and diameter.default.retry.count) defined in /etc/broadhop/qns.conf are used.

The diameter.default.timeout.ms and diameter.default.retry.count parameters configured in qns.conf file are taken into consideration only in case of timeout (result code = 7000) and do not impact the behavior in any other case (result code other than 7000).

If no values are defined in the qns.conf file than the default values of diameter.default.timeout.ms=3000 and diameter.default.retry.count=1 are used. If Result Code = 7000 is defined in the Message and Retry Configuration table in Policy Builder, than this configuration takes precedence over qns.conf file parameters.

## **Result Code Based Action Configuration**

CPS can be configured to take specific action over Gx and Sy based on response received on Sy/Sd interfaces. CPS can be configured to continue (default) terminate or re-initiate the session.

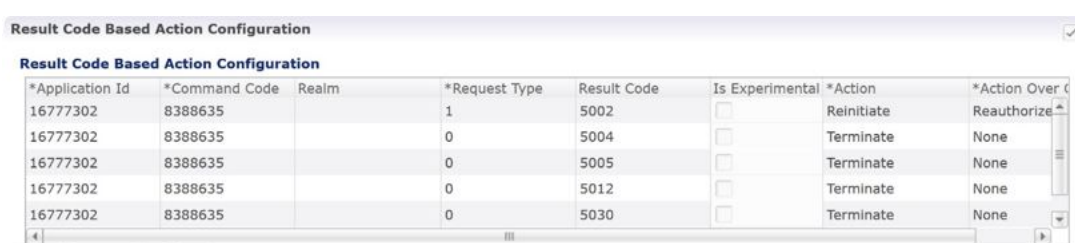

### **Figure 3: Result Code Based Action**

The following parameters can be configured in the Result Code Based Action Configuration table.

 $\mathbf I$ 

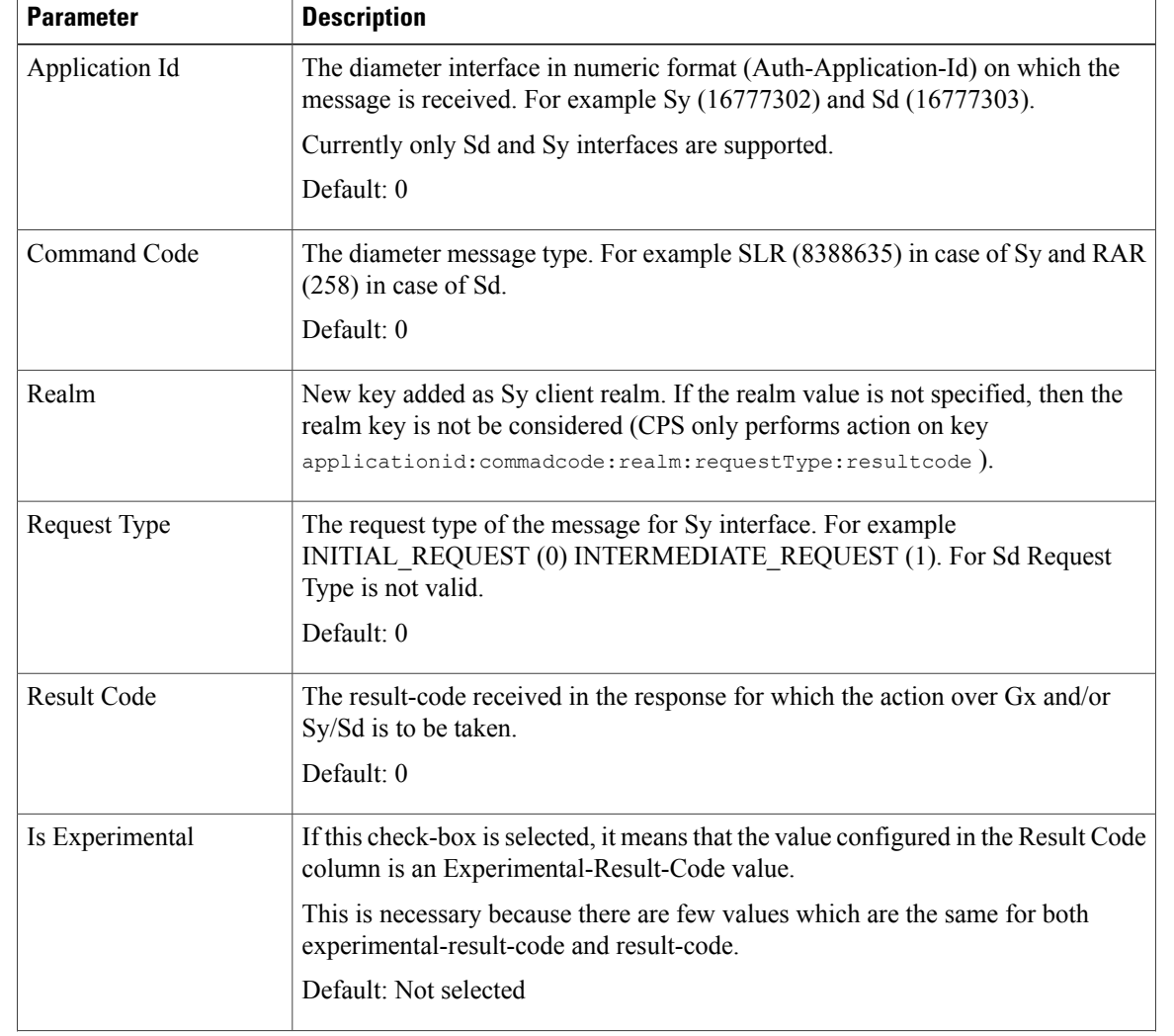

### **Table 9: Result Code Based Action Configuration**

 $\mathbf I$ 

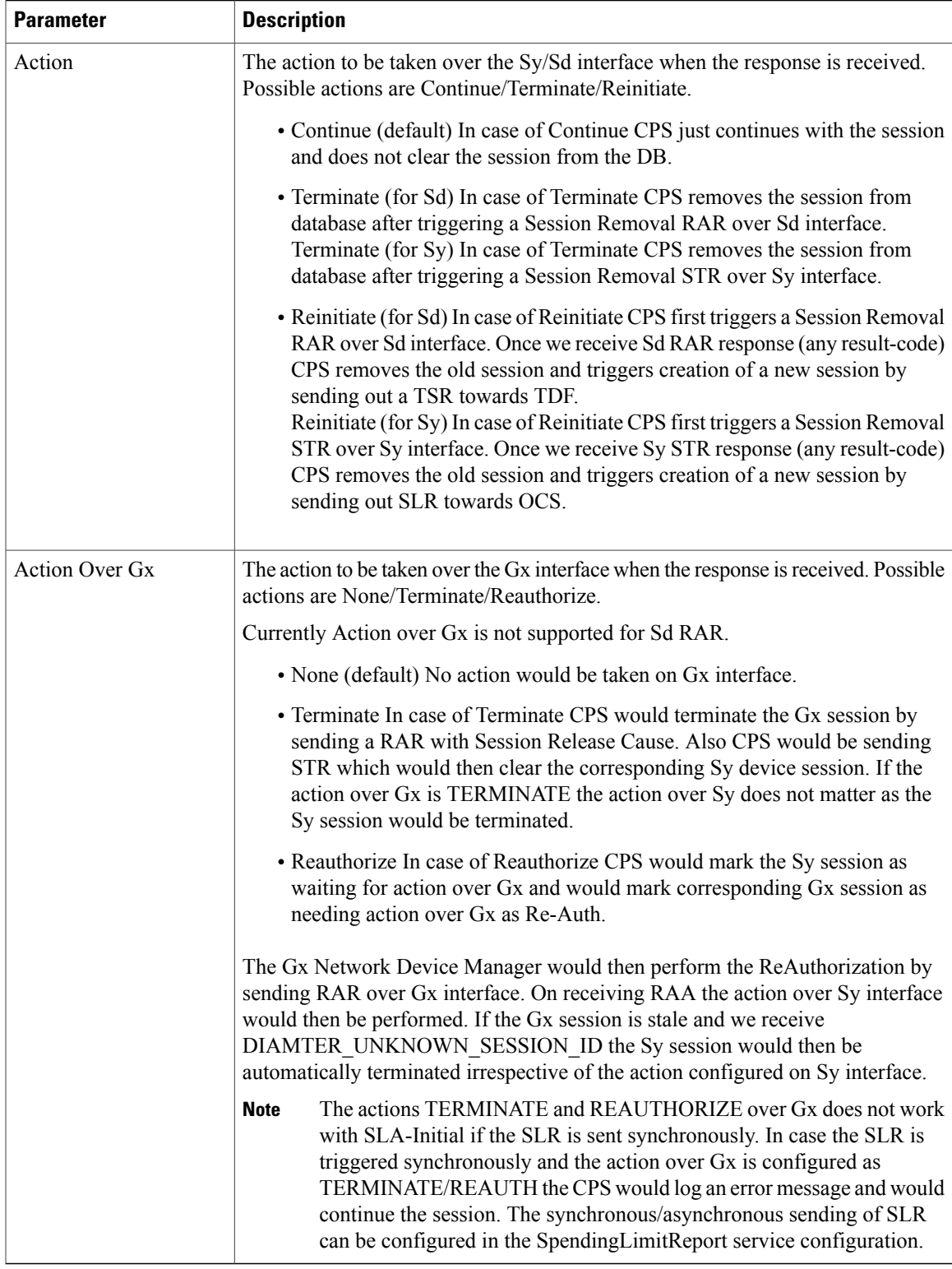

## **Message Buffering Configuration**

When Gx features for OneGxRulePerFlow is enabled then the gateway triggers simultaneous Gx-CCR-Us for APPLICATION-START within a short time span. This causes a burst of CCR-U message on CPS. Because of the burst, CPS fails to process all the CCR-U message due to "cache out of date" errors and sends DIAMETER\_UNABLE\_TO\_DELIVER errors to gateway. So in order to support the processing of all the CCR-U messages, Message Buffering Configuration can be used.

Message Buffering Configuration can be configured under **Diameter Configuration**plug-in inPolicy Builder. The following parameters can be configured under **Message Buffering Configuration**:

| <b>Parameter</b>                      | <b>Description</b>                                                                                                    |  |
|---------------------------------------|----------------------------------------------------------------------------------------------------|--|
| <b>Buffer Timeout In Milliseconds</b> | The time in milliseconds to hold the diameter messages in the buffer after<br>the buffering has been triggered for a particular session ID.                                                                                                    |  |
|                                       | Default value is 15 ms.                                                                                                    |  |
| Max Buffered Messages Per<br>session  | Maximum number of messages that are held in the message buffer for a<br>particular session ID.                                                                                                    |  |
|                                       | Default value is 64.                                                                                                    |  |
| Disable Early Processing              | Disable the early processing of buffered message before the configured<br>buffer-timeout (15 ms).                                                                                                    |  |
|                                       | If the message buffering has started then CPS triggers an early timeout<br>(after 5 ms) and check the buffer status. If the buffer has single message or<br>contains messages without any holes (in correct sequence) then it sends the<br>first message to Policy Server (qns) node for processing. |  |
|                                       | Default value is unchecked.                                                                                                    |  |
| Allow Gaps In Buffer                  | Do not drop the messages from the message buffer when a hole/gap is<br>detected while processing the buffered messages (i.e. after ordering the<br>buffered message it detects that certain messages are missing).                                                                                   |  |
|                                       | Default value is unchecked.                                                                                                    |  |
| Message Buffering Table               | This table is used to specify the criteria for buffering the messages. CPS<br>buffers only those messages that have a matching entry in this table. For<br>more information on parameters, refer to Table 11: Message Buffering<br>Table Parameters, on page 20.                                     |  |

**Table 10: Message Buffering Configuration Parameters**

### <span id="page-19-0"></span>**Table 11: Message Buffering Table Parameters**

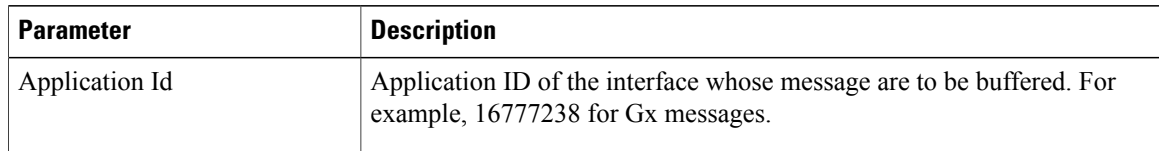

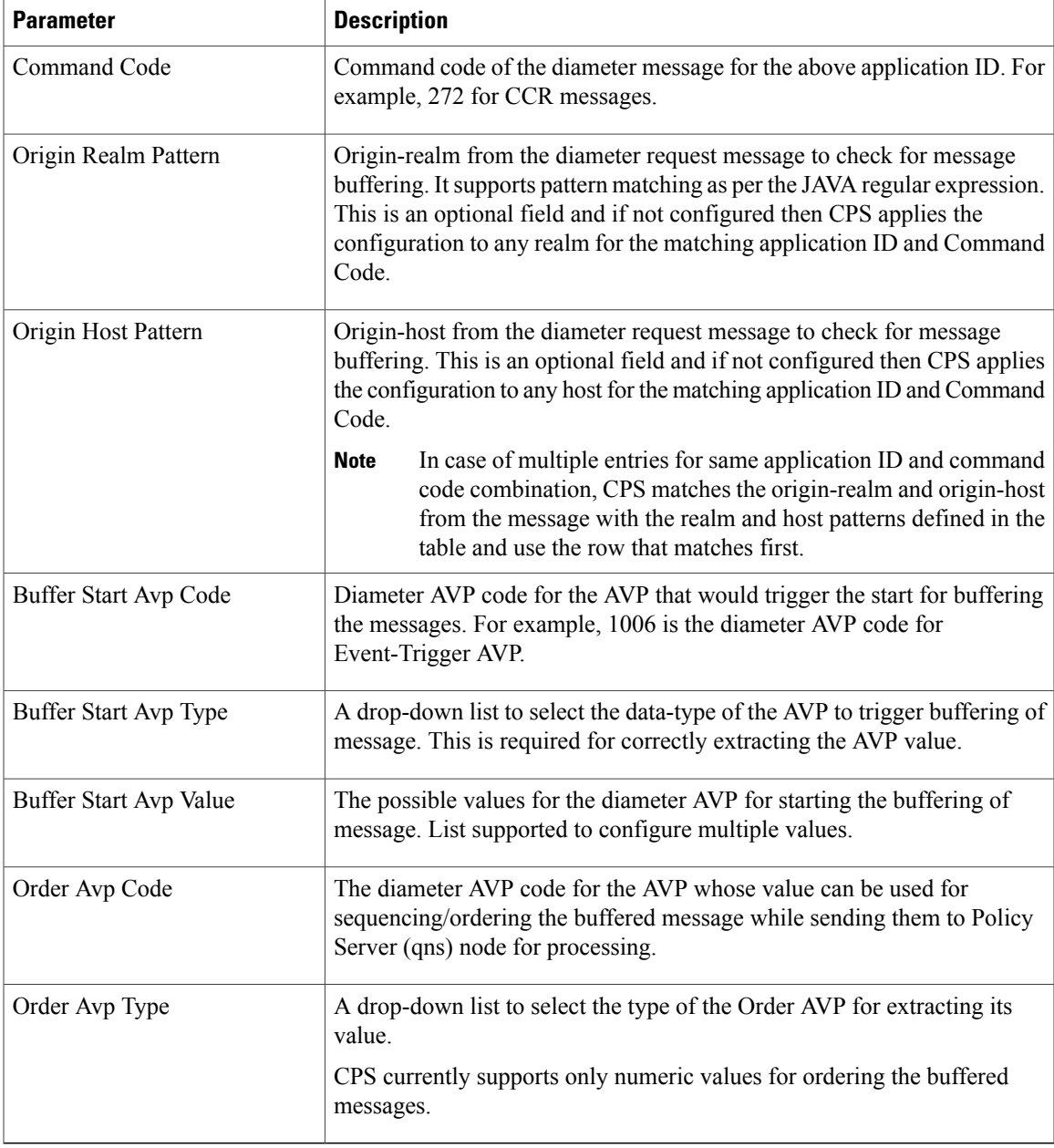

### **Memory Impact**

 $\mathbf I$ 

• The memory usage of diameter endpoint process (qns process on lb) may be increased when it starts buffering messages for multiple sessions.

### **Configuration and Restrictions**

• Buffered messages are lost if the diameter-endpoint (qns process) on LB node goes down.

- All the CCR-U messages in the burst are processed sequentially, that is, only after a CCA-U is sent out for a CCR-U message then the next CCR-U message is taken up for processing.
- CPS initiated messages (for example, Gx RAR) are not considered for buffering and are sent out as they are triggered. Also, if terminate message (for example, Gx CCR-T) is received in between a message burst then CPS drops all further messages from the buffer after processing the terminate message.
- As the buffered messages are processed sequentially the response time (towards PCEF) increases. For example, for a burst of 64 simultaneous CCR-U messages, CCA-U for the last message (that is, CCR-U message with highest sequence number) is after a duration of 64\*20+15 ms (approx. 1300 ms).
- The response time (towards PCEF) for normal messages (not received in a burst but matches the message buffering criteria) has an impact of at least 5 ms (the early processing time). For example, if CCR-U processing takes 20 ms then for a single user plane CCR-U message, the minimum response time is 25 ms.
- If CPS receives negative response from Policy Server (qns) node while processing a buffered message then CPS stops processing the message buffer for that session and drops all further buffered messages.
- While processing a buffered message if Policy Director (lb) node does not get a response from Policy Server (qns) node within the configured time (SLA) then it drops all the remaining messages from the message buffer of that session. The SLA time is calculated from the time the message was sent from Policy Director (lb) to Policy Server (qns) node and the time that the message spends while waiting for processing in the message buffer.
- CPS checks only for 3GPP vendor ID while matching the diameter AVP code defined for Buffer start AVP and Order AVP. If vendor ID is not available in the received AVP then it is assumed to be of default 3GPP vendor ID.
- While processing the buffered messages, if another burst of CCR-U messages is received then CPS appends those messages to the existing buffer. In doing so if the buffer size reaches the Max Buffered Messages per session then CPS drops those messages.
- CPS maintains the order only for buffered messages. Order is not checked for messages across multiple message bursts for same session.

### **PolicyDRA Health Check**

PolicyDRA Health Check is used to initiate a dummy AAR message that results in querying the binding database allowing the PCRF to take corrective action based on the response.

PolicyDRA Health Check is configured under **Diameter Configuration** plug-in in Policy Builder. Select **PolicyDRA Health Check** and **Binding Db** configuration to enable the feature.

The following parameters can be configured under **PolicyDRA Health Check**:

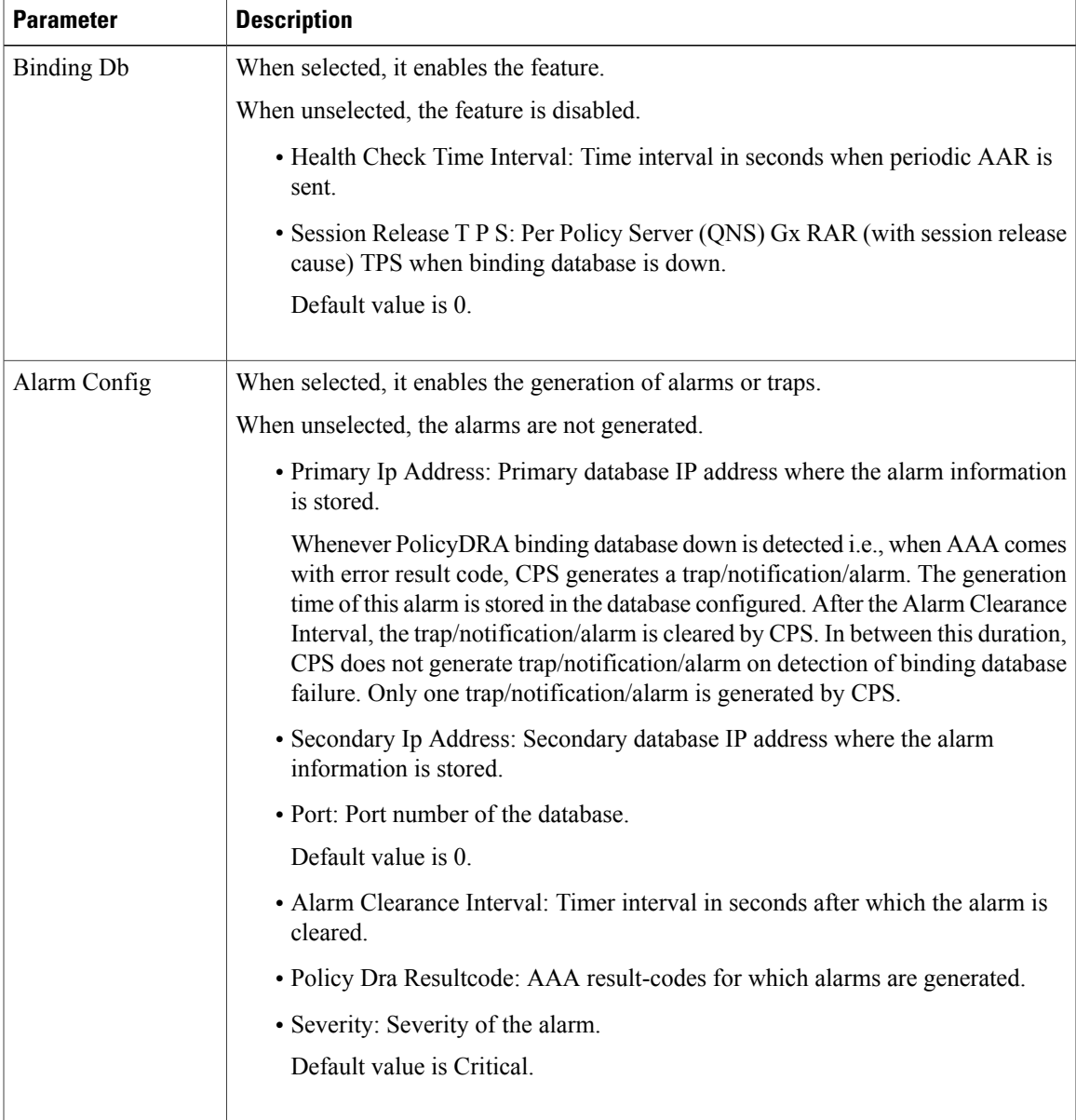

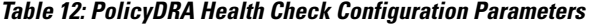

# <span id="page-22-0"></span>**Diameter Stack Configuration**

This section allows for the creation of the stacks that will handle the diameter traffic. Depending on your particular requirements one or more stacks can be created.

### **At System Level**

Г

In order to define a Diameter stack at system level you need to perform the following steps:

Π

- **1** Login into Policy Builder.
- **2** Select **Reference Data** tab.
- **3** From the left pane, select **Systems**.
- **4** Select and expand your *system name*.
- **5** Select and expand **Plugin Configurations**.
- **6** Select **Diameter Configuration**.
- **7** From the right pane, click **Diameter Stack** under **Create Child**.

### **At Cluster Level**

In order to define a Diameter stack at cluster level you need to perform the following steps:

- **1** Login into Policy Builder.
- **2** Select **Reference Data** tab.
- **3** From the left pane, select **Systems**.
- **4** Select and expand your *system name*.
- **5** Select and expand your *cluster name*.
- **6** Select and expand **Plugin Configurations**.
- **7** Select **Diameter Configuration**.
- **8** From the right pane, click **Diameter Stack** under **Create Child**.

The following parameters can be configured under Diameter Stack:

### **Table 13: Diameter Stack Parameters**

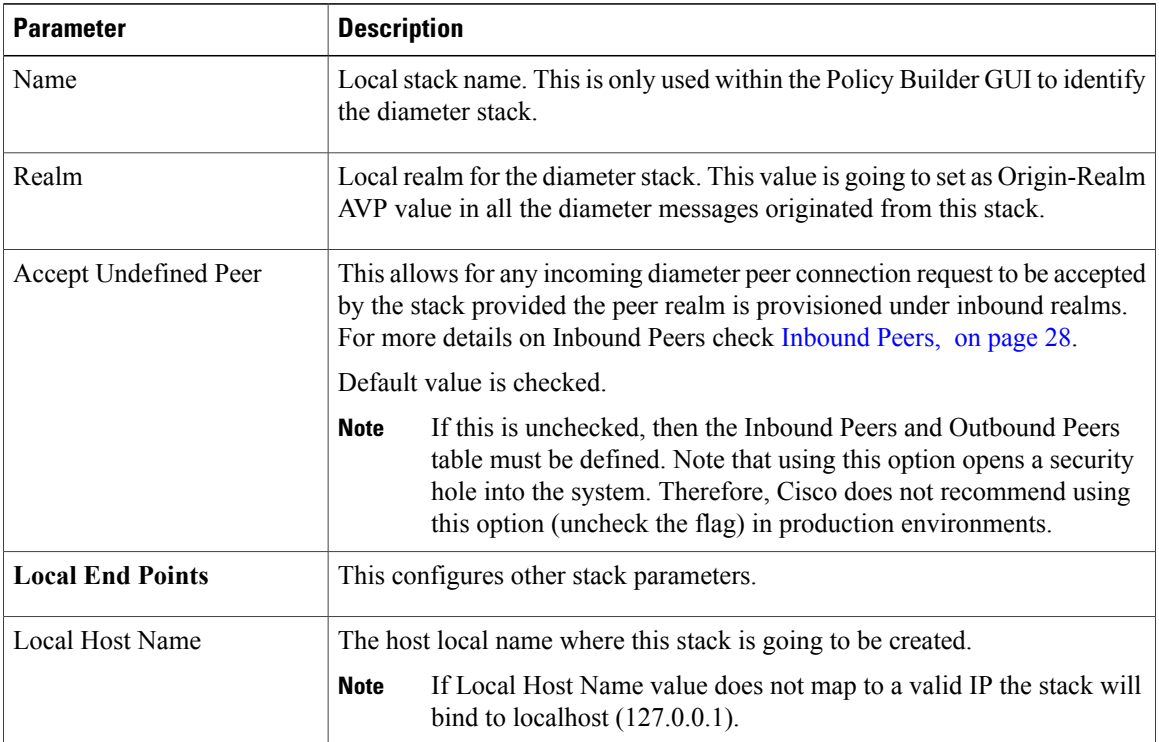

 $\mathbf I$ 

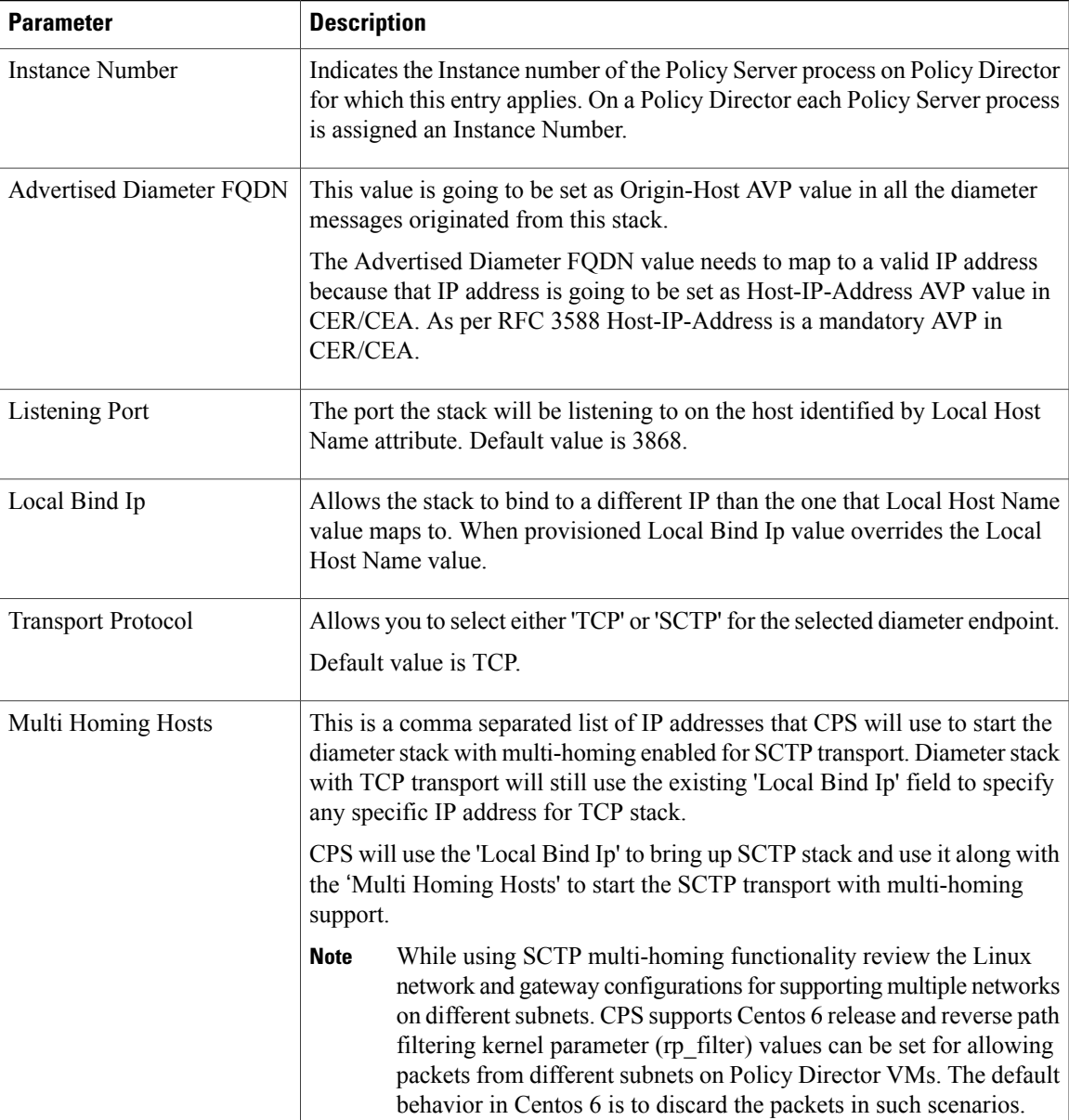

T

## **Settings**

This section allows for the provisioning of the different timers available at diameter stack level.

### **Figure 4: Settings**

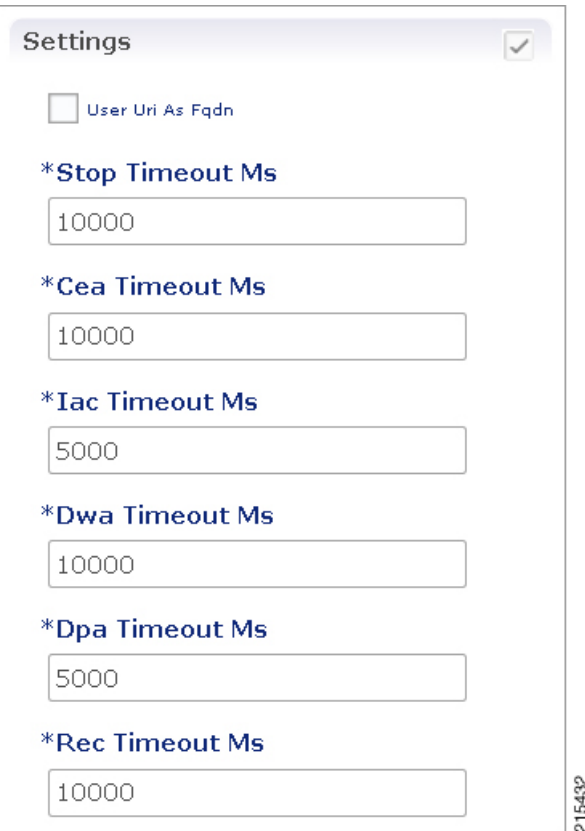

The following parameters can be configured under Settings:

### **Table 14: Settings Parameters**

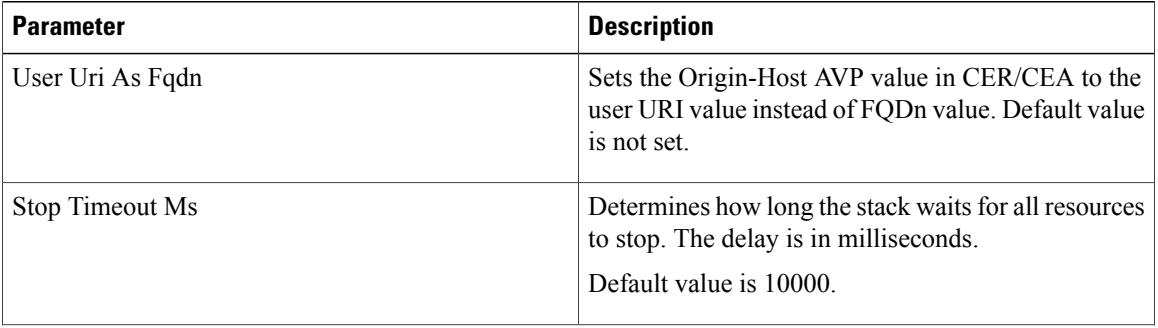

 $\mathbf I$ 

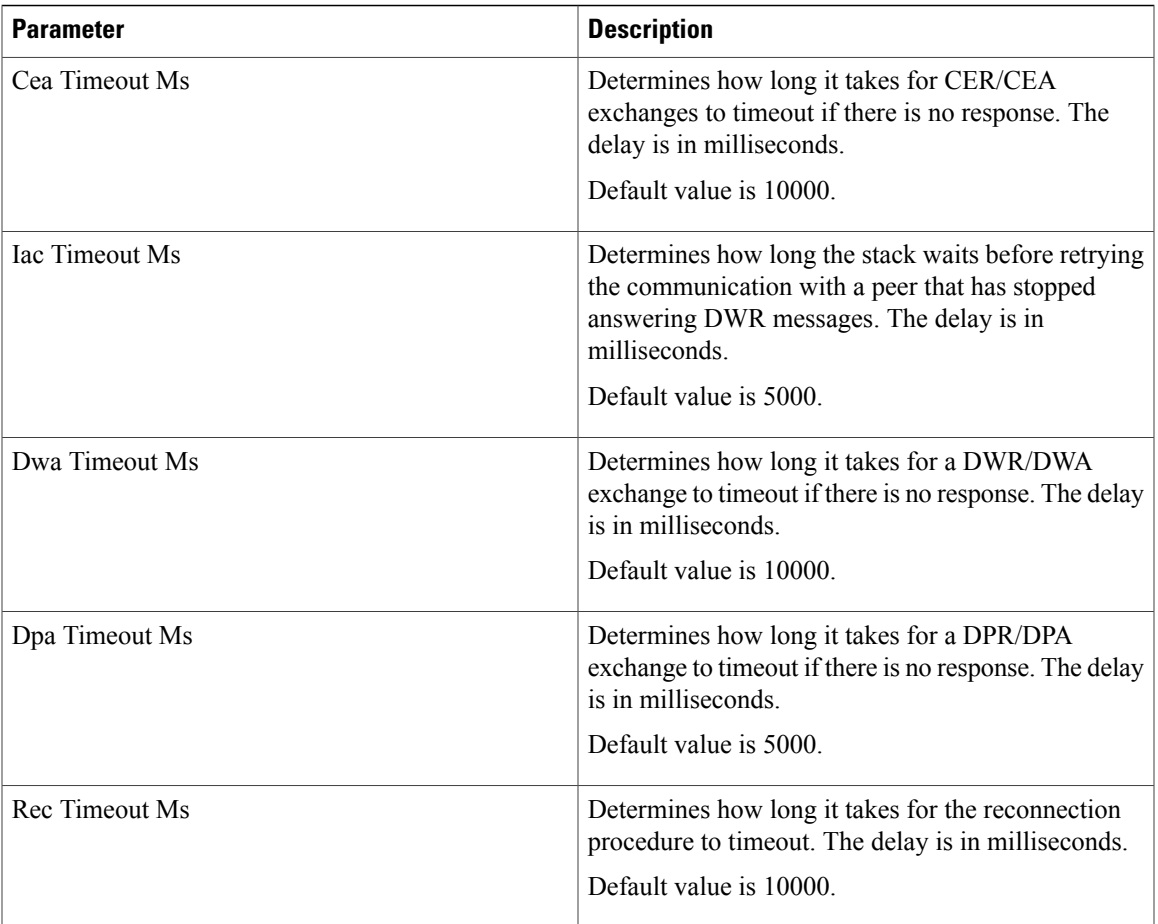

### **Auto Provision Avp Parser**

This section allows for provisioning of the necessary information needed to parse the Cisco vendor specific SN-Transparent-Data AVP value.

### **Figure 5: Auto Provision Avp Parser**

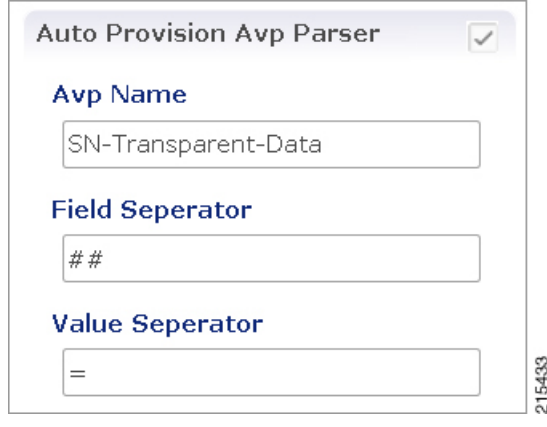

The following parameters can be configured under Auto Provision Avp Parser:

**Table 15: Auto Provision Avp Parser**

| <b>Parameter</b> | <b>Description</b>                                                                                                    |
|------------------|----------------------------------------------------------------------------------------------------|
| AVP Name         | The AVP name whose value needs to be parsed using<br>the field separator and value separator. For example<br>"abcd=xyz##lmno=pqrst" |
| Field Separator  | String value used as a token to split pairs of attribute<br>and values. In the above example $\#$ is the field<br>separator.        |
| Value Separator  | String value used as a token to split pairs of attribute<br>and values. In the above example $=$ is the value<br>separator.         |

## <span id="page-27-0"></span>**Inbound Peers**

This section allows for the provisioning of the diameter peers that are allowed to initiate connections towards PCRF. The PCRF does not initiate diameter connections with these peers.

Peer name and peer realm are independently checked against the two tables.

The following parameters can be configured under Inbound Peers:

 $\mathbf{I}$ 

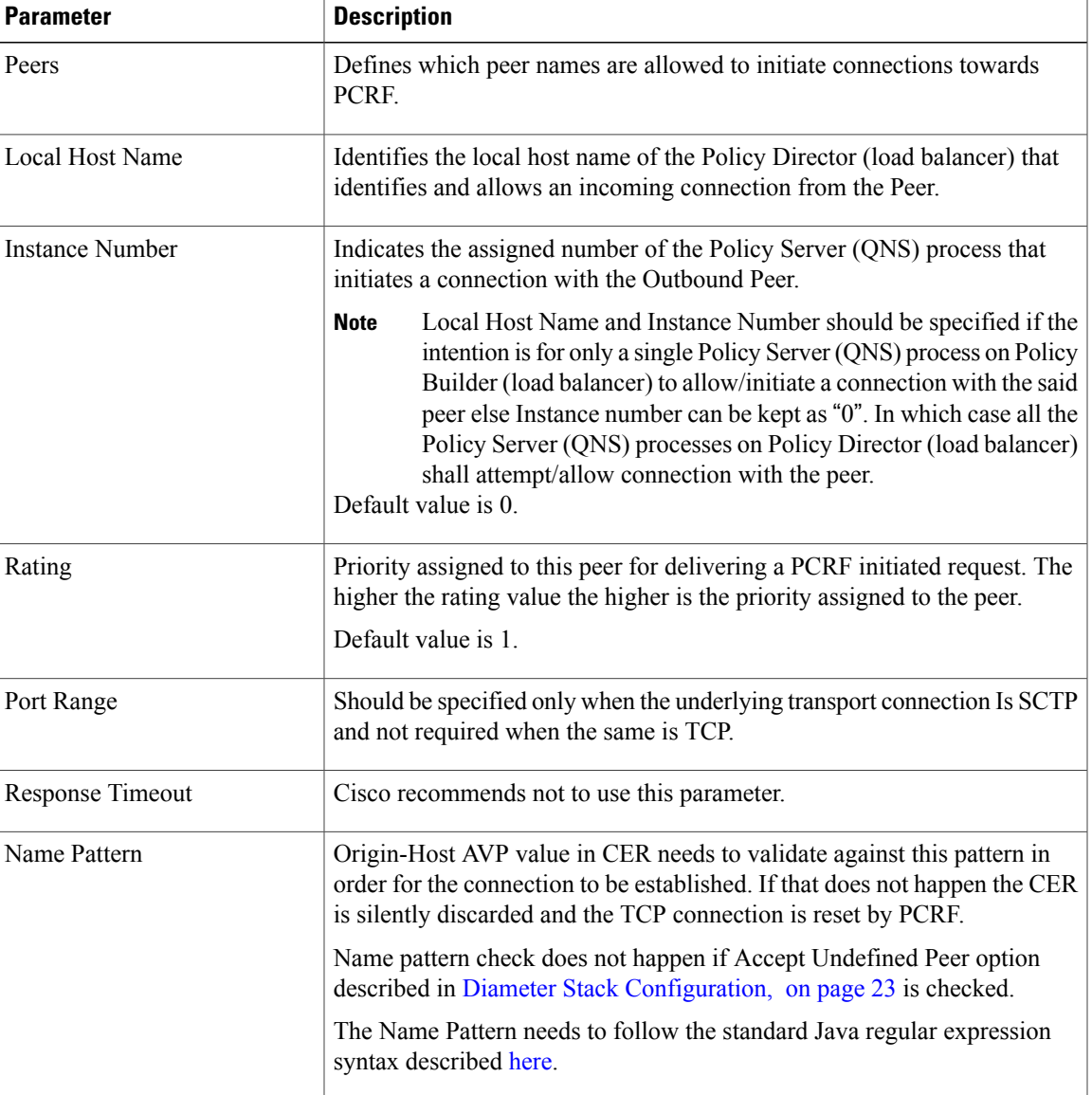

### **Table 16: Inbound Peers Parameters**

**Table 17: Inbound Realms Parameters**

| <b>Parameter</b> | <b>Description</b>                                                                   |
|------------------|--------------------------------------------------------------------------------------|
| Realms           | Defines which peer realms are allowed to initiate connections towards<br><b>PCRF</b> |
| Peer Type        | Not used with inbound realms.                                                        |

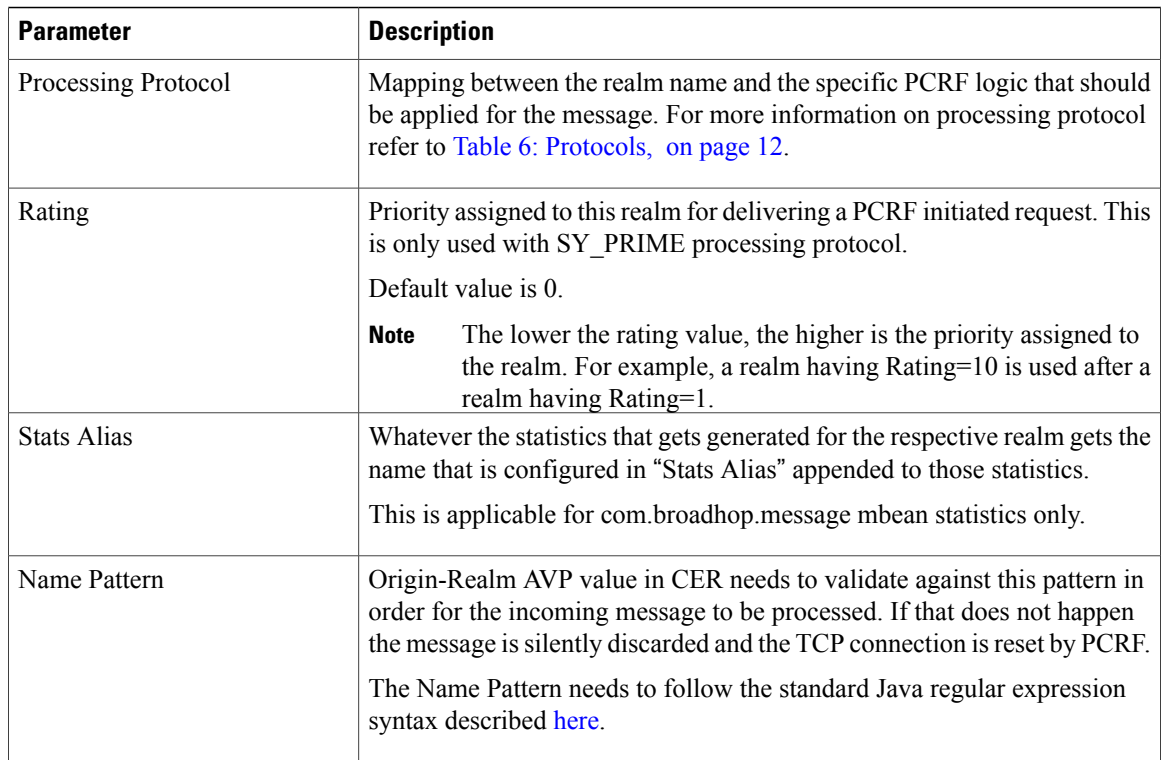

### œ

#### **Important**

In **Message Timeout and Retry Configuration**, diameter response timeout is defined using the combination of **Application Id** and **Command Code** parameters.

When PCRF is configured to work with a DRA the actual system's host name does not need to be provisioned in the Peers table for the message to be answered.

When PCRF is configured to work with a DRA the actual system's origin realm name does need to be provisioned in the Peers table for the message to be processed. If it is not provisioned then PCRF shall send an error response containing the Result-Code AVP with value DIAMETER\_APPLICATION\_UNSUPPORTED (3007).

## **Outbound Peers**

This section allows for the provisioning of the diameter peers to which the PCRF initiates the diameter connections.

Peer name and peer realm are independently checked against the two tables.

The following parameters can be configured under Outbound Peers:

**Table 18: Outbound Peers Parameters**

| <b>Parameter</b> | <b>Description</b>                                       |
|------------------|----------------------------------------------------------|
| Peers            | Defines the peers to which CPS can initiate connections. |

 $\mathbf I$ 

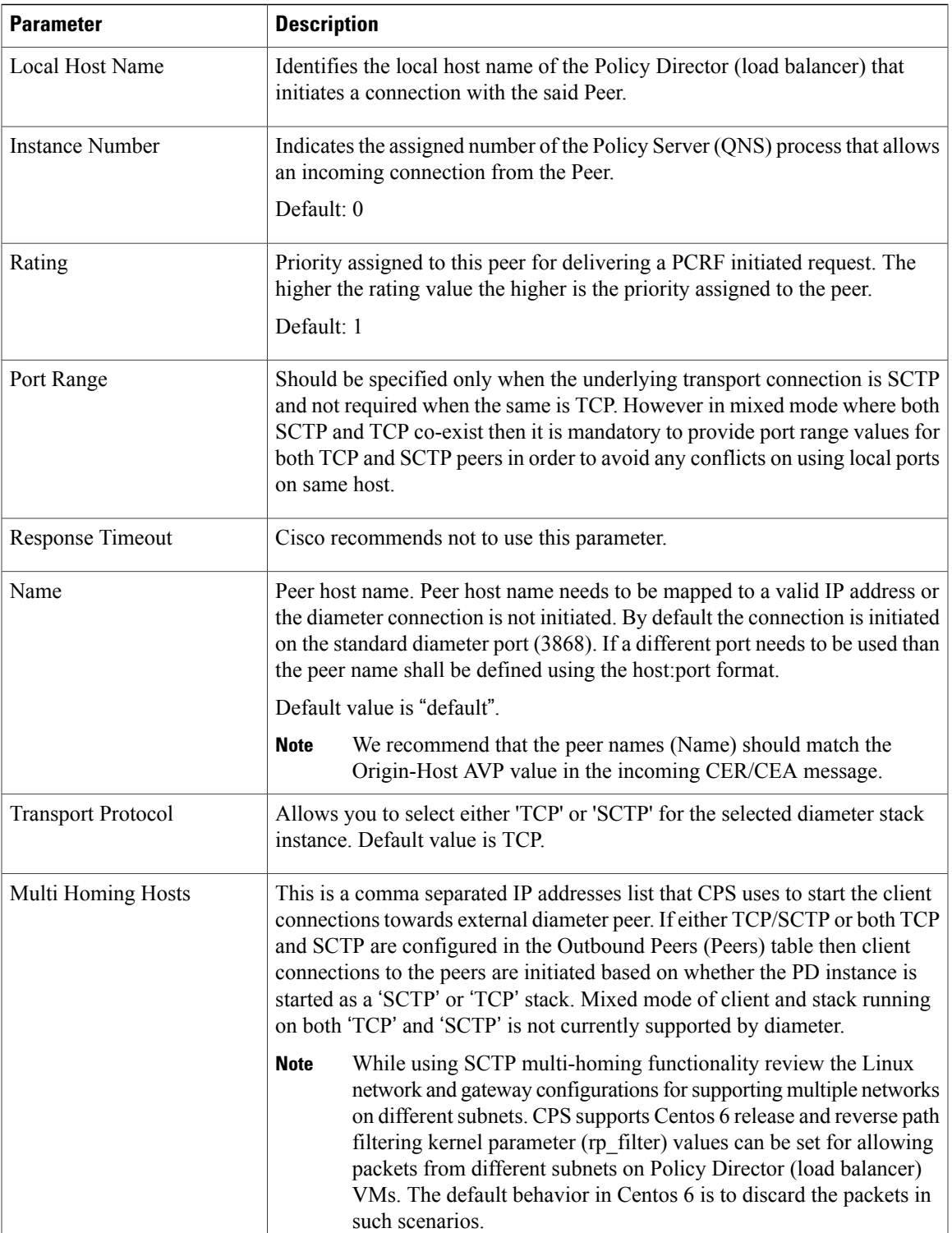

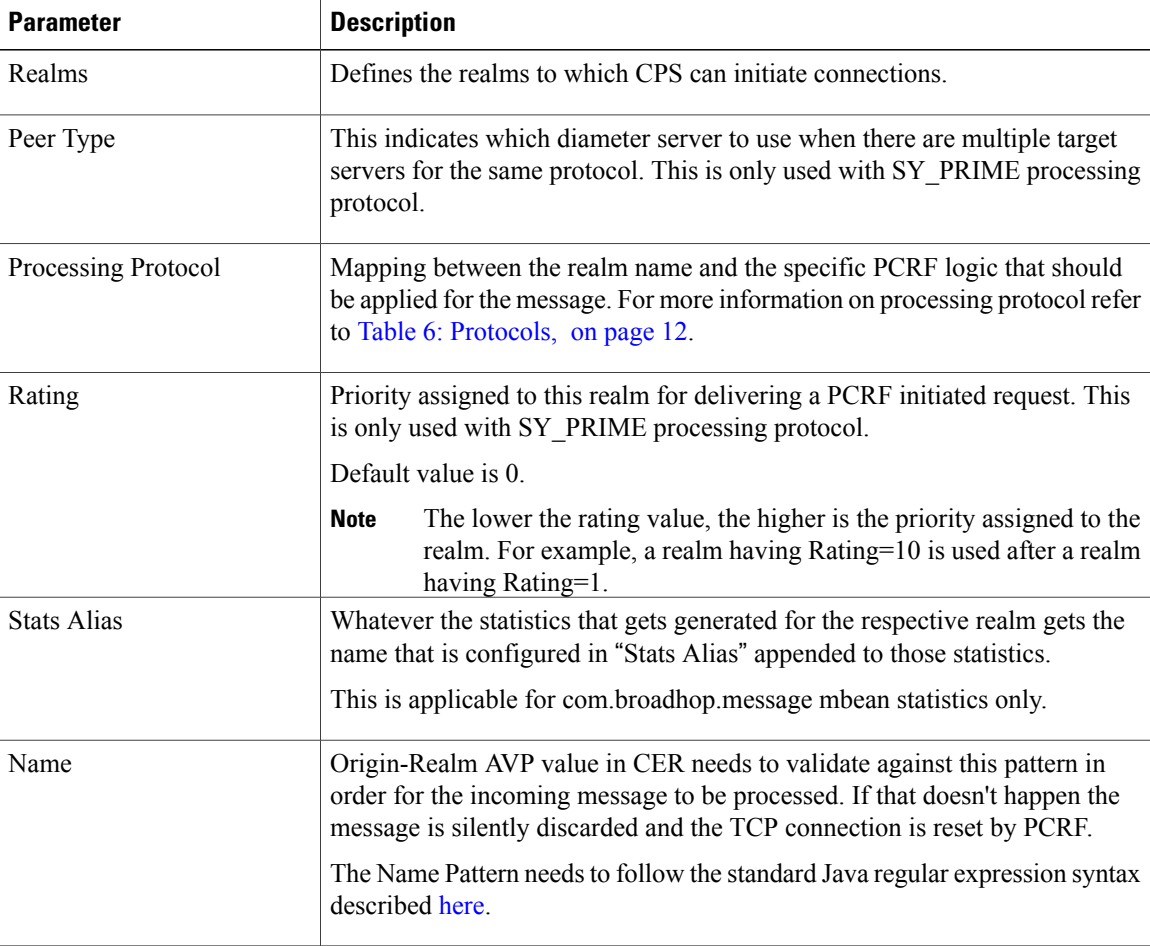

#### **Table 19: Outbound Realms Parameters**

### Ú

**Important**

In **Message Timeout and Retry Configuration**, diameter response timeout is defined using the combination of **Application Id** and **Command Code** parameters.

When PCRF is configured to work with a DRA the actual system's host name does not need to be provisioned in the Peers table for the message to be answered.

When PCRF is configured to work with a DRA the actual system's origin realm name does need to be provisioned in the Peers table for the message to be processed. If it is not provisioned than PCRF shall send an error response containing the Result-Code AVP with value DIAMETER\_APPLICATION\_UNSUPPORTED (3007).

The following restrictions are applicable while configuring CPS for SCTP:

When using SCTP as a transport protocol, CPS selects the 'Multi Homing Hosts' values along with the 'local bind ip' defined in local endpoints. But for TCP transport protocol CPS ignores the 'Multi home hosts' value.

When using SCTP as a transport protocol, CPS selects the 'Multi Homing Hosts' values along with 'Outbound Peers' defined in 'Peers' table. But for TCP transport protocol CPS ignores the 'Multi Homing Hosts' value.

Configuring Port-Range for SCTP outbound peers is mandatory. We also recommend using non-overlapping port ranges across different PDs within same Policy Director (load balancer) node while configuring multiple PDs.

For example:

PD1 (qns-2 process in the Policy Director (load balancer) VM) 12000-12500

PD2 (qns-3 process in the Policy Director (load balancer) VM) 13000-13500

PD3 (qns-4 process in the Policy Director (load balancer) VM) 14000-14500

## <span id="page-32-0"></span>**Diameter Agents**

The Diameter Agent in CPS currently supports only the PROXY mode of operation (for more information, see RFC 6733 – Diameter Base Protocol at [https://tools.ietf.org/html/rfc6733\)](https://tools.ietf.org/html/rfc6733). In Proxy mode, all relevant messages that are received by the CPS node (based on the applied filter on which the message is to be proxied) are forwarded to the given agent.

Policy Builder currently supports proxy functionality for Gx, Gy, and Rx interfaces. Messages reaching CPS may be proxied to an alternate realm based on the "Application-ID" and/or the "Command-Code" within the incoming message. As part of the Diameter agent's configuration (described in Diameter Agent [Configuration,](#page-33-0) on page 34), the specified realm translates to a destination realm, and a destination node is selected based on outbound peers and priority/rating.

The filter information on which the Application/message needs to be proxied by CPS is provided by configuring a Use Case Template containing the DiameterAgentInfo service configuration (described in [DiameterAgentInfo](#page-34-0) Service [Configuration](#page-34-0) Object Setup, on page 35) as part of the configured service.

I

## <span id="page-33-0"></span>**Diameter Agent Configuration**

A diameter agent is defined with a name and an associated realm, and is then used when configuring the DiameterAgentInfo service configuration object.

- **Step 1** Log in to Policy Builder.
- **Step 2** Select the **Reference Data** tab.
- **Step 3** In the left pane, select **Diameter Agents**.
- **Step 4** In the **Summary** pane, click **Diameter Agent** under **Create Child**.
- **Step 5** In the **Diameter Agent** pane, type the **Name** and the **Realm** for the agent.

### **Figure 6: Diameter Agent Configuration**

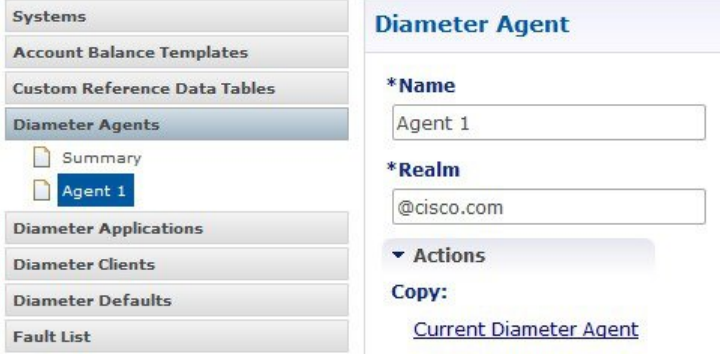

I

## <span id="page-34-0"></span>**DiameterAgentInfo Service Configuration Object Setup**

This section describes how to configure the DiameterAgentInfo service configuration object.

- **Step 1** In Policy Builder, select the **Services** tab.
- **Step 2** In the left pane, select **Use Case Templates**.
- **Step 3** Select **Summary** and from right side pane, click **Use Case Template** under **Create Child**.
- **Step 4** In the **Name** field, type a name for the template.
- **Step 5** select the **Actions** tab, and then click **Add** under **Service Configurations**.

**Figure 7: Use Case Template Actions Tab**

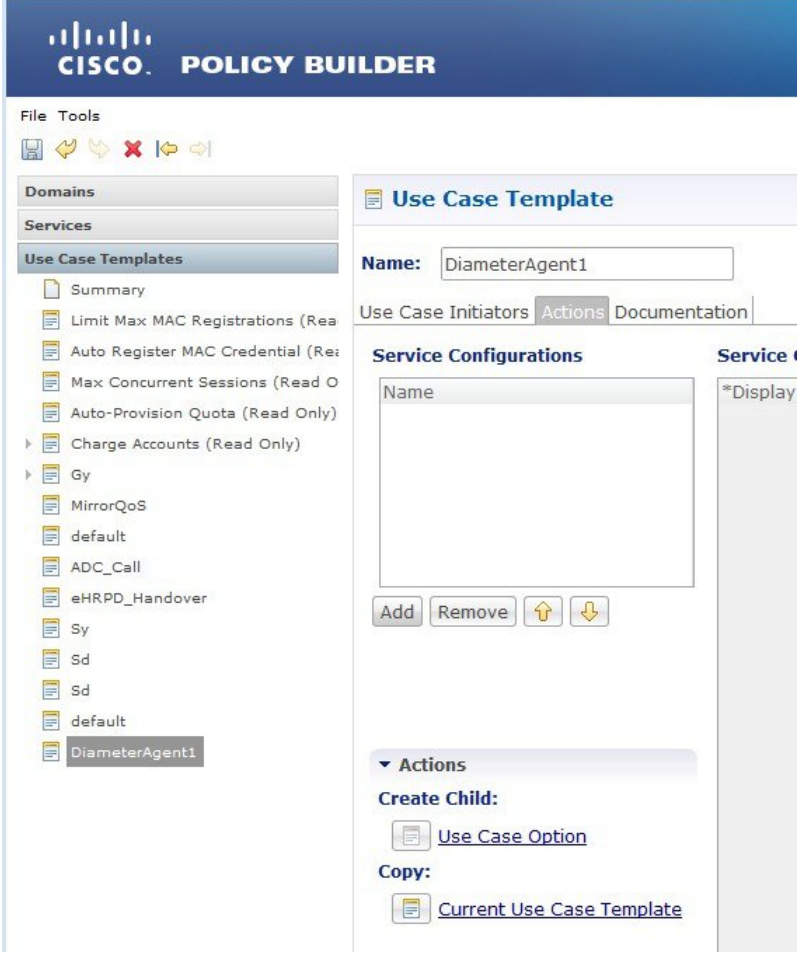

**Step 6** In the **Select Service Configuration** dialog box, scroll down to the proxy section, select **DiameterAgentInfo**, and click **OK**.

**Step 7** Configure the DiameterAgentInfo parameters as described in the following table:

T

### **Table 20: DiameterAgentInfo Parameters**

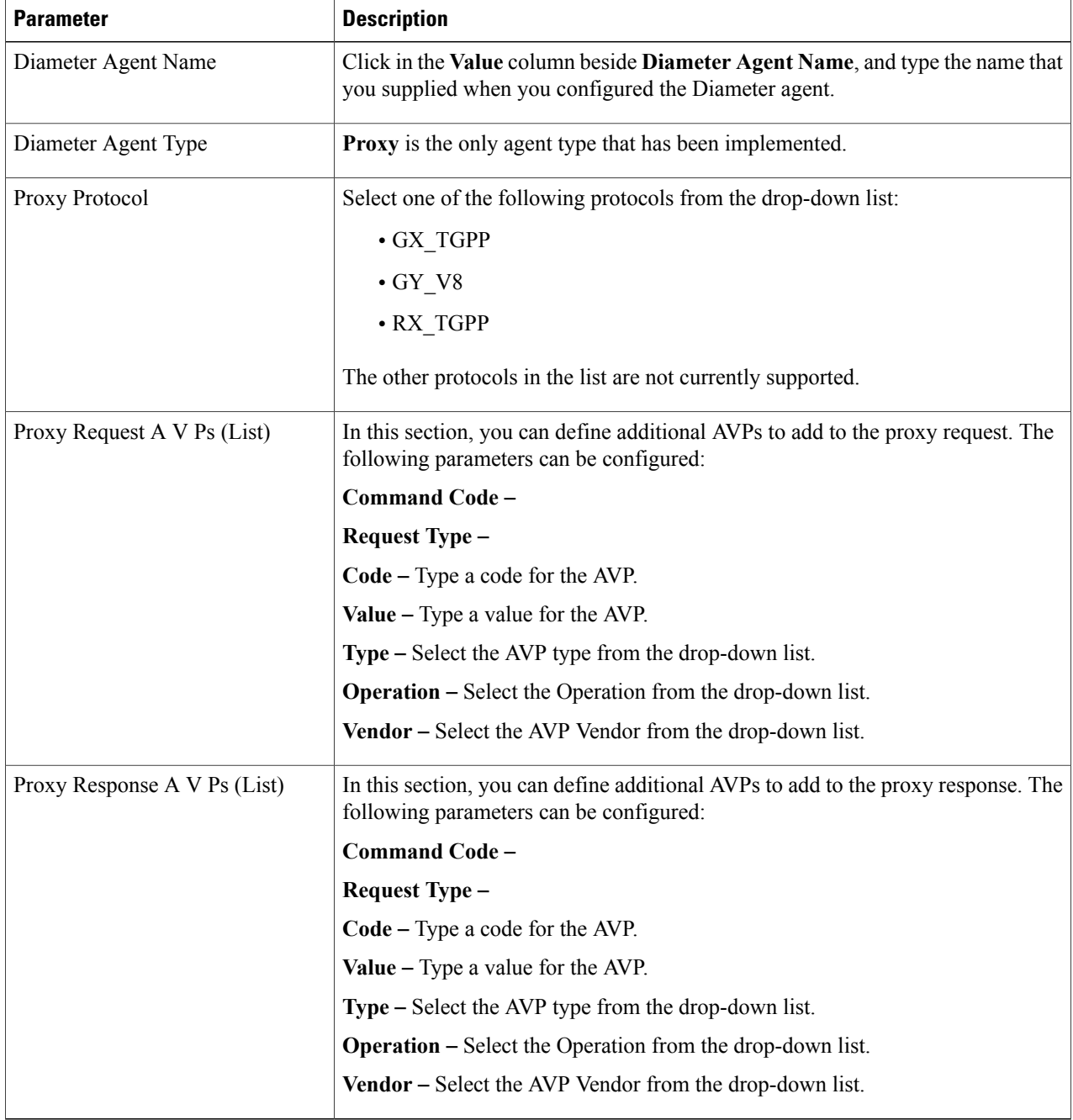
# <span id="page-36-0"></span>**Diameter Clients**

The Diameter Clients section allows for the creation of different clients identified by their realm. The clients defined in this section can be further used while configuring a policy so that different clients get different service configuration objects.

In order to define a Diameter Client you need to perform the following steps:

- **1** Login into Policy Builder.
- **2** Select **Reference Data** tab.
- **3** From the left pane, select **Diameter Clients**.
- **4** Select **Summary**.
- **5** Create the specific client that corresponds to your interface. If there is no specific client for your interface select the generic Diameter Clients.
- **6** Provide values for at least the mandatory attributes.

#### **Figure 8: Gx Client**

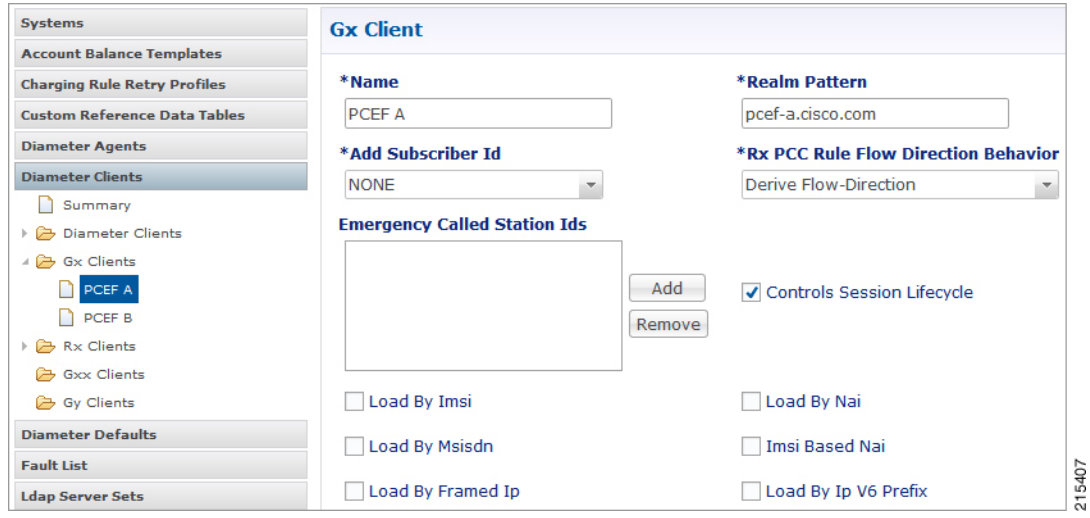

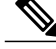

Note The mandatory fields are marked with a "\*" on the upper left corner of the field name label.

Once you have done that you can use the diameter client to filter the service objects that are going to be used in a policy.

More details about each client field and attribute will be provided in the following sections dedicated to each type of client.

In order to filter a Service Option based on the Diameter Client you need to perform the following steps:

- **1** Login into Policy Builder.
- **2** Select **Services** tab
- **3** From the left pane, select **Services**.
- **4** Expand Service Options tree.
- **5** Select and expand your service option.
- **6** Select the service option object.
- **7** Select the Value cell corresponding to the Diameter Client Display Name.
- **8** Click the "…" button.
- **9** Select the Diameter Client from the popup window.
- **10** Click **OK**.

For more details about how to define a service option refer to [Services.](CPS14-0-0MobileConfigurationGuide_chapter_0111.pdf#unique_15)

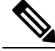

**Note**

If your service configuration object does not have a Diameter Client attribute it means it is not diameter related and it cannot be filtered out based on diameter client.

Currently, the following diameter client types are supported:

- Diameter Clients
- Gx Clients
- Rx Clients
- Gy Clients

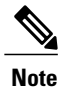

The diameter client feature is mainly for use with inbound realms. No validation is done as to whether a realm is unique for a specific client type. If multiple clients are defined for the same realm the behavior may be unpredictable. The interface specific diameter clients are built on top of the generic Diameter Clients. They add specific behavior and thisis why they should always be used in the context of the specific interface.

# <span id="page-37-0"></span>**Diameter Clients**

This generic diameter client object is supposed to be used for any interface that does not have a matching specific diameter client.

The following parameters can be configured under generic Diameter Client:

#### **Table 21: Diameter Client Parameters**

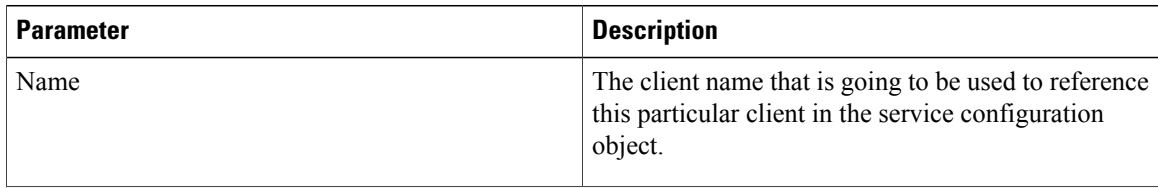

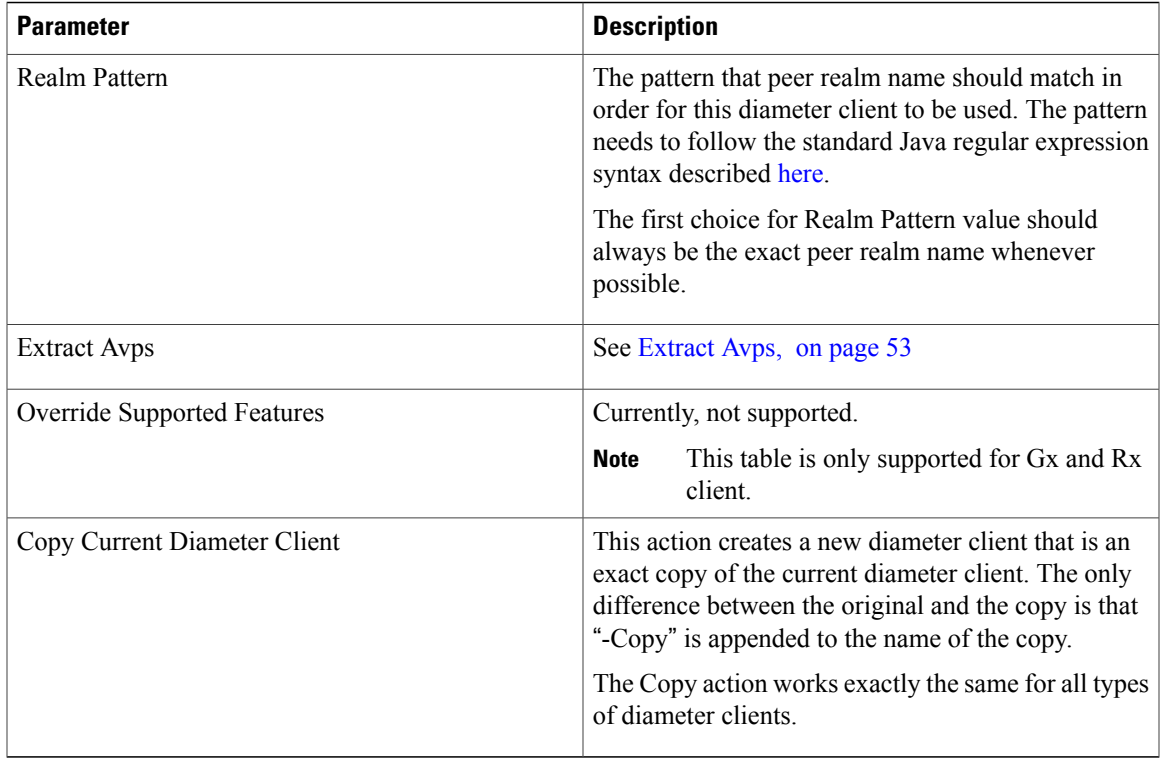

# **Gx Clients**

 $\mathsf I$ 

This specific diameter client object is supposed to be used only in relation with the Gx interface. It adds Gx specific features to the generic diameter client already described in [Diameter](#page-37-0) Clients, on page 38.

## **Basic Options**

The following parameters can be configured for Basic Options under Gx Client:

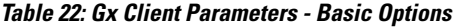

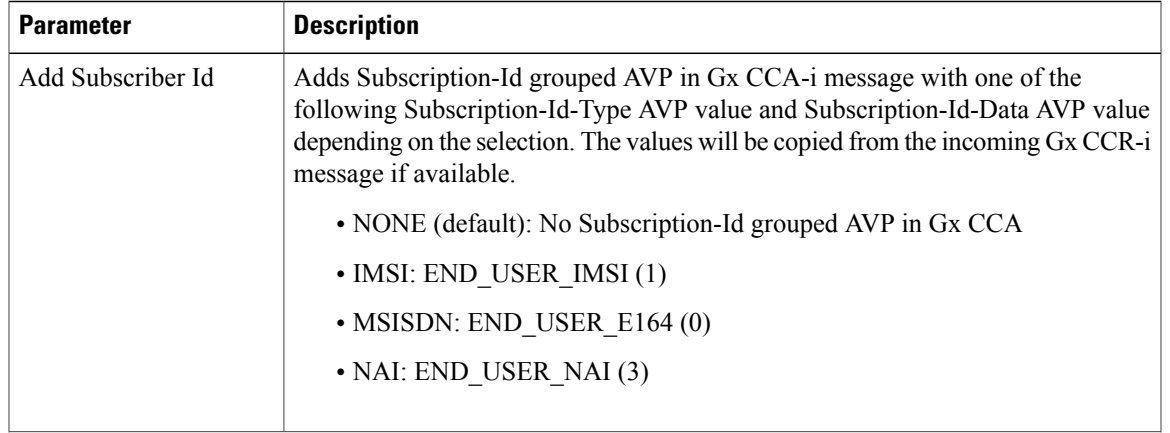

 $\mathbf l$ 

I

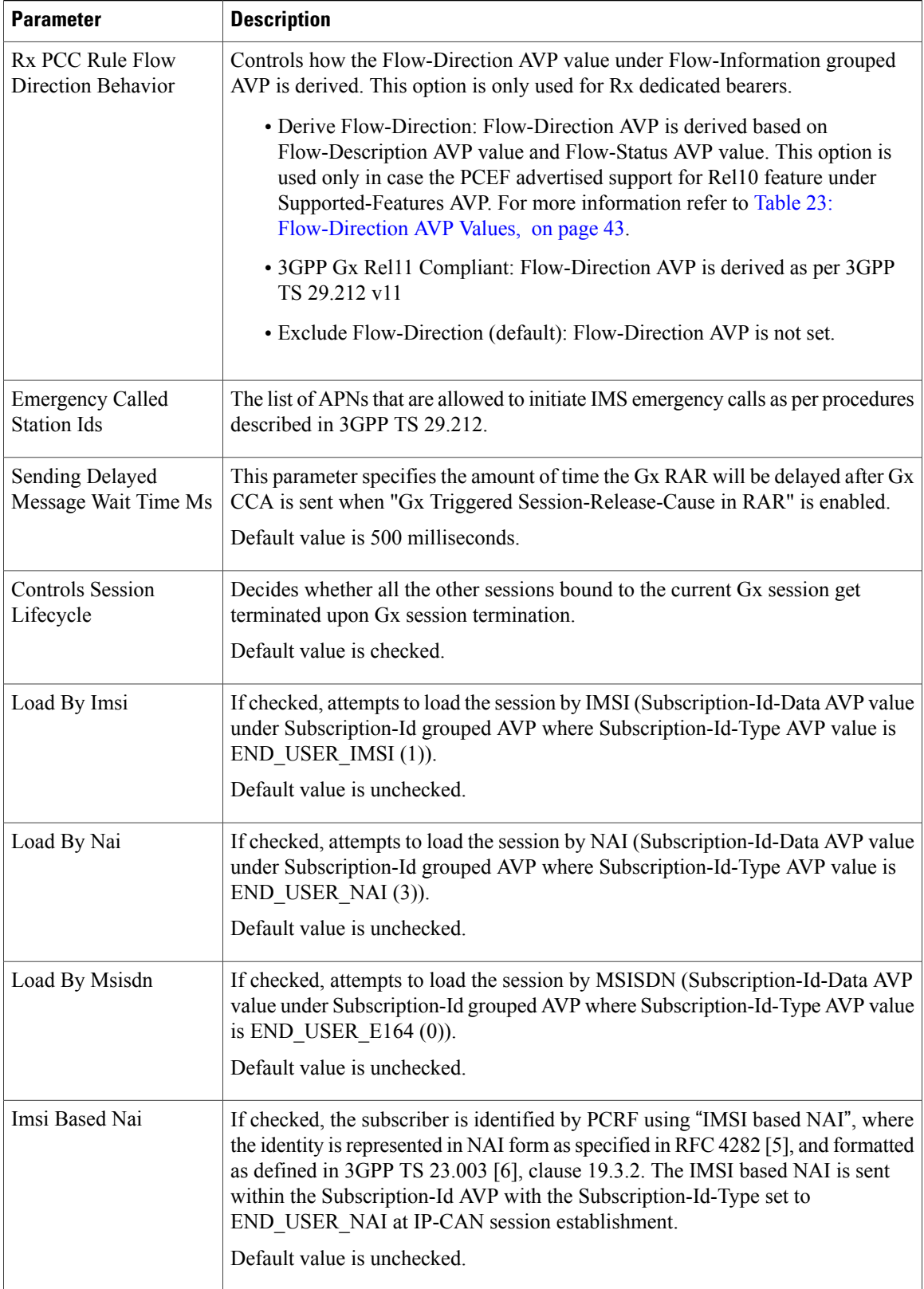

 $\mathbf I$ 

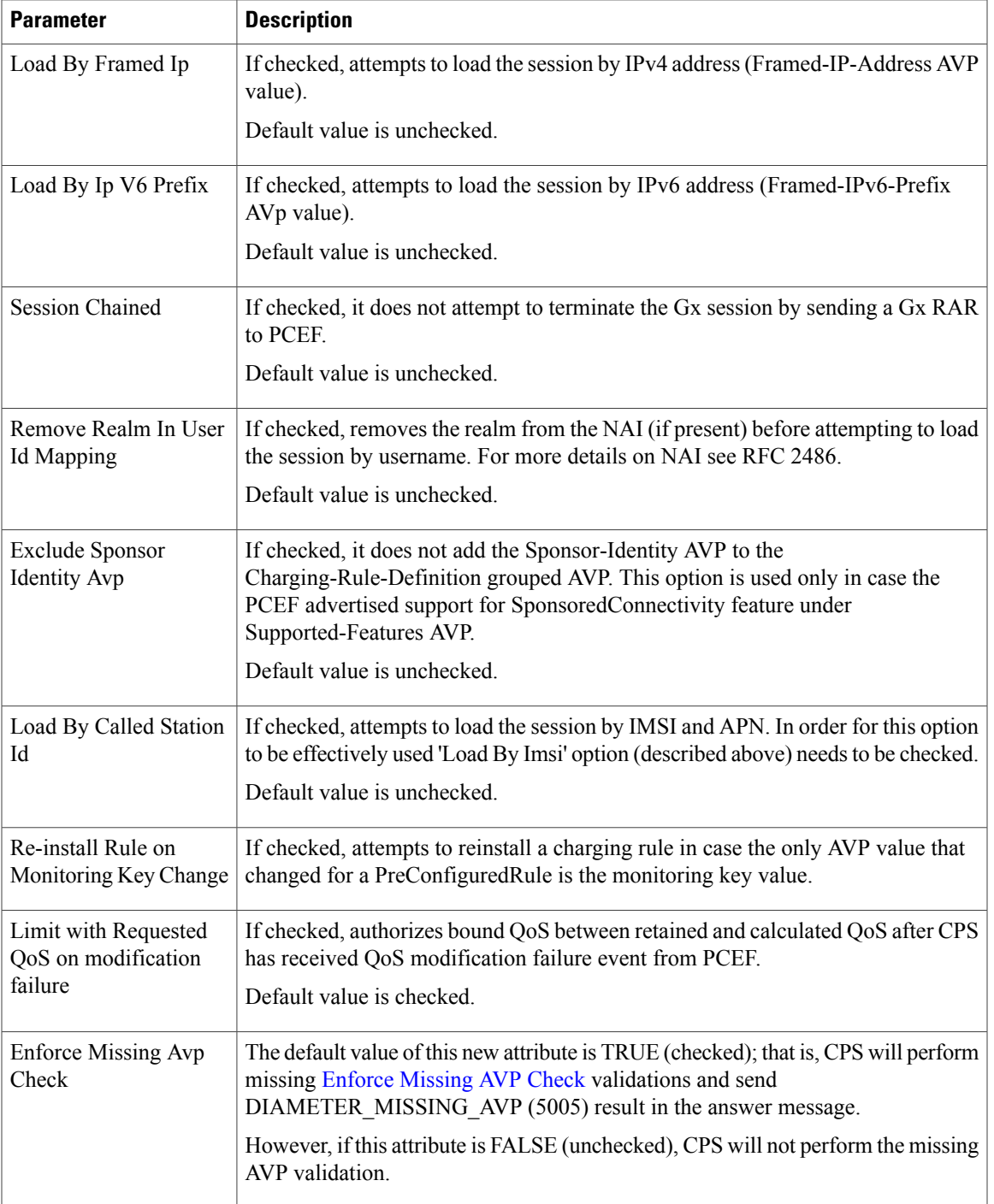

 $\mathbf l$ 

I

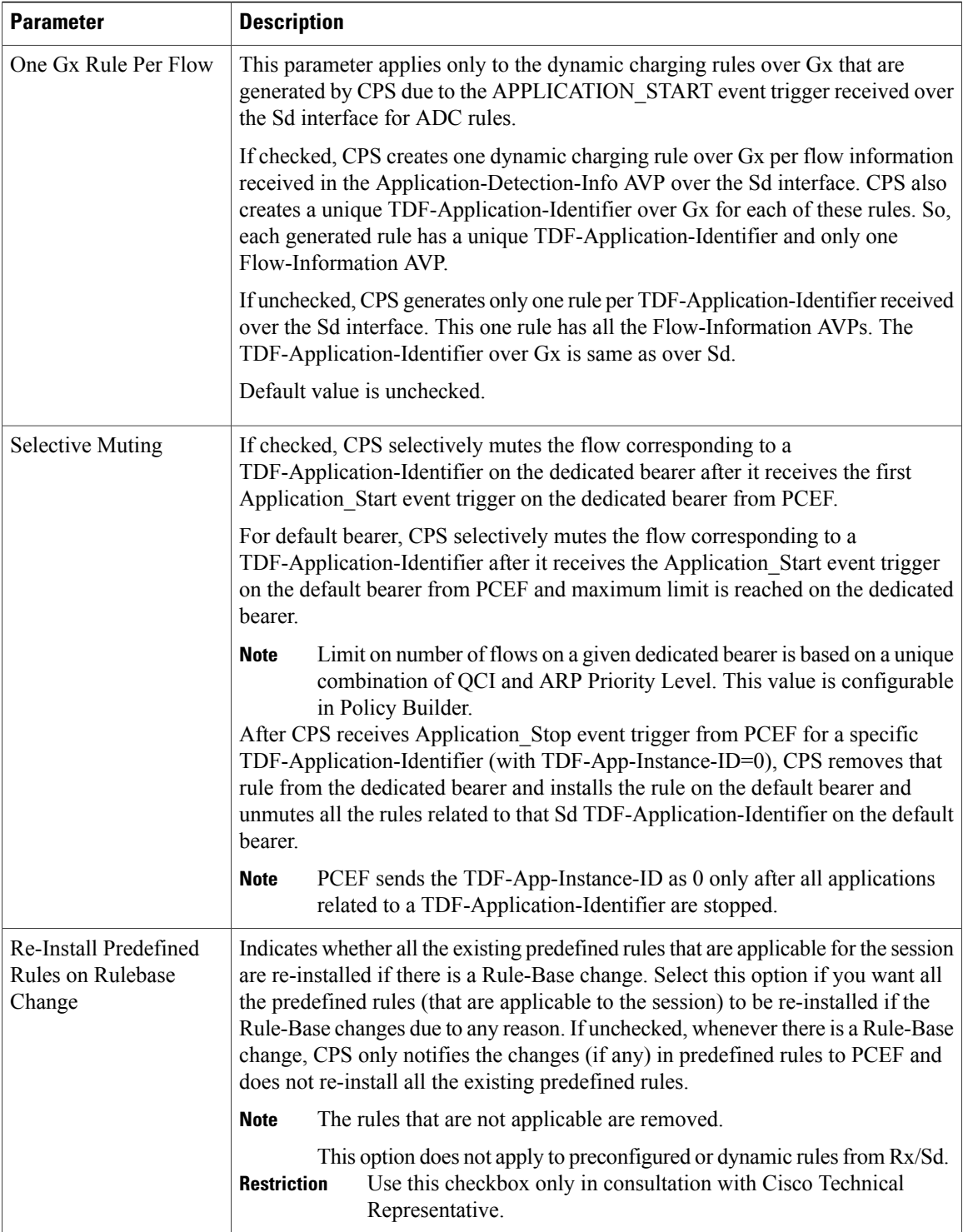

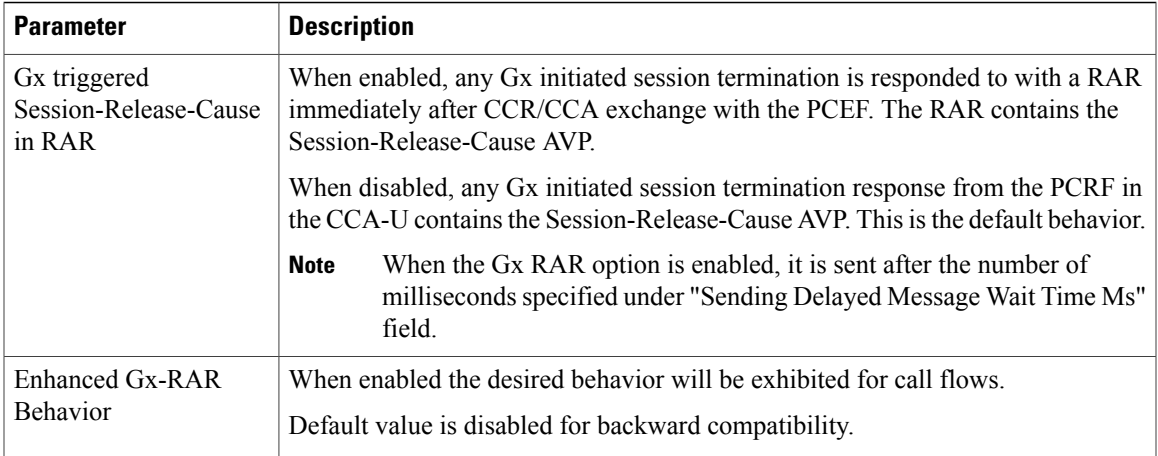

#### <span id="page-42-0"></span>**Table 23: Flow-Direction AVP Values**

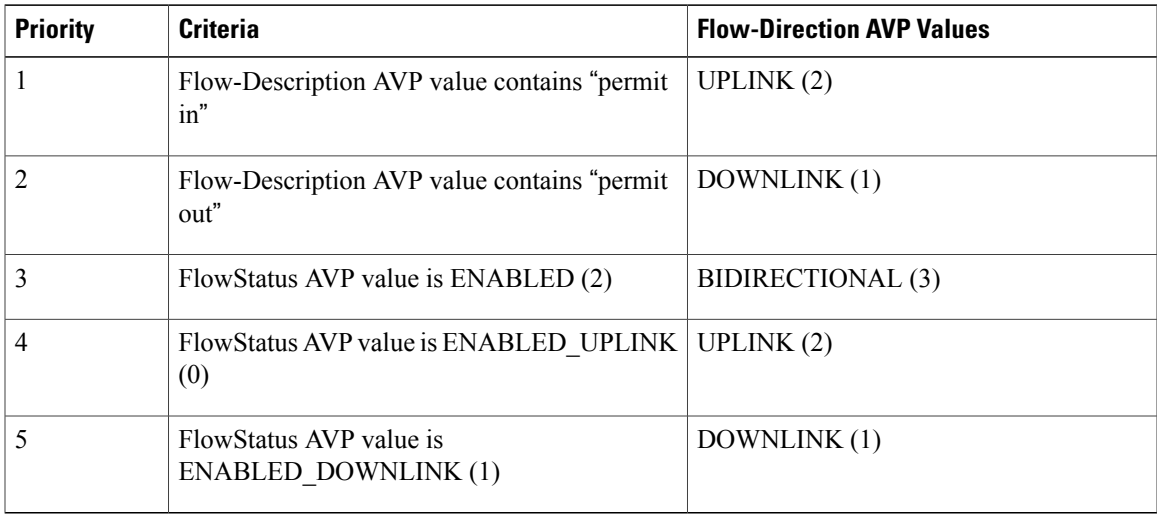

#### <span id="page-42-1"></span>**Enforce Missing AVP Check**

The following is the list of AVPs for which CPS will perform the missing AVP validation if **Enforce Missing Avp Check** check box is selected:

- Mandatory AVPs: Origin-Host, Destination-Realm, CC-Request-Type, CC-Request-Number
- Conditional AVPs for session establishment: Subscription-Id (Subscription-Id-Type, Subscription-Id-Data), IP-CAN-Type, RAT-Type , Framed-IP-Address OR Framed-IPv6-Prefix (one must be present), AN-GW-Address (If IP-CAN-TYPE = '3GPP-EPS' or '3GPP2')
- Conditional AVPs for session modification: These AVPs are required based on the event trigger type.
	- ◦SGSN\_CHANGE Event Trigger: 3GPP-SGSN-Address or 3GPP-SGSN-IPv6-Address

Applicable only to 3GPP-GPRS access types and 3GPP-EPS access types with access to the P-GW using Gn/Gp.

◦QOS\_CHANGE Event Trigger: Bearer-Identifier, QoS-Information

When IP-CAN-Type is 3GPP-GPRS and if the PCRF performs bearer binding, the Bearer-Identifier AVP shall be provided to indicate the affected bearer. QoS-Information AVP is required to be provided in the same request with the new value.

◦RAT\_CHANGE Event Trigger: RAT-Type

The new RAT type must be provided in the RAT-Type AVP.

- ◦PLMN\_CHANGE Event Trigger: 3GPP-SGSN-MCC-MNC
- ◦IP\_CAN\_CHANGE Event Trigger: IP-CAN-Type

The RAT-Type AVP must also be provided when applicable to the specific IP-CAN Type (for example, 3GPP IP-CAN Type).

◦RAI\_CHANGE Event Trigger: RAI

Applicable only to 3GPP-GPRS and 3GPP-EPS access types.

- ◦USER\_LOCATION\_CHANGE Event Trigger: 3GPP-User-Location-Info Applicable only to 3GPP-GPRS and 3GPP-EPS access types.
- ◦USER\_LOCATION\_CHANGE Event Trigger: 3GPP2-BSID

Applicable only to 3GPP2 access types.

- ◦OUT\_OF\_CREDIT Event Trigger: Charging-Rule-Report, Final-Unit-Action
- ◦REALLOCATION\_OF\_CREDIT Event Trigger: Charging-Rule-Report
- ◦AN\_GW\_CHANGE Event Trigger: AN-GW-Address
- ◦UE\_TIME\_ZONE\_CHANGE Event Trigger: 3GPP-MS-TimeZone
- ◦LOSS\_OF\_BEARER,RECOVERY\_OF\_BEARER,SUCCESSFUL\_RESOURCE\_ALLOCATION: Charging-Rule-Report
- ◦DEFAULT \_EPS\_BEARER\_QOS\_CHANGE: Default-EPS-Bearer-QoS
- ◦ECGI\_CHANGE or TAI\_CHANGE Event Trigger: 3GPP-User-Location-Info
- ◦ACCESS\_NETWORK\_INFO\_REPORT Event Trigger:

3GPP-User-Location-Info, if Required-Access-Info = USER\_LOCATION

3GPP-MS-Timezone, if Required-Access-Info = MS\_TIMEZONE

◦APPLICATION\_START or APPLICATION\_STOP Event Trigger over Gx: TDF-Application-Identifier

### **Advanced Options**

#### **Cisco Pending Transaction Retry**

StarOS 16 introduces optional custom behavior for handling overlapping Gx transactions so that the potential race conditions that can occur on Gx interface are to be handled deterministically.

This feature introduces a new error indication to allow the transaction originator to determine if a re-attempt of the transaction is appropriate. The PCRF shall send an error response to the PCEF containing the Experimental-Result-Code AVP with Cisco specific value DIAMETER\_PENDING\_TRANSACTION (4198) if the PCRF expects a response to a pending request that it initiated. The PCRF shall also have the ability to retry the request message for which it received an error response containing the Experimental-Result-Code AVP with Cisco specific value DIAMETER\_PENDING\_TRANSACTION (4198).

Refer to the CISCO StarOS 16 and CISCO ASR5500 documentation for more details.

Default value (if enabled) is 1.

#### **Figure 9: Cisco Pending Transaction Retry**

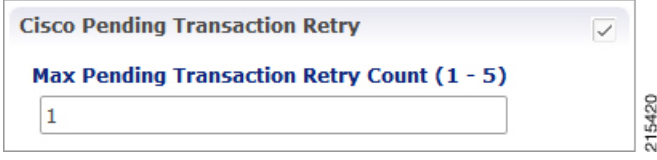

Max Pending Transaction Retry Count does not include the initial request. For example, in the above case the system will send a initial message and if it fails, it will send the same message 1 more time (retry).

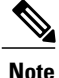

PCRF will cache and retry only one message per Gx session. If due to Rx IMS session interaction multiple Gx RAR messages are being evaluated while another Gx RAR message is already pending than PCRF will not reply on the Rx IMS session.

#### **Sponsored Profile**

The default monitoring key name format used to track the usage when the AF provides sponsored data connectivity to the subscriber is:

 $<$ Sponsor-Id $>$   $<$  Rx-Session-No $>$ 

where:

- <Sponsor-Id>: Sponsor-Identity AVP value under the Sponsored-Connectivity-Data grouped AVP.
- <Rx-Session-No>: Counts how many Rx sessions have bound so far to the Gx session by the time the current Rx session is created. This is an attribute of the Rx session stored on PCRF side and it doesn't change during the Rx session lifetime. The value starts from zero and it increases with one for each new Rx session that binds.

This feature allows for customization of the monitoring key name. The monitoring key name matching the Sponsor-Identity AVP value and Application-Service-Provider-Identity AVP value will be used instead of the default one.

#### **Figure 10: Sponsored Profile**

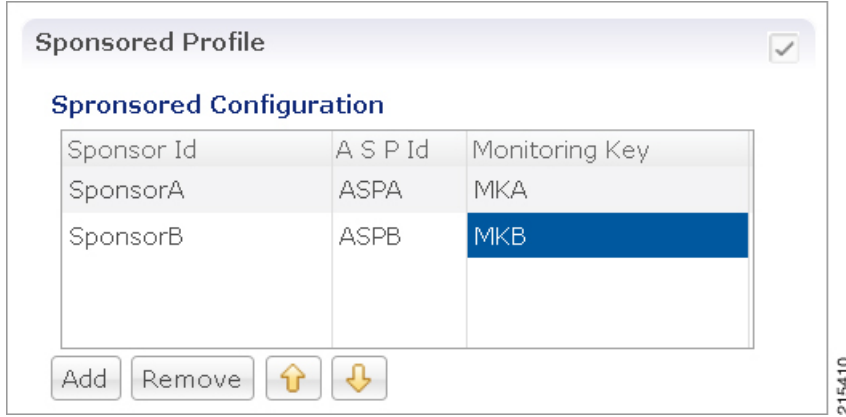

This option is used only in case the PCEF advertised support for SponsoredConnectivity feature under Supported-Features AVP.

#### **Rx Based QoS Upgrade of Default Bearer**

• **Override Boost with Throttle for Similar Priority:** This provides an option to over-ride Throttle with Boost for same priority values received in Dynamic-PCC-Request-QoS.

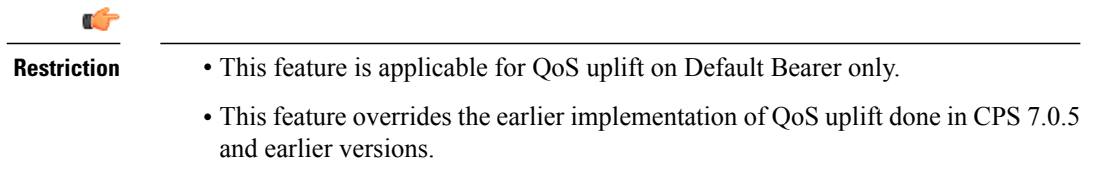

• **Atomic Update of QCI and ARP:** This check box has been added to support QCI and ARP atomicity. When checked, on receiving boost request, ARP gets modified only when QCI is modified.

#### **Count of Flow Description in one Charging Rule**

CPS now supports the ability to split Flow Information received from the Traffic Detection Function (TDF) in a CCR-Update across multiple Charging Rules and sent over the Gx interface.

This release provides the ability for CPS to distribute the TFTs across multiple CRNs. The distribution of TFTs keeps the Uplink and Downlink flows together in the same CRN. The number of TFTs per CRN is configurable. By default, CPS is configured to allow 8 TFTs per CRN.

#### **Figure 11: Count of Flow**

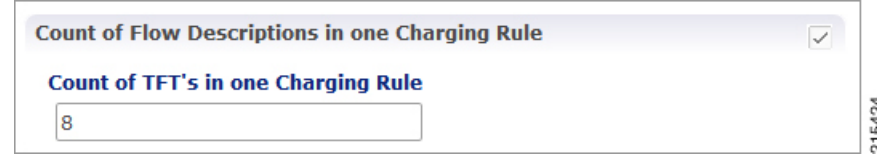

The following parameter can be configured:

#### **Table 24: Count of Flow Descriptions in one Charging Rule Parameters**

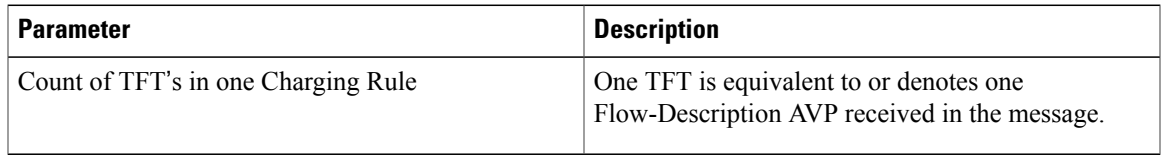

#### **Max Number of Flow Descriptions on a bearer (per QCI)**

Here, you can set the maximum number of flows that can be configured on the default and dedicated bearer (per QCI).

The following parameters can be configured:

**Note**

These parameters apply only to the dynamic charging rules over Gx that are generated by CPS due to the APPLICATION START event trigger received over the Sd interface for ADC rules.

#### **Table 25: Max Number of Flow Descriptions on a bearer (per QCI) Parameters**

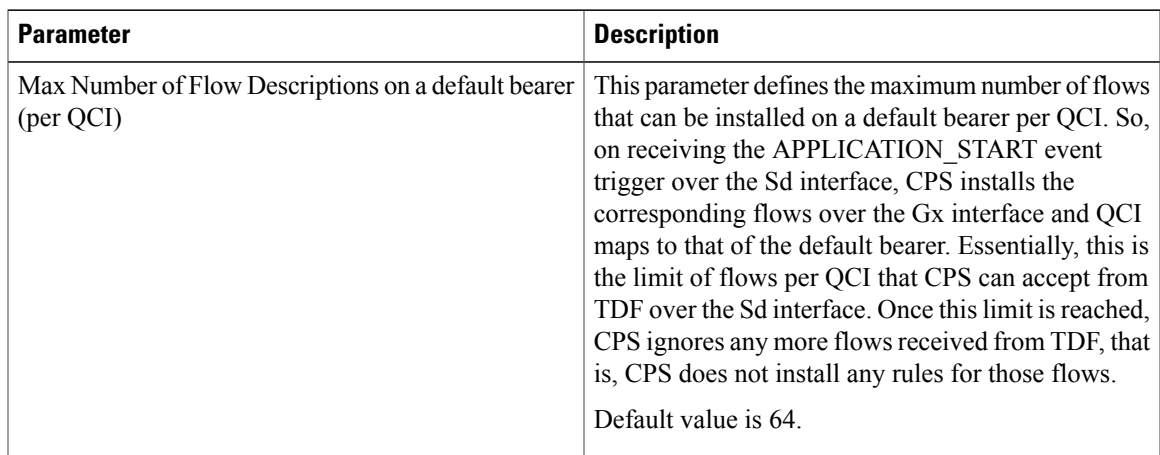

 $\overline{\phantom{a}}$ 

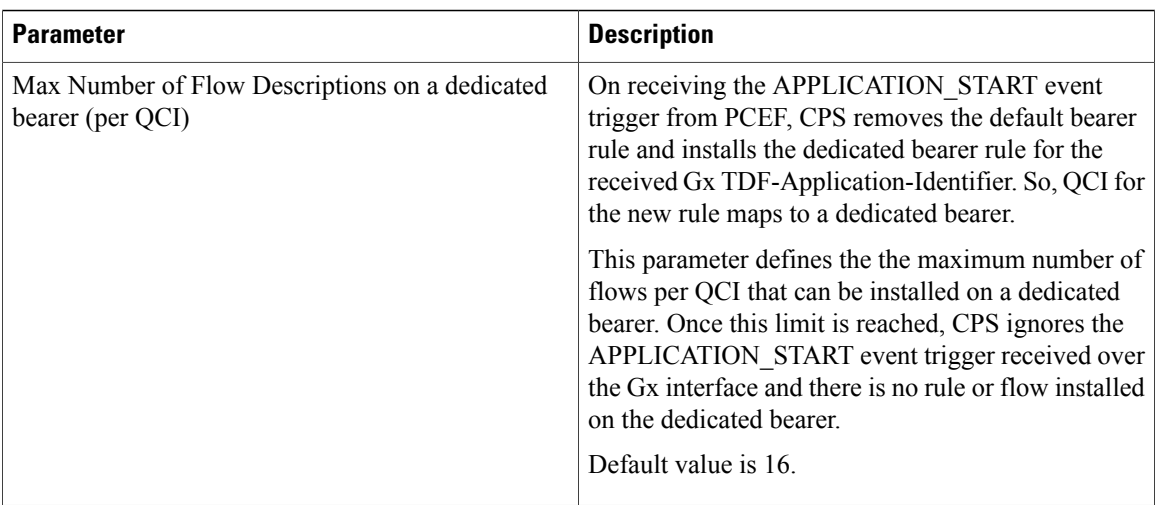

#### **Charging Rule Retry Configuration**

Upon failure of installation of any/all of the TFTs across one or both CRNs, a configurable retry timer is activated with a configurable number of retries for the TFTs marked as "INACTIVE". The number of retries and the timer interval between each retry is configurable.

#### **Figure 12: Charging Rule Retry Configuration**

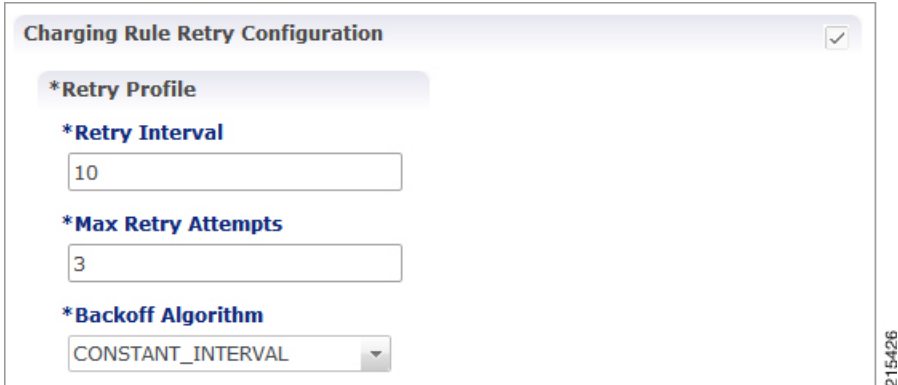

The following parameters can be configured under Charging Rule Retry:

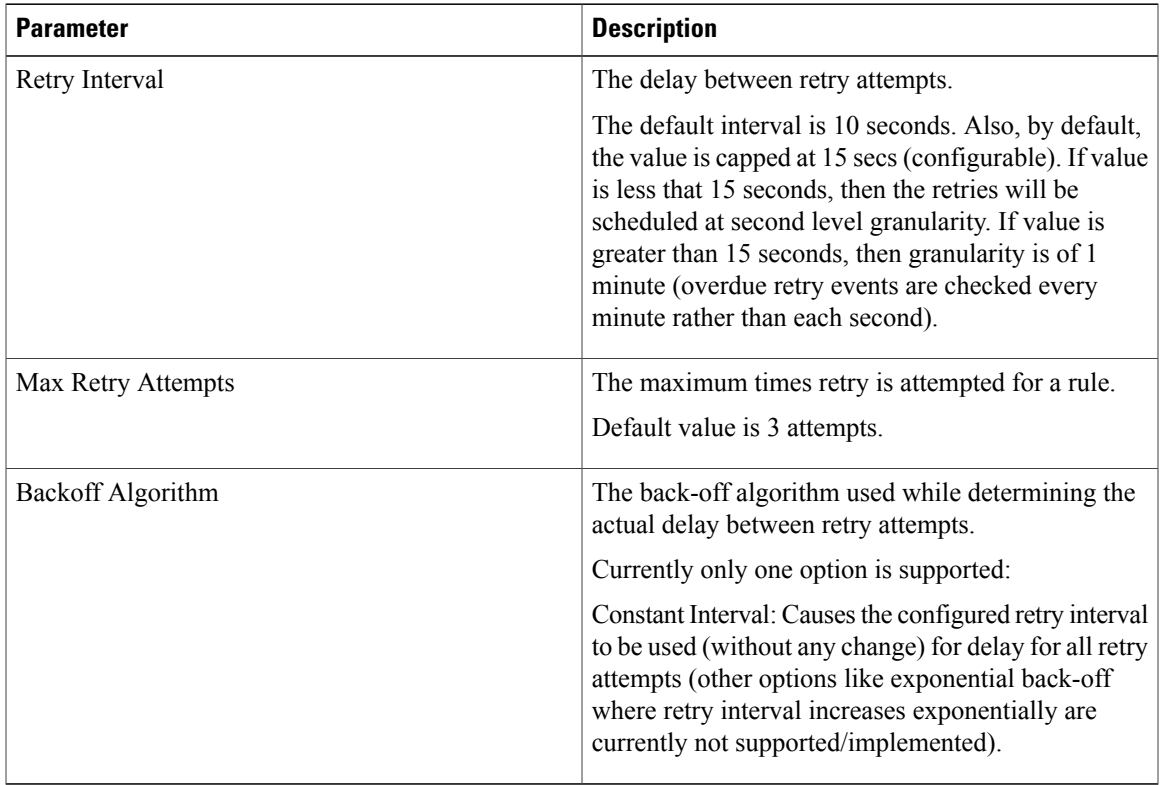

#### **Table 26: Charging Rule Retry Parameters**

Upon failure to install TFTs even after retry, all remaining flows are removed (if there were any successfully installed)followed by termination of the Sd Session. After a refresh, CPS attempts to re-establish the Sd-Session. CPS also marks the failed flows as INACTIVE.

#### **Redirect Requests**

I

CPS can reject incoming CCR-I messages with DIAMETER\_REDIRECT\_INDICATION (3006) error by acting as a redirect agent (RFC 3588). This decision to redirect a request is configured using an STG or CRD. CPS expects the STG or CRD to include a **Redirect Request Column** (of type **True** or **False**). There is no restriction on the condition that determines the redirect behavior.

The following parameters can be configured under Redirect Requests:

#### **Table 27: Redirect Requests Parameters**

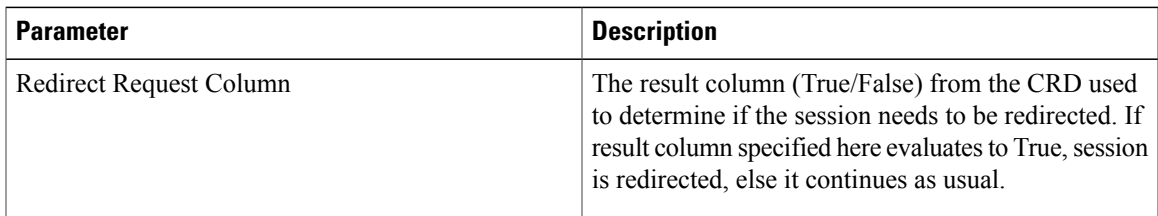

T

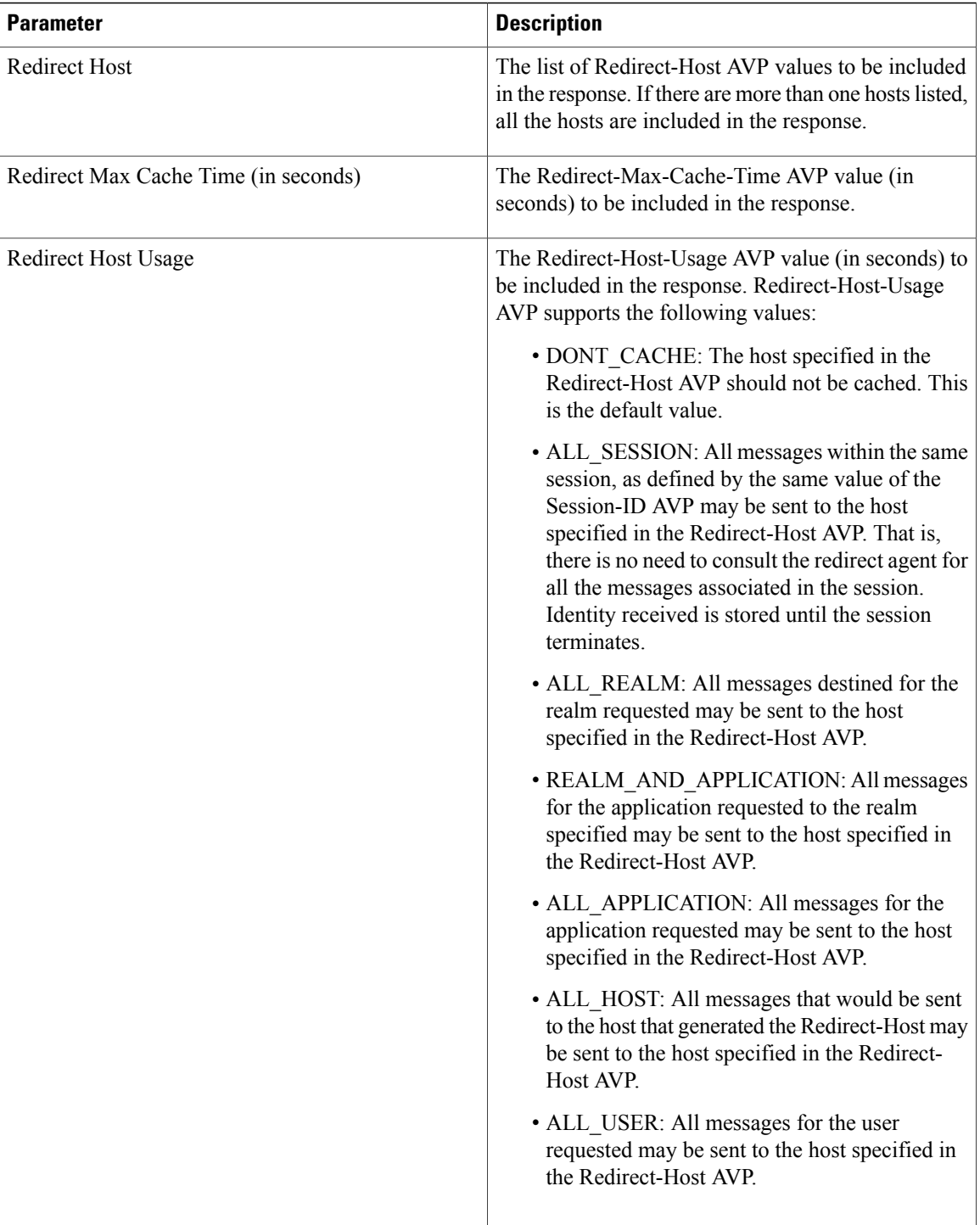

## *Creating an STG to Redirect Requests*

You must configure an STG to determine whether an incoming CCR-I needs to be rejected or not. The steps to configure the decision table are as follows:

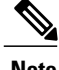

**Note** The below procedure is a sample configuration based on APN and Billing plan.

- **Step 1** Log into Policy Builder.
- **Step 2** Select the **Reference Data** tab.
- **Step 3** Click **Custom Reference Data Tables** and select **Search Table Groups**.
- **Step 4** Under **Actions**, click **Search Table Groups**.
- **Step 5** Enter a name for the STG.
- **Step 6** Under **Result Columns**, click **Add**and enter a **Name**, **Display Name**, and select the check box under **Use In Condition**.
- **Step 7** Click **Custom Reference Data Table** under **Actions** > **Create Child**.
- **Step 8** Enter a **Name** and **Display Name** for the CRD Table.
- **Step 9** Under **Columns**, click **Add** and enter the following parameters as shown in the following figure:

#### **Figure 13: Custom Reference Data Table Parameters**

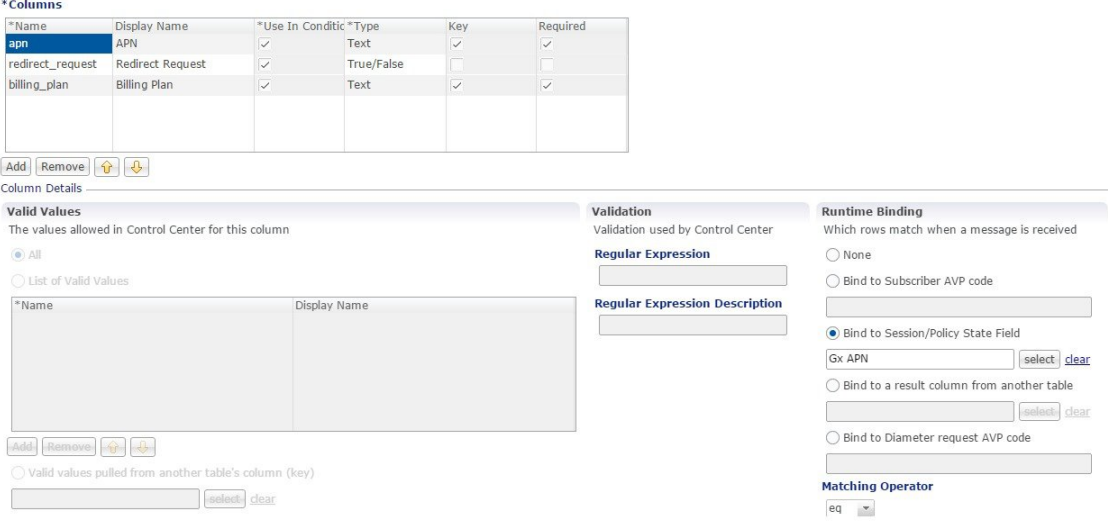

For **apn**, make sure you select **Bind to Session/Policy State Field**, click select and select **Gx APN**. Similarly, for **billing\_plan**, select **Bind to Subscriber AVP code** and enter the name or code for the AVP that represents the subscriber's billing plan (for example, **billingplan**).

**Step 10** Save the PB configuration.

#### **Pending Transaction Retry**

When a Gx session is established, the Supported-Features AVP value is checked for Pending Transactions bit in accordance with 3GPP TS 29.212. The AVP value is stored in the Gx session.

I

This feature is disabled by default. Select the Pending Transaction Retry check box to enable the feature.

Ú

**Important** On enabling this feature, make sure to disable the Cisco Pending Transaction Retry feature.

If the Pending Transaction Retry check box is unchecked (that is, disabled) in Policy Builder, the system defaults to 3GPP handling of race conditions or pending transactions.

The following parameters can be configured under Pending Transaction Retry:

#### **Table 28: Pending Transaction Retry Parameters**

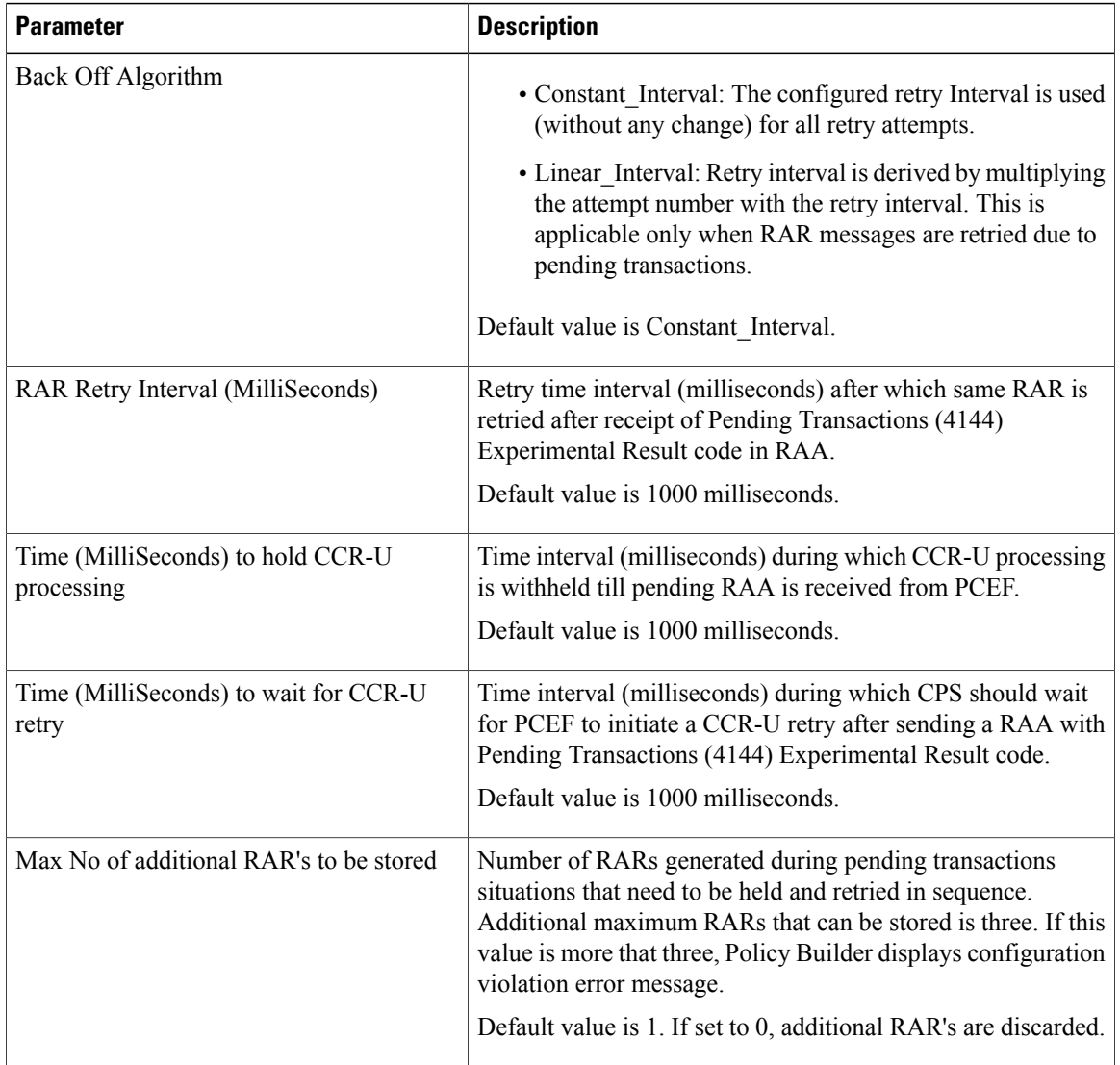

#### <span id="page-52-0"></span>**Extract Avps**

AVPs that are required for policy decisions are extracted from the diameter message. The AVPs are specified by their path within the diameter message. Additionally, nested AVPs (each level delimited with ".") can also be extracted with or without qualifiers.

Once extracted, the AVPs are then available for use in Initiator conditions or as key AVP in CRD tables for policy decisions. The AVPs are not stored with the session. Thus, if some policy is enabled because of a received message, and if there is a subsequent trigger message that does not contain that AVP, the initiator conditions will fail and the policy is reverted.

If the AVP to be extracted appears multiple times, each of the instance will be extracted and made available as a policy AVP. Initiator conditions can be written for one or more of these instances. Each condition will check all the available instances for evaluation. Thus if there are multiple instances, multiple conditions (if configured) can be true for the same AVP but with different values.

The **Extract Avps** table lists the AVPs that must be extracted from the diameter message.

- **Name**: Enter a logical name for the extracted AVP. This name will be used in Initiator conditions and CRD tables to identify the extracted AVP. This is a mandatory parameter.
- **Avp Path**: Enter the complete AVP path. This is a mandatory parameter.
- **Command Code**: If Command Code is specified, CPS attempts to extract the AVPs from only that command (and skip the rest). This is an optional parameter.

For example:

- Name: Event-Trigger
- Avp Path: Event-Trigger
- Command Code: 272

For the above example, given a CCR with Event-Trigger AVPs, CPS extracts each Event-Trigger AVP instance and adds it to the current policy state.

#### <span id="page-52-1"></span>**Override Supported Features**

CPS supports override of Supported-Features with configured value (instead of internally calculated value). The override Supported-Features value can be defined in a CRD table. If the value is configured, CPS compares (bitwise AND) the incoming PCEF advertised value with the configured value and uses the result as the negotiated value. This negotiated value is included in the response message.

If the Override functionality is not enabled or table evaluation provided under the Override Supported-Features does not return a result, CPS falls back to the internal Supported-Features calculation.

![](_page_52_Picture_18.jpeg)

CPS does not validate the configured Feature-List value. If wrong value is configured, CPS still evaluates negotiated features based on this wrong value and can enable features which CPS does not actually support.

The following parameters can be configured:

![](_page_53_Picture_442.jpeg)

#### **Table 29: Override Supported Features Parameters**

![](_page_53_Picture_4.jpeg)

**Note** Multiple entries can be configured, which are evaluated in order.

#### **Custom Dynamic Rule Name**

For an Rx call a different Rx dedicated bearer is created for each Media-Sub-Component grouped AVP in the incoming Rx AAR message. This feature allows for customization of the Rx dedicated bearer name based on the AF-Application-Identifier AVP value and Media-Type AVP value received in Rx AAR message.

#### **Figure 14: Custom Dynamic Rule Name**

![](_page_53_Picture_443.jpeg)

The default Rx dedicated bearer name format is:

\_<Rx-Session-No>\_<MCD-No>\_<Flow-Number>\_<partialRulename>\_<Media-Type> where:

• <Rx-Session-No>: Counts how many Rx sessions have bound so far to the Gx session by the time the current Rx session is created. This is an attribute of the Rx session stored on PCRF side and it doesn't change during the Rx session lifetime. The value starts from zero and it increases with one for each new Rx session that binds.

- <MCD-No>: Media-Component-Number AVP value under Media-Component-Description grouped AVP for the current Media-Sub-Component grouped AVP.
- <Flow-Number>: Flow-Number AVP value for the current Media-Sub-Component grouped AVP.
- <partialRulename>: Partial Rule Name value matching the current Af Application Id and Media Type values for the current Media-Sub-Component grouped AVP or "AF" if no match.
- <Media-Type>: Media-Type AVP value for the current Media-Sub-Component grouped AVP.

![](_page_54_Picture_6.jpeg)

**Note** Only the <partialRulename> part can be customized.

# **Rx Clients**

This specific diameter client object is supposed to be used only in relation with the Rx interface. It adds Rx specific features to the generic diameter client already described in [Diameter](#page-36-0) Clients, on page 37.

The parameters described in the following table can be configured for the Rx client:

#### **Table 30: Rx Client Parameters**

![](_page_54_Picture_593.jpeg)

 $\mathbf l$ 

I

![](_page_55_Picture_930.jpeg)

 $\mathbf I$ 

![](_page_56_Picture_663.jpeg)

 $\mathbf l$ 

I

![](_page_57_Picture_759.jpeg)

 $\mathbf I$ 

![](_page_58_Picture_777.jpeg)

 $\mathbf l$ 

I

![](_page_59_Picture_821.jpeg)

 **CPS Mobile Configuration Guide, Release 18.1.0 (Restricted Release) (1)**

#### <span id="page-60-0"></span>**Table 31: Session Binding Attribute Values**

![](_page_60_Picture_411.jpeg)

<span id="page-60-1"></span>"IMSI and APN" and "MSISDN and APN" session binding attribute values are provided in order to support non 3GPP TS 29.214 compliant Rx clients.

#### **Emergency URN List**

CPSsupports wildcard service URN.For example if sos.\* is configured under Emergency URN List inPolicy Builder and when Service-URN is received from AF with "sos" "sos.fire" "sos.police" and "sos.ambulance" and so on. indicating an emergency session CPS applies special policies that are configured for Emergency sessions.

- **1** Select the Rx Client name created.
- **2** Click **Add** near the **Emergency URN List** box. A new window **Add Values** is displayed.

#### **Figure 15: Add Values**

Г

![](_page_60_Picture_412.jpeg)

- **3** Type the name of the emergency URN that you want to add in the **Value to Add (String)** text box and click **Add**.
- **4** Click **OK**. In the example shown below, three URNs entries are added. To remove an URN from this list select the URN to be removed and click **Remove**.

**Figure 16: Add/Remove URN**

![](_page_61_Picture_296.jpeg)

**Note**

As shown in the example, '\*' has been used for wildcarding. CPS uses standard Java pattern characters for Emergency URNs. The pattern needs to follow the standard Java regular expression syntax described [here.](http://docs.oracle.com/javase/7/docs/api/java/util/regex/Pattern.html)

## <span id="page-61-0"></span>**Netloc Access Not Supported Configuration**

CPS supports to send NetLoc-Access-Support AVP in Rx AAA or STA message based on the current IP-CAN-Type or the values of Rat-Type AVP and AN-Trusted AVP. This is in accordance with the section 4.4.6.7 of the 3GPP 29.214.

I

To enable this, **Netloc Access Not Supported Configuration** has been added under **Rx Client**.

#### **Figure 17: Netloc Access Not Supported Configuration**

![](_page_62_Picture_346.jpeg)

By default, this configuration is disabled. This means that PCRF will not check for NetLoc access support based on IP-CAN-Type or Rat-Type AVP and AN-Trusted AVP.

If this configuration is enabled but there are no entries in the two tables associated with it, then PCRF will not check for NetLoc access support based on IP-CAN-Type or Rat-Type AVP and AN-Trusted AVP.

The following table provides description related to the two tables under this configuration:

**Table 32: Netloc Access Not Supported Configuration Tables**

| <b>Table Name</b>   | <b>Description</b>                                                                                                    |
|---------------------|----------------------------------------------------------------------------------------------------|
| List Of Ip Can Type | This is the list of IP-CAN-Type values for which<br>NetLoc access is not supported. For valid values of<br>the IP-CAN-Type, refer the 3GPP specification<br>29.212 |
|                     | This table only takes integer values as input.                                                                                                    |
|                     | Default value is -1.                                                                                                    |
|                     | An entry with value $= -1$ must not be used for<br>validation of NetLoc access.                                                                                    |

![](_page_63_Picture_705.jpeg)

When the PCRF receives a request to report the access network information from the AF in an AAR command or in an STR command triggered by the AF, the PCRF tries to determine whether the access network supports the access network information reporting based on the currently used IP-CAN type or the values of RAT-Type AVP and AN-Trusted AVP.

PCRF first searches the list of configured IP-CAN-Type and if no match is found in the IP-CAN-Type list, then it searches the list of Rat-Type and AN-Trusted. If there is a match in any one list i.e. either the currently used IP-CAN-Type matches or current value of the Rat-Type and AN-Trusted matches, then the PCRF responds to AF with an AAA or STA command including the NetLoc-Access-Surpport AVP set to the value of 0 (NETLOC ACCESS NOT SUPPORTED); otherwise, it immediately configures the PCEF to provide such access network information.

## **Gy Clients**

This specific diameter client object is supposed to be used only in relation with the Gy interface. It adds Gy specific features to the generic diameter client already described in [Diameter](#page-36-0) Clients, on page 37.

The following parameters can be configured under Gy Client:

![](_page_63_Picture_706.jpeg)

![](_page_63_Picture_707.jpeg)

![](_page_64_Picture_640.jpeg)

Both of the above mentioned flags help in binding the Gy session to correct Gx session when multiple Gx sessions exist for the same user.

In both cases User Id is:

 $\mathbf{I}$ 

![](_page_64_Picture_641.jpeg)

![](_page_65_Picture_594.jpeg)

# **Note**

When gyasPK flag set to true in qns.conf file (/etc/broadhop), it loads the Gy session using the Gy session ID as the primary key. In CPS 12.1.0, CPS 13.1.0, and CPS 14.0.0 and higher releases, this parameter is enforced on all Gy messages. In other CPS releases, the parameter is ignored on CCR-I's, and the session is loaded by secondary keys specified in the Gy client. If there are no keys configured for the Gy client, CPS uses the default: IMSI and MSISDN from the Gy message. Default value is false.

# **Sy Clients**

This specific diameter client object is supposed to be used to access the Sy Server.

The following parameters can be configured under Sy Client:

![](_page_65_Picture_595.jpeg)

![](_page_65_Picture_596.jpeg)

 **CPS Mobile Configuration Guide, Release 18.1.0 (Restricted Release) (1)**

# **Diameter Defaults**

The Diameter Defaults section provides global default values for different modules of the system.

In order to define a Diameter Default you need to perform the following steps:

- **1** Login into Policy Builder.
- **2** Select **Reference Data** tab.
- **3** From the left pane select **Diameter Defaults**.
- **4** Select **Summary**.
- **5** Create the specific default object according to your needs.
- **6** Provide values for at least the mandatory fields.

![](_page_66_Picture_11.jpeg)

- **Note** The mandatory fields are marked with a "\*" on the upper left corner of the field name label.
	- There should be at most one object for each diameter default type or the results will be unpredictable. The Policy Builder GUI does not enforce this restriction though.

## **Custom AVP Profile**

This feature allows the Service Provider to extend the Diameter dictionary with new vendor specific AVPs along with a source for that AVP and a destination where the AVP is going to be used.

The feature itself consists of two components:

- Custom Avp Table
- Avp Mappings

## **Custom Avp Table**

This table allows for the definition of the custom AVP with all the standard attributes of an AVP.

The following parameters can be configured under Custom Avp Table:

#### **Table 35: Custom Avp Table Parameters**

![](_page_66_Picture_492.jpeg)

 $\mathbf l$ 

I

![](_page_67_Picture_541.jpeg)

![](_page_68_Picture_481.jpeg)

## **Avp Mappings**

This table allows for the mapping between the source and the destination for the custom AVP (defined in the previous section). Multiple attributes can be used to identify both the source for the custom AVP value as well as the destination where the AVP is going to be used.

The following mappings are supported:

- Custom AVP to Custom AVP Mapping Maps a custom AVP to another custom AVP.
- 3gpp / spr AVP to 3gpp AVP Mapping Maps a 3GPP AVP or a SPR attribute to a 3GPP AVP.
- 3GPP / SPR AVP to Custom AVP Mapping Maps a 3GPP AVP or a SPR attribute to a custom AVP.

#### **Custom AVP to Custom AVP Mapping**

The following parameters can be configured under Custom AVP to Custom AVP Mapping:

#### **Table 36: Custom AVP to Custom AVP Mapping Table Parameters**

![](_page_68_Picture_482.jpeg)

Τ

![](_page_69_Picture_437.jpeg)

Response value for Source Cmd Type and Target Cmd Type is not currently supported.

#### **3gpp / spr AVP to 3gpp AVP Mapping**

The following parameters can be configured under 3gpp / spr AVP to 3gpp AVP Mapping:

#### **Table 37: 3gpp / spr AVP to 3gpp AVP Mapping Table Parameters**

![](_page_69_Picture_438.jpeg)

 $\mathbf I$ 

![](_page_70_Picture_468.jpeg)

 $\mathbf l$ 

Response value for Source Cmd Type and Target Cmd Type is not currently supported.

#### **3GPP / SPR AVP to Custom AVP Mapping**

The following parameters can be configured under 3GPP / SPR AVP to Custom AVP Mapping:

**Table 38: 3GPP / SPR AVP to Custom AVP Mapping Table Parameters**

| <b>Parameter</b>  | <b>Description</b>                                                                                                    |
|-------------------|----------------------------------------------------------------------------------------------------|
| Source Avp        | Name of AVP that has to be looked up for possible<br>mapping.                                                                                                    |
| Is SPR AVP?       | Check if the source is an SPR attribute. The Source<br>AVP originates from a Source Command or from<br>Subscriber profile in Subscriber Profile Repository.<br>Default value is unchecked. |
| Source App Id     | The Application Interface Id (Gx) in numeric format<br>(16777238) on which the Source AVP is received.                                                                                     |
| Source Cmd Code   | The command code of the message on interface<br>Source APPID that contains the Source AVP.                                                                                                 |
| Source Cmd Type   | The message indicated by Source Command Code is<br>a request or response. Types:                                                                                                    |
|                   | $\bullet$ None                                                                                                    |
|                   | • Request                                                                                                    |
|                   | • Response                                                                                                    |
| Origin Host       | This field contains the identification of the source<br>point of the operation.                                                                                                    |
| Origin Realm      | This field contains the identification of the realm of<br>the operation originator.                                                                                                    |
| <b>Target Avp</b> | AVP Name that is actually mapped to Source AVP.                                                                                                    |
| Target App Id     | Target Application Identifier (Sy - 16777302 - for<br>this release).                                                                                                    |
| Target Cmd Code   | The command code of the message that goes on<br>Target APPID and have Target AVP.                                                                                                    |
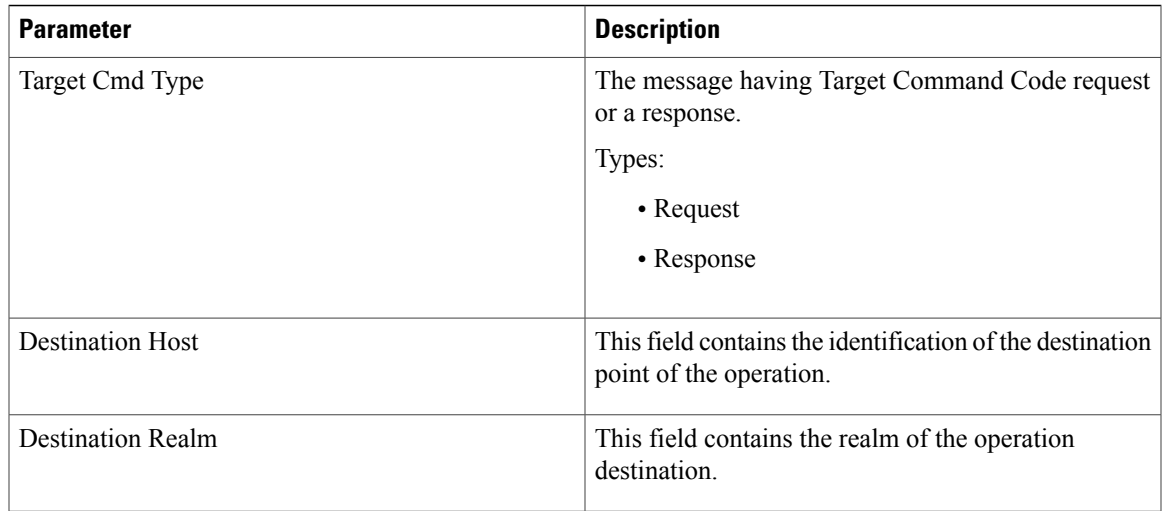

Response value for Source Cmd Type and Target Cmd Type is not currently supported.

## **ToD Schedule**

Г

This feature allows for different PCC rules to be installed on a per time-of-day basis. Based on the defined schedules PCRF will look ahead one scheduled interval every time the policy is re-evaluated and will schedule for each PCC rule an activation time using the Rule-Activation-Time AVP and de-activation time using the Rule-Deactivation-Time AVP.

#### **Figure 18: ToD Schedule**

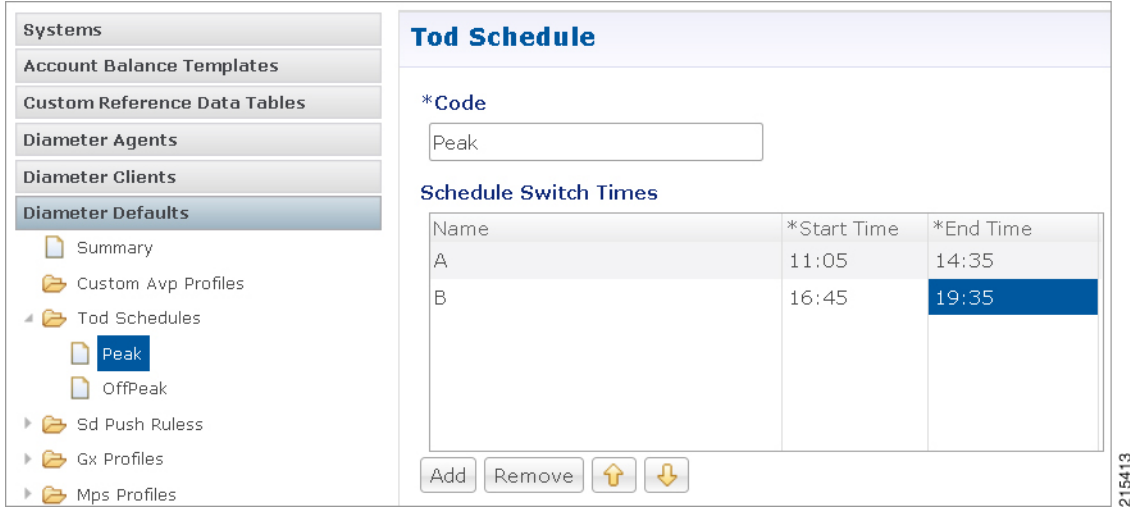

- Both Start Time and End Time need to be defined in hhmm 24hr format.
- UE time zone (3GPP-MS-TimeZone AVP) if available takes precedence over PCRF time-zone.
- ToD schedule should be complete for 24 hours.
- There should be no overlapping between the different schedule Switch Times.
- First charging schedule should start at mid-night with start-time value as 0000 and last schedule should end on next mid-night with end-time value as 2359. Time entry with 2359 is rounded up to the next minute to complete the 24 hour schedule.

The ToD Schedule can be referenced only from a **PreDefinedRule**, **PreDefinedRuleBase** or a **PreConfiguredRule** service configuration object.

In order to use a ToD Schedule in a Service Option you need to perform the following steps

- **1** Login into Policy Builder.
- **2** Select **Services** tab.
- **3** From the left pane select **Services**.
- **4** Expand **Service Options** tree.
- **5** Select and expand your service option.
- **6** Select the service option object.
- **7** Select the **Value** cell corresponding to the ToD Schedule.
- **8** Push the "…" button.
- **9** Select the ToD Schedule from the popup window.
- **10** Click **OK**.

#### **Figure 19: ToD Schedule - Service Option**

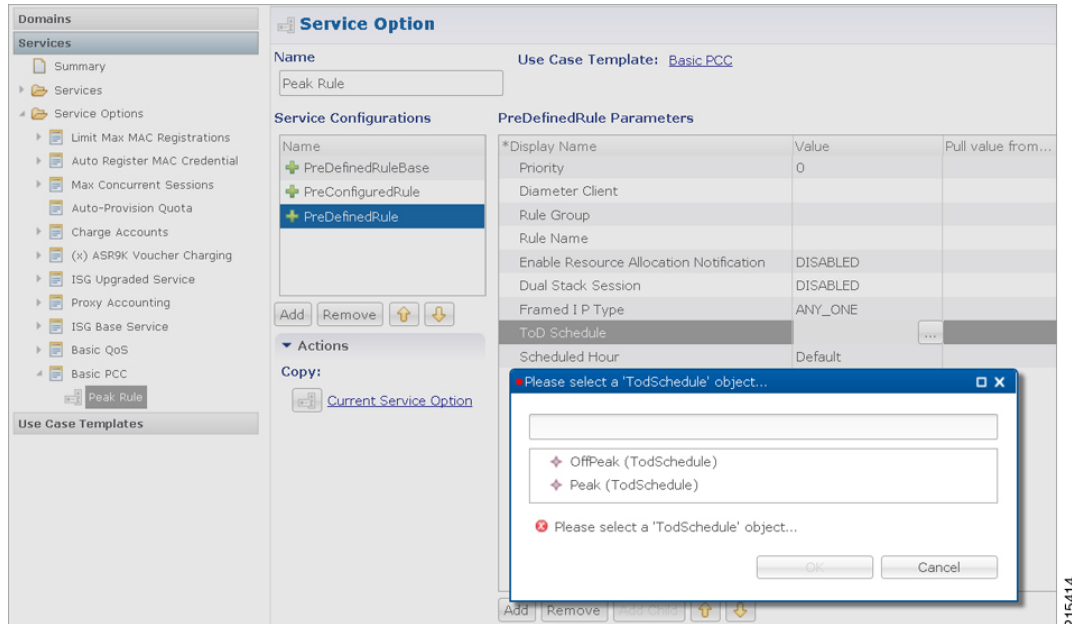

For more details about how to define a service option refer to [Services](CPS14-0-0MobileConfigurationGuide_chapter_0111.pdf#unique_15).

# **Sd Push Rules**

Г

This section supports the Sd solicited reporting scenario when the TDF-Information grouped AVP is not sent from the PCEF to the PCRF in a Gx CCR-i. For more information on Sd solicited reporting refer to 3GPP TS 29.212.

#### **Figure 20: Sd Push Rules**

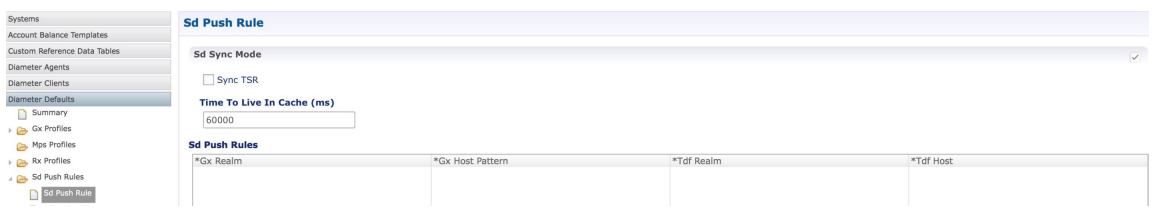

The following parameters can be configured under **Sd Push Rules**:

#### **Table 39: Sd Sync Mode**

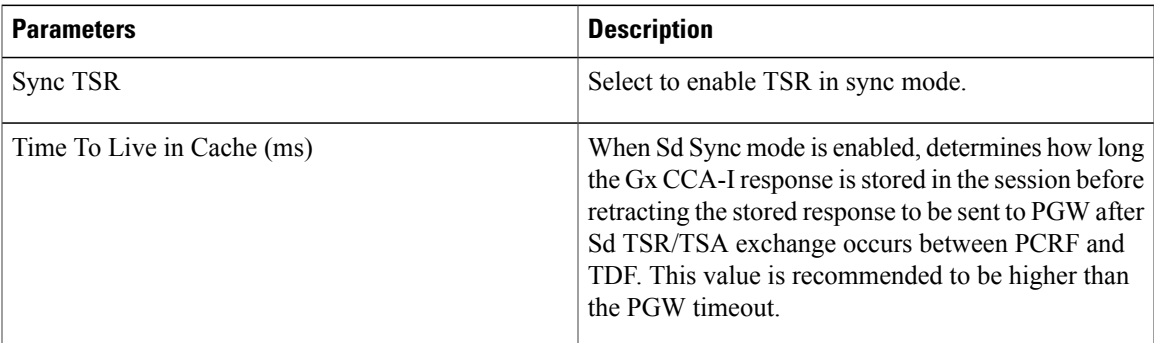

#### **Table 40: Sd Push Rules**

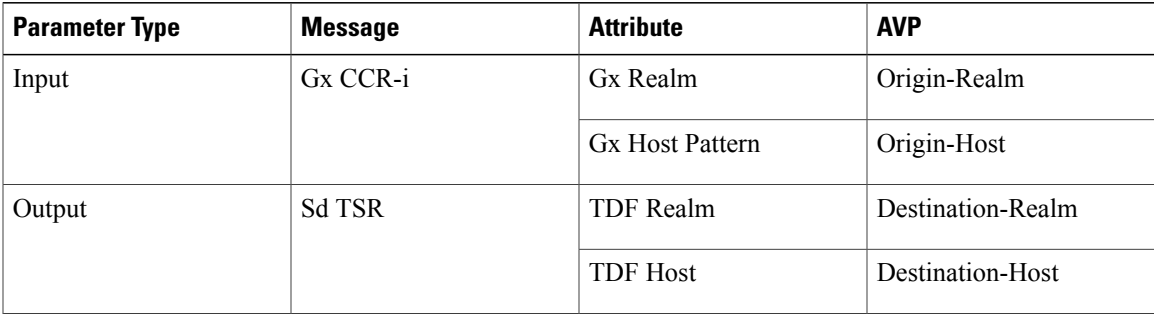

ı

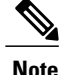

- **Note** The first choice for Gx Host Pattern value should always be the exact peer realm name whenever possible.
	- No Sd session is initiated if there's no match for the input columns in the Sd Push Rules table.

# <span id="page-75-1"></span>**Gx Profile**

This section provides default values to be used for Gx default bearer QoS parameters as well as some specific behavior related to default bearer QoS.

<span id="page-75-0"></span>The following parameters can be configured under Gx Profile:

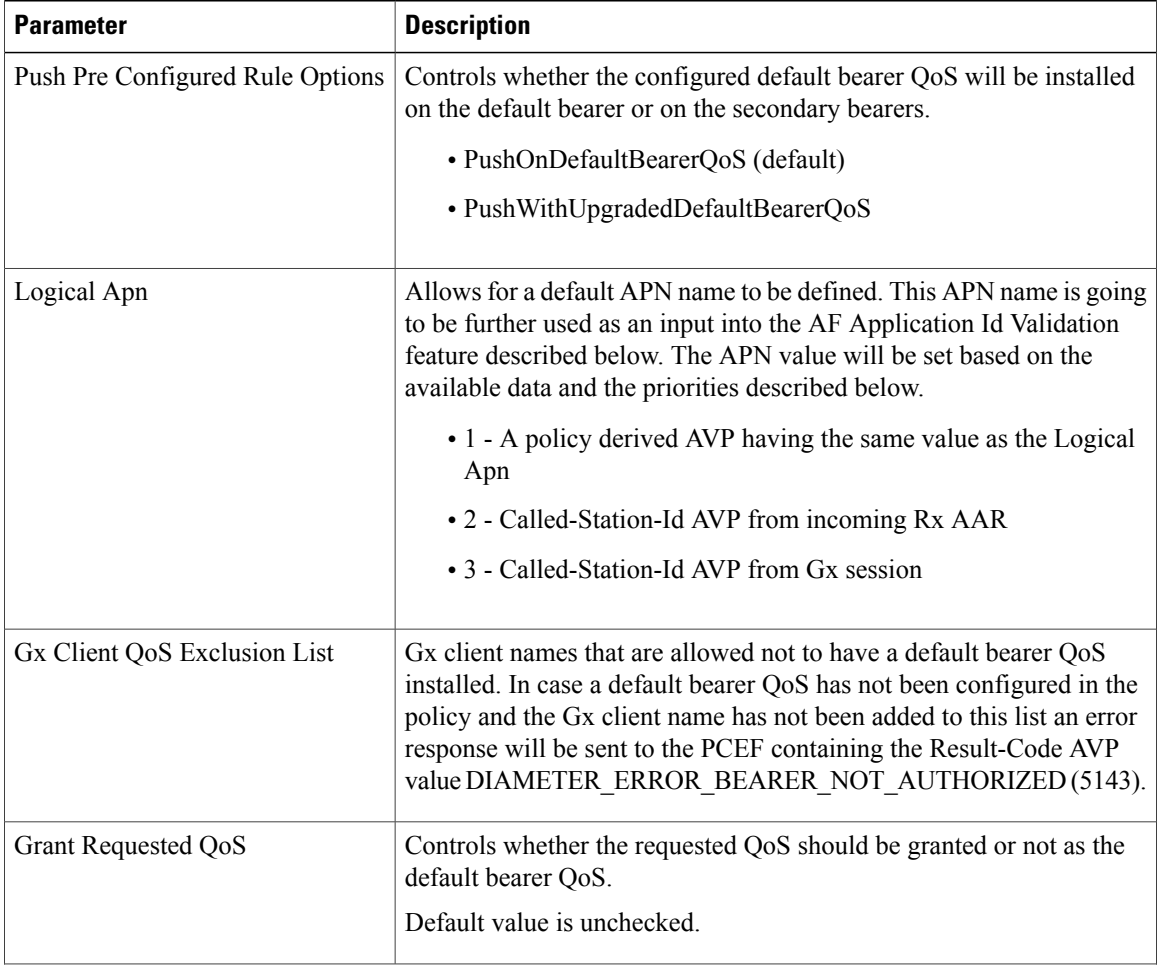

#### **Table 41: Gx Profile Parameters**

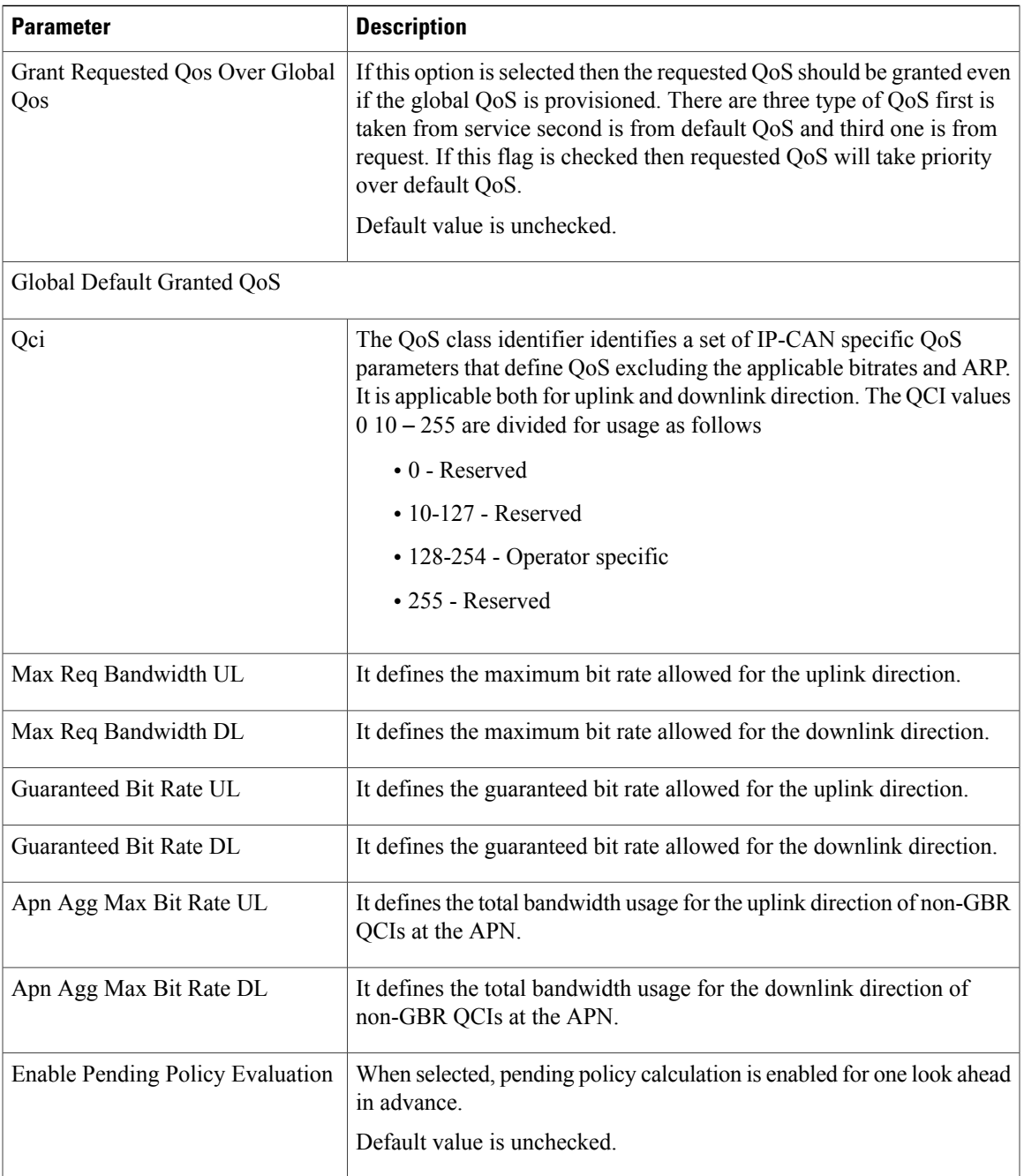

### **ARP**

 $\mathbf{I}$ 

Select the Arp type from the drop-down list to open parameters for the corresponding selection. ARP is used to indicate the priority of allocation and retention.

The following parameters can be configured under **Arp**:

 $\mathbf I$ 

### <span id="page-77-0"></span>**Table 42: ARP Parameters**

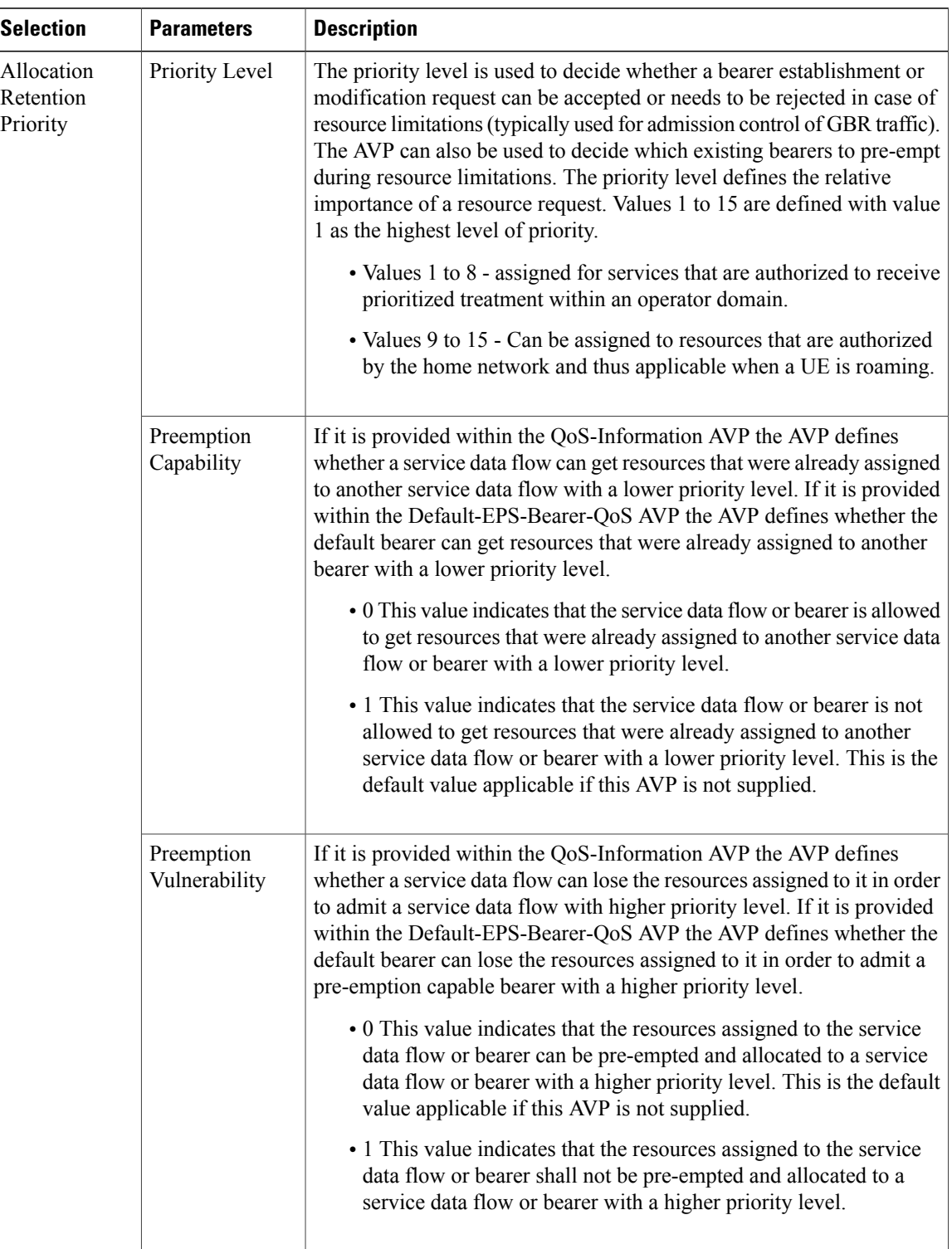

Г

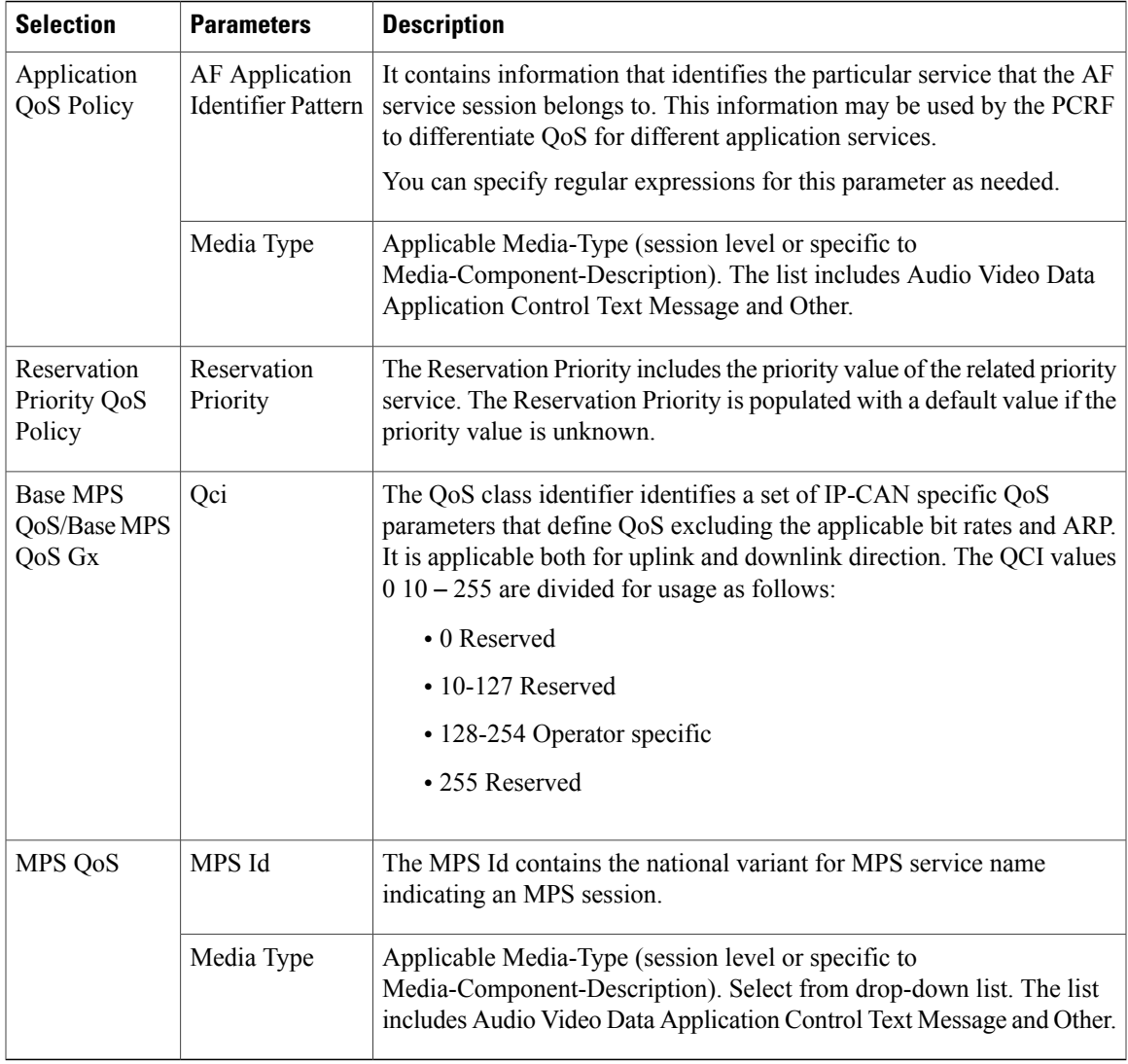

### **Relaxed USAGE\_REPORT Event-Trigger Handling**

Use this checkbox to enable the functionality for supporting old event-trigger value (26) for the usage report. This configuration will be applicable only when CPS is configured to use R10 event-trigger values by unchecking the '**Use V9 Event Trigger Mapping**' flag in Diameter [Configuration.](#page-0-0)

### **Peers using Event-Trigger value (26) for USAGE\_REPORT**

The following table contains the list of realm and host entries for which CPS will support old event-trigger value (26) for USAGE\_REPORT.

The parameters can be configured under **Relaxed USAGE\_REPORT Event-Trigger Handling**:

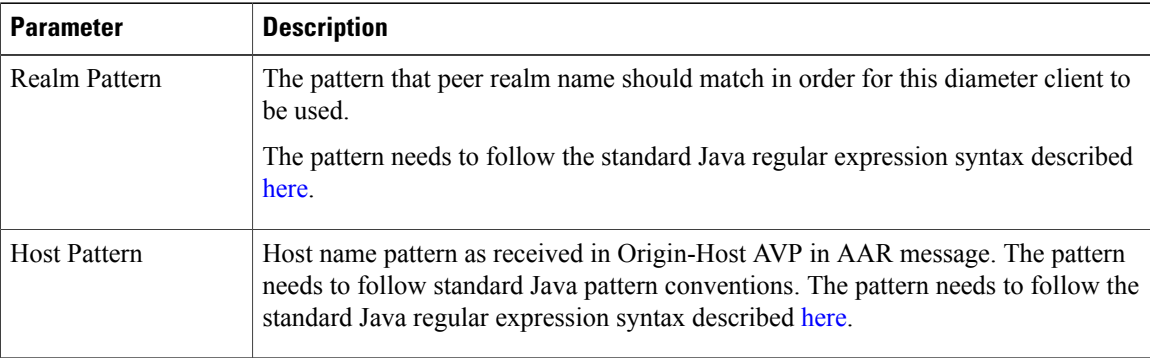

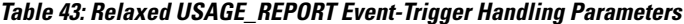

## **QoS Retry on APN-AMBR\_FAILURE\_MODIFICATION**

Use this check box to receive APN-AMBR\_FAILURE\_MODIFICATION events from PCEF.

The following parameters can be configured under **QoSretry on APN-AMBR\_FAILURE\_MODIFICATION**:

| <b>Parameter</b>            | <b>Description</b>                                                                                                    |
|-----------------------------|----------------------------------------------------------------------------------------------------|
| Number Of Retry             | Number of retries to push calculated QoS information.                                                                                                    |
| QoS Retry Options           | In the case GGSN sends APN-AMBR_FAILURE_MODIFICATION report<br>to CPS, following are the retry options in which CPS sends the QoS<br>information:                                                                               |
|                             | • Immediate Retry: CPS calculates QoS based on the configured policy<br>and sends it immediately in a CCA message.                                                                                                    |
|                             | • Delayed Retry: CPS responds to CCA-U without any QoS information<br>unless there is difference between the current derived QoS and<br>previously sent QoS. CPS sends the QoS information in the next RAR<br>or CCA-U message. |
| Action On QoS Retry Exhaust | CPS retries sending the QoS information "n" times, to avoid looping. After<br>exhaustion of the retries, following are the options:                                                                                             |
|                             | • Continue Session: CPS does not send same QoS information in<br>subsequent CCA-U message unless there is a difference between the<br>current calculated QoS and previously sent QoS.                                           |
|                             | • Terminate Session: CPS sends RAR with Release Cause value as<br>UNSPECIFIED REASON after the time configured in Time To<br>Trigger Release RAR expires. On receiving CCR-T, CPS terminates<br>the session.                    |

**Table 44: QoS retry on APN-AMBR\_FAILURE\_MODIFICATION Parameters**

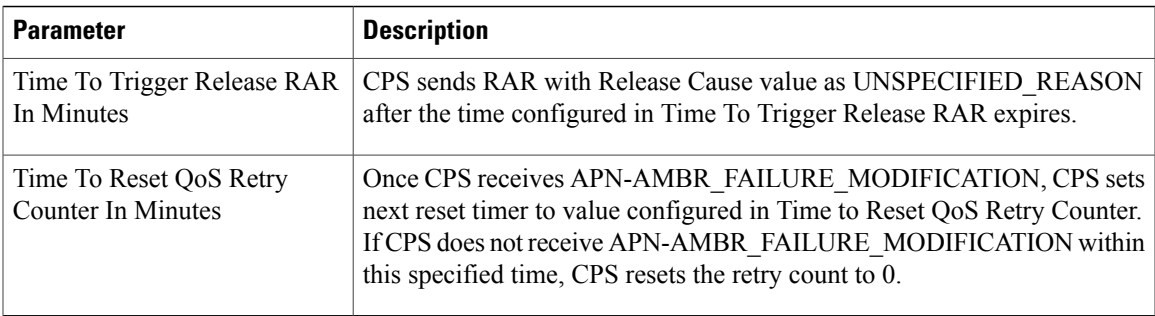

# **MPS Profile**

Г

This section provides default values to be used if MPS feature is needed to support eMPS priority. The MPS Profile provides MPS attributes required for priority service provisioning. The priority level value from Service configuration takes precedence over MPS Profile value.

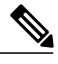

**Note** There must be at least one Mps Profile defined under **Mps Profiles**.

#### **Figure 21: MPS Profile**

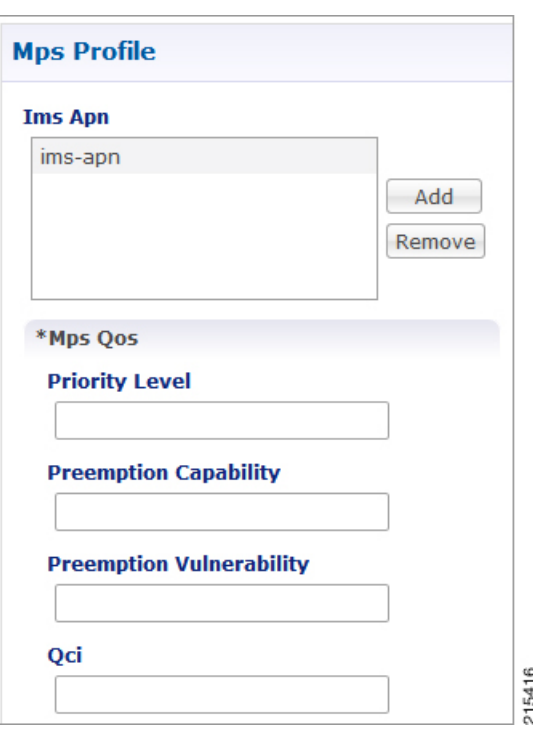

The following parameters can be configured under **Mps Profile**:

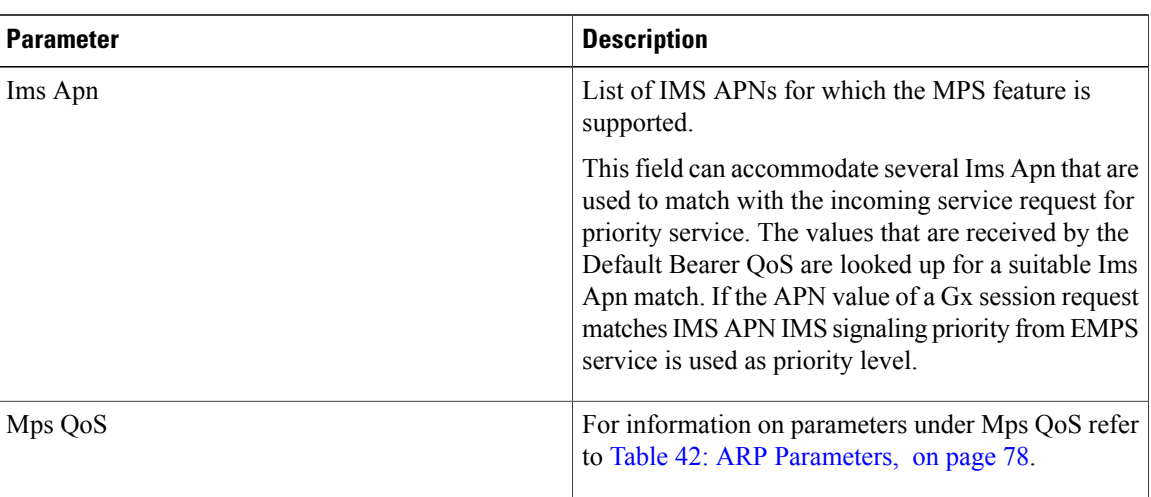

#### **Table 45: MPS Profile Parameters**

For additional information on 3GPP specifications refer to [http//www.3gpp.org/DynaReport/29212.htm](http://www.3gpp.org/DynaReport/29212.htm). The above link is compliant with Release 11.

# **Rx Profile**

This section provides default and specific values to be used by the different QoS parameter mapping functions at PCRF as per 3GPP TS 29.213. This section also provides a mechanism to authorize the Rx IMS sessions.

### **Basic Options**

**Prefer answer Codec-Data:** Select **Prefer answer Codec-Data** if you want the default priority to be given to the answer codec (when both answer and offer are present within the AAR). By default, this option is unchecked (not selected).

**Disable Always On EMPS Service:** If the checkbox is selected, then the feature **Always On EMPS Service** gets disabled otherwise the feature works by default (when the checkbox is not selected).

#### **Default QoS Policy**

Provides the values to be used during the derivation of the Maximum Authorized Data Rates Authorized Guaranteed Data Rates Maximum Authorized QoS Class per IPflow or bidirectional combination of IPflows in the PCRF and for calculating the Maximum Authorized/Guaranteed Data Rates QCI and ARP in the PCRF whenever the "as set by the operator" phrase is used in the algorithm description.

For description of different parameters under Default QoS Policy refer to Table 41: Gx Profile [Parameters,](#page-75-0) on page 76.

#### **Rx Sync Mode**

The following tables describes parameters under the Rx Sync Mode:

#### **Table 46: Rx Sync Mode Parameters**

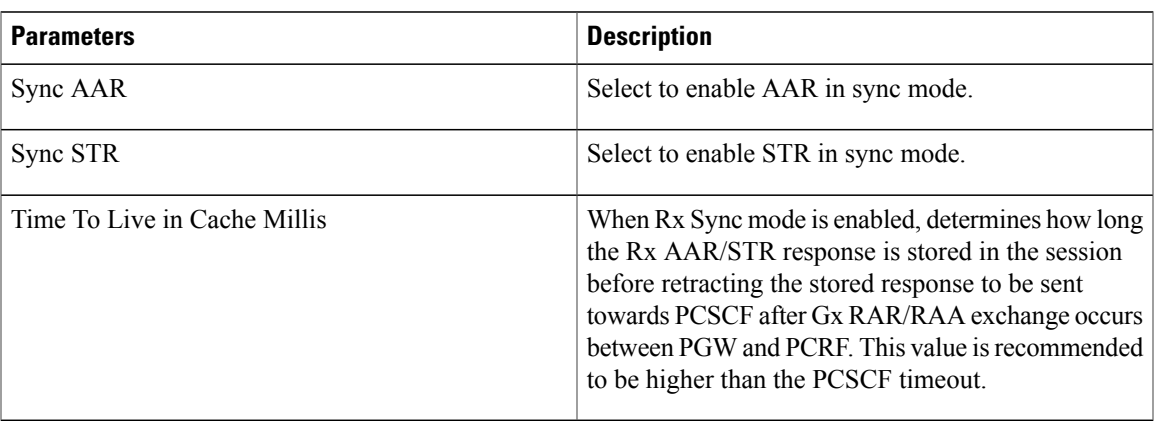

### **MPS QoS Policy**

Provides a way to derive QoS attributes for MPS sessions based on some other AVP values.

For description of different parameters under MPS QoS Policy refer to Table 42: ARP [Parameters,](#page-77-0) on page 78.

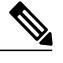

**Note**

A Media-Type having an empty label shall be used only to get the output values to be used for default bearer QoS.

#### **Application QoS Policy**

Provides a way to derive Rx dedicated bearers QoS attributes based on AF-Application-Identifier AVP value as per 3GPP TS 29.213.

For description of different parameters under Application QoS Policy refer to Table 41: Gx Profile Parameters, on page 76 and Table 42: ARP [Parameters](#page-77-0), on page 78.

#### **Codec QoS Policy**

Provide a way to derive Rx dedicated bearers QoS attributes based on Codec-Data AVP value as per 3GPP TS 29.213.

For description of different parameters under Codec QoS Policy refer to Table 41: Gx Profile [Parameters,](#page-75-0) on page 76 and Table 42: ARP [Parameters](#page-77-0), on page 78.

The additional parameters Codec Data Pattern and Codec Details Pattern contains codec related information known at the AF. This information is encoded as per 3GPP 29.214 specifications

The first line of the value of the Codec-Data AVP consists of either the word uplink or the word downlink (in ASCII) followed by a new-line character. The semantics of these words are the following:

- uplink indicates that the SDP was received from the UE and sent to the network.
- downlink indicates that the SDP was received from the network and sent to the UE.

The second line of the value of the Codec-Data AVP consists of either the word offer, the word answer, or the word description.

The rest of the value consists of the SDP line(s) in ASCII encoding separated by new-line characters, as specified in IETF RFC 4566. The first of these line(s) is an  $m$  line. The remaining lines are any available SDP  $a$  and  $b$  lines related to that  $m$  line.

Restrictions

- You should not configure 'Codec QoS Policy' table with ambiguous entry. If multiple rows are configured which matches same 'Codec-Data' and 'Codec-Details' values then CPS will fetch first matched row.
- Codec-Data column value is mandatory in Policy Builder configuration while adding entry in the 'Codec QoS Policy' table.
- CPS considers the first Codec-Data AVP if AAR request has multiple 'Codec-Data' AVPs.
- By default, CPS uses the first Codec-Data AVP with offer or answer on the second line if the AAR request has multiple Codec-Data AVPs. If Prefer Answer is set to true, CPS uses the first Codec-Data AVP with answer on the second line, or the first Codec-Data AVP with offer if there is no Codec-Data AVP with answer.
- CPS considers only the first media format in the m= line.
- You should configure the 'Codec Data Pattern' and 'Codec Details Pattern' column values with wildcards as per the standard Java regular expression syntax described at the [link](http://docs.oracle.com/javase/7/docs/api/java/util/regex/Pattern.html).

Œ

CPS supports leading middle and trailing wildcards. Multiple wildcards should be possible in a single string. The following sections provides few examples on how to configure the wildcards). **Important**

• Case sensitivity is supported for both 'Codec Data Pattern' and 'Codec Details Pattern' columns so you should provide the values accordingly.

If multiple Codec-Data AVPs are reported in multiple AAR messages for a single Rx session then CPS will consider the first Codec-Data AVP value received in first AAR message for selecting QoS policies.

For example:

**1** Codec Data value used as the search key in this table is the 4th group (of numbers) from the 3rd line of the Codec-Data AVP string value.

In the example below only the value 116 is going to be used as a search key in the Codec QoS Policy table. uplink

```
offer
m=audio 50000 RTP/AVP 116 107 97 115 111 110
a=rtpmap116 AMR-WB/16000
a=rtpmap107 AMR-WB/16000
a=rtpmap97 AMR/8000
a=rtpmap115 AMR/8000
a=rtpmap111 telephone-event/16000
a=rtpmap110 telephone-event/8000
a=currqos local none
a=currqos remote none
a=desqos mandatory local sendrecv
a=desqos optional remote sendrecv
a=sendrecv
a=ptime20
a=maxptime240
```
**2** Only the first Codec-Data AVP value is used.

**Rx Profile**

**3** You can configure Codec Details Pattern and Codec Data Pattern columns with wildcards as per java regular expressions (for example, .\* \$, and so on) so that CPS can compare the AVP values with this regex and fetch the appropriate QoS values. Example:

Consider you want to configure "Codec Data Pattern 98" and "Codec Details Pattern AMR/8000".

There are multiple combination you can configure. Some examples are given below :

With ExactMatch:

- Codec Data Pattern 98 Codec Details Pattern AMR/8000.
- Codec Data Pattern 98 Codec Details Pattern <No value specified>, that is, null

#### With wildcards

- Codec Data Pattern .\*8 Codec Details Pattern AM.\*
- Codec Data Pattern 9.\* Codec Details Pattern .\*80
- Codec Data Pattern 9.\* Codec Details Pattern AM.\*80
- Codec Data Pattern .\* Codec Details Pattern ^AM.\*80

AM.\*80 indicates that String that has AM and any number characters and 80. It does not mean that string should start with AM and end with 80.

If you want to specify starting and ending characters explicitly then you should use '<sup>^</sup>' for starting (say ^77 value should start with 77) and '\$' for ending (say AM.\*80\$ value should end with 80); you should configure the 'Codec Data Pattern' and 'Codec Details Pattern' column as per the standard Java regular expression syntax.

Suppose you configure multiple rows matching the same values; for example, as shown in the following figure, both rows can be matched with values "Codec-Data 98 and Codec-Details AMR/8000." In this case, CPS will select the first matched row.

#### **Figure 22: Codec QoS Policy**

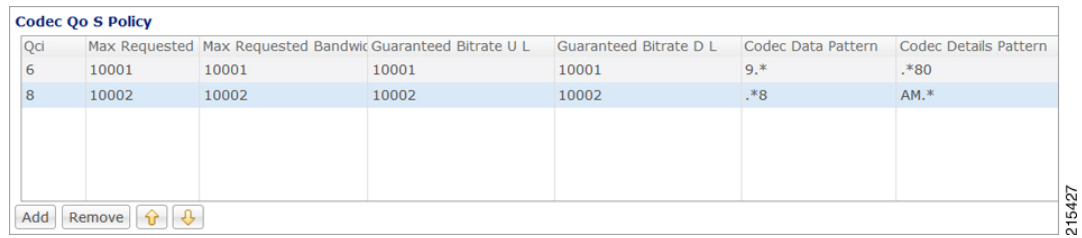

#### **Reservation Priority QoS Policy**

Provides a way to derive Rx dedicated bearers QoS attributes based on Reservation-Priority AVP value as per 3GPP TS 29.213.

For description of different parameters under Reservation Priority QoS Policy refer to Table 41: Gx [Profile](#page-75-0) [Parameters](#page-75-0), on page 76 and Table 42: ARP [Parameters](#page-77-0), on page 78.

#### **Af Application Id Validation**

Provides a way to authorize the Rx IMS sessions. In case there's not a match between the AVP values below in the table the PCRF shall send an error response to the AF containing the Experimental-Result-Code AVP with value REQUESTED\_SERVICE\_NOT\_AUTHORIZED (5063) as per 3GPP TS 29.214.

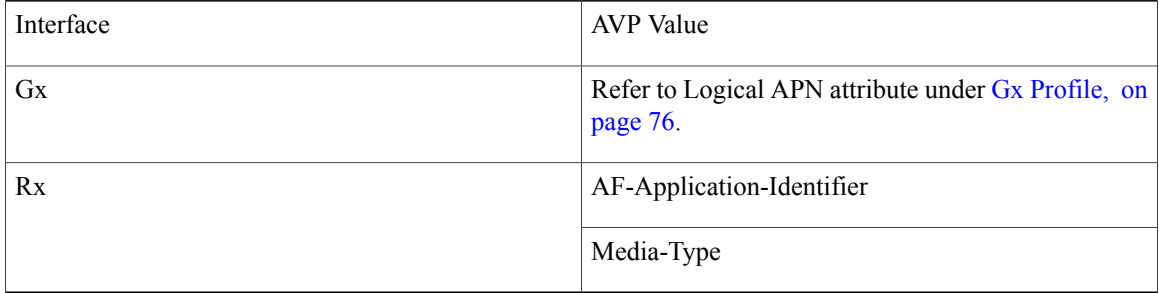

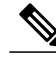

- **Note** Called-Station-Id AVP value is retrieved from the Gx session the Rx session binds to.
	- If the incoming Rx AAR message contains multiple flows having different AF-Application-Identifier AVP value or Media-Type AVP value and any of these flows is not authorized than the PCRF shall send an error response as described above.
	- If no AF-Application-Identifier AVP is present in the incoming request the validation is skipped.

### **Advanced Options**

You can get access to these features by creating child objects to your Rx profile object.

**Note**

There should be at least one object of each type for any Rx profile object or the results will be unpredictable. The Policy Builder GUI does not enforce this restriction though.

#### **Sponsored Data Charging Parameters**

The Sponsored Data Charging Parameters allows you to configure specific charging parameters for the Sponsored Data scenarios depending on some AVPs from the incoming Rx AAR. These parameters are going to be set under Charging-Rule-Definition grouped AVP.

The required charging parameters are as follows:

- Rating-Group
- Reporting-Level
- Online
- Offline
- Metering-Method

To map the above mentioned parameters the following keys are used:

I

- Sponsor-Id
- Application-Service-Provider-Identity
- Media Type

These keys are applicable for Sponsored Data Charging Parameters only.

The mapping configuration for the charging parametersis configured under **Policy Builder** > **Reference Data tab** > **Diameter Defaults** > **Rx Profile**.

#### **Figure 23: Sponsor Data Charging**

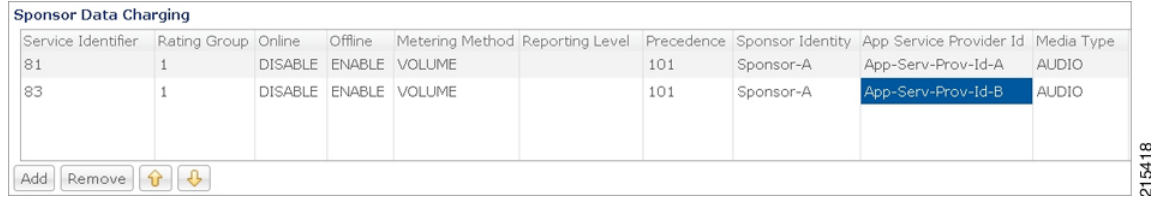

In the Sponsor Data Charging table, you can define the parameter values in all the columns including the values for the key parameters such as - Sponsor Identity App Service Provider Identity and Media Type.

#### **Default Sponsor Data Charging**

<span id="page-86-0"></span>Defines the default values for the sponsor data charging parameters under Charging-Rule-Definition grouped AVP to be used in case there's no match in the Sponsor Data Charging. This configuration is optional. Default value is unchecked.

The following parameters can be configured under Sponsor Data Charging:

**Table 47: Sponsor Data Charging Parameters**

| <b>Parameter</b>   | <b>Description</b>                                                                                                    |
|--------------------|----------------------------------------------------------------------------------------------------|
| Service Identifier | The identity of the service or service component the service data flow in a<br>PCC rule relates to.                                                                                                    |
| Rating Group       | The charging key for the PCC rule used for rating purposes.                                                                                                    |
| Online             | It defines whether the online charging interface from the PCEF for the<br>associated PCC rule is enabled. The default charging method provided by the<br>CPS takes precedence over any pre-configured default charging method at<br>the PCEF. |
|                    | • Enable This value is used to indicate that the online charging interface<br>for the associated PCC rule is enabled.                                                                                                    |
|                    | • Disable This value is used to indicate that the online charging interface<br>for the associated PCC rule is disabled.                                                                                                    |

 $\mathbf l$ 

I

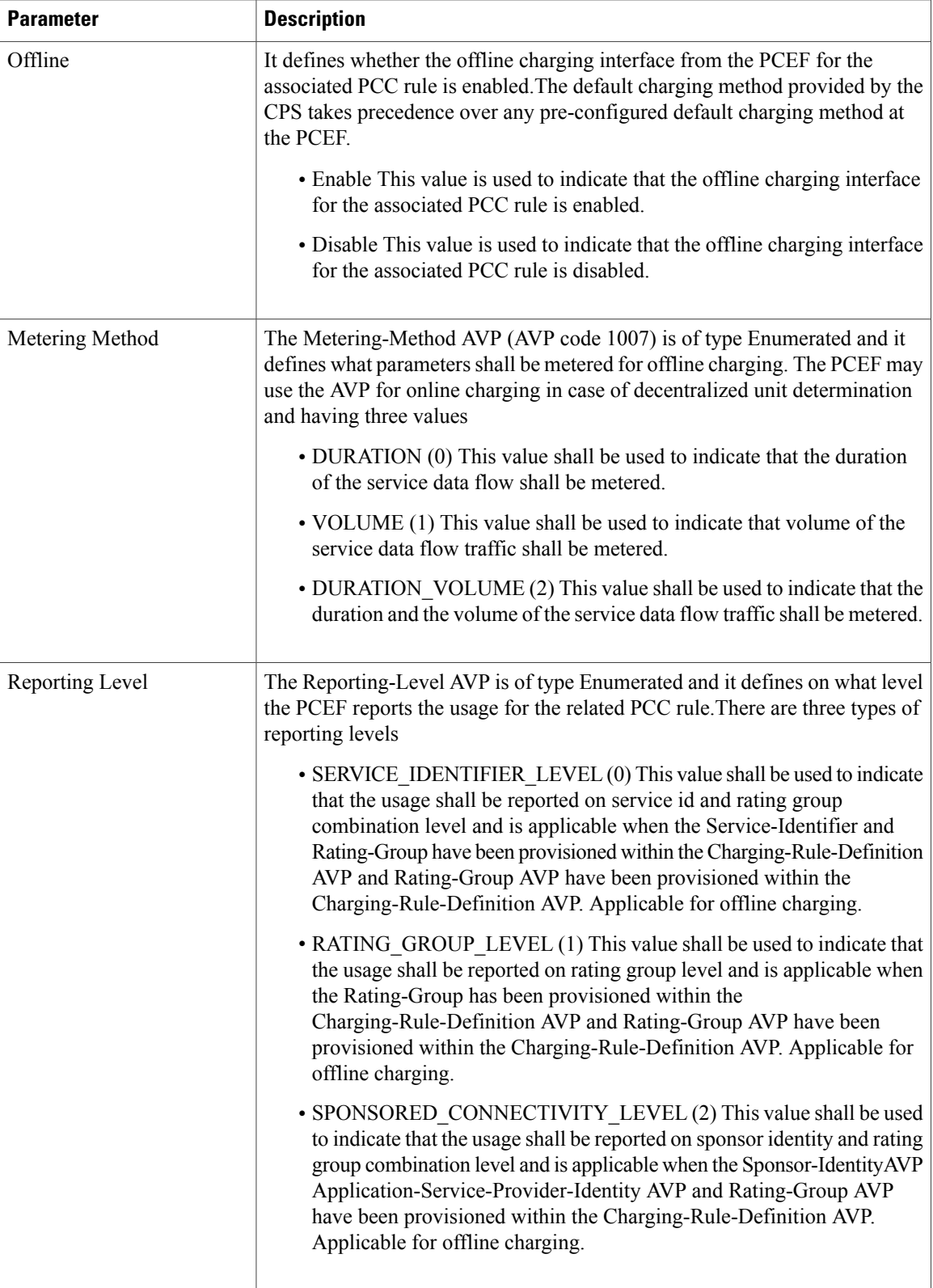

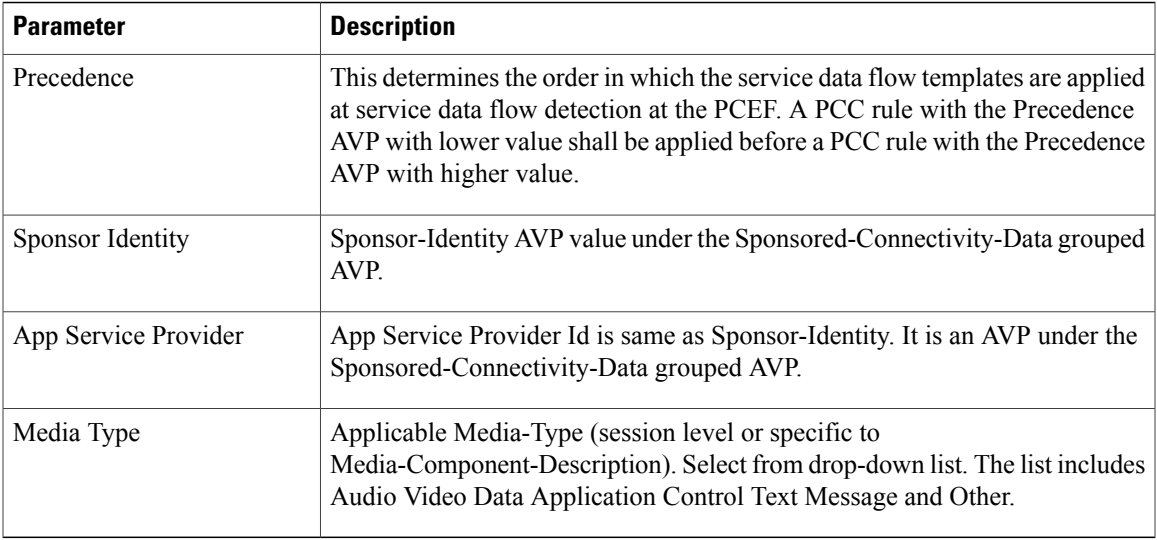

#### **Dynamic Rule Charging Parameter**

The Dynamic Rule Charging Parameters allows you to configure different charging parameters for the Rx dedicated bearers. Charging parameters are defined for dynamic PCC rules so that the service provider can properly charge for the traffic. For each Media-Sub-Component grouped AVP under Media-Component-Description grouped AVP in an AAR request PCRF installs a dynamic charging rule. The charging parameters for these dynamic PCC rules are not included in the AAR message so they are pulled out from the configuration.

#### **Figure 24: Charging Parameters**

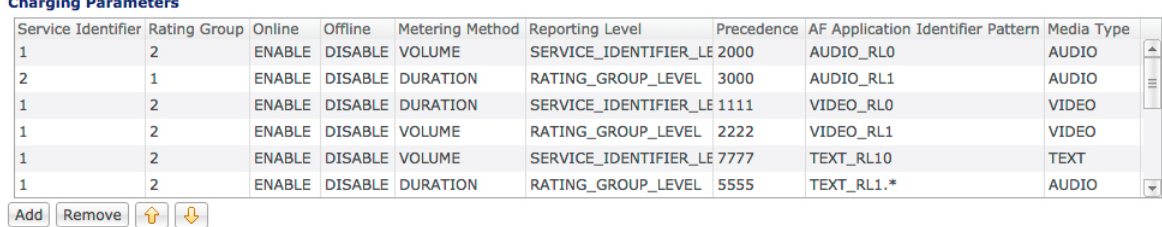

In the **Charging Parameters** table, you can define the parameter values in all the columns including the values for the key parameters such as - **AF Application Identifier Pattern** and **Media Type**.

The **AF Application Identifier Pattern** parameter contains information that identifies the particular service that the AF service session belongs to. This information may be used by the PCRF to differentiate QoS for different application services. You can specify regular expressions for this parameter as needed.

#### **Default Charging Parameters**

Defines the default values for the charging parameters under Charging-Rule-Definition grouped AVP to be used in case there's no match in the Charging Parameters table. This configuration is optional. Default value is unchecked.

For description of different parameters under Dynamic Rule Charging Parameters refer to Table 47: [Sponsor](#page-86-0) Data Charging [Parameters](#page-86-0), on page 87.

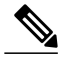

- **Note** An empty value being selected in either of Online Offline or Metering Method drop-boxes means no value is defined for that attribute so it will not be added to the Charging-Rule-Definition grouped AVP. Default value for all these three attributes is empty.
	- The same parameters can be configured using an RxChargingParameterSTGConfiguration service configuration object.

#### **Rx STG Lookup Binding**

In the **Rx STG lookup binding** you can define the STG that is based on Rx media information (such as, media-type, af-application-id, and so on) and specify the mappings for binding the CRD columns to input and output AVPs.

CPS evaluates the CRD tables defined under **Rx STG lookup binding** using the media information available in the rx-sessions after the evaluation of all CRDs by the framework.

The following parameters can be configured under **Rx STG lookup binding**:

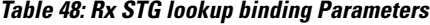

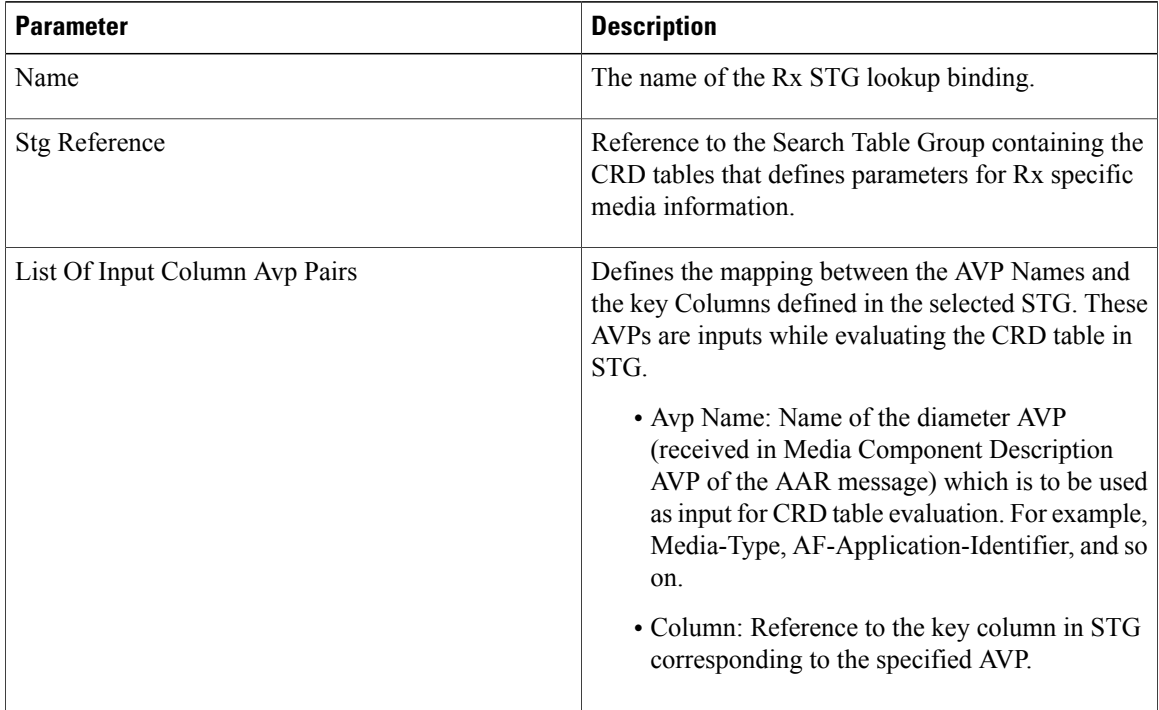

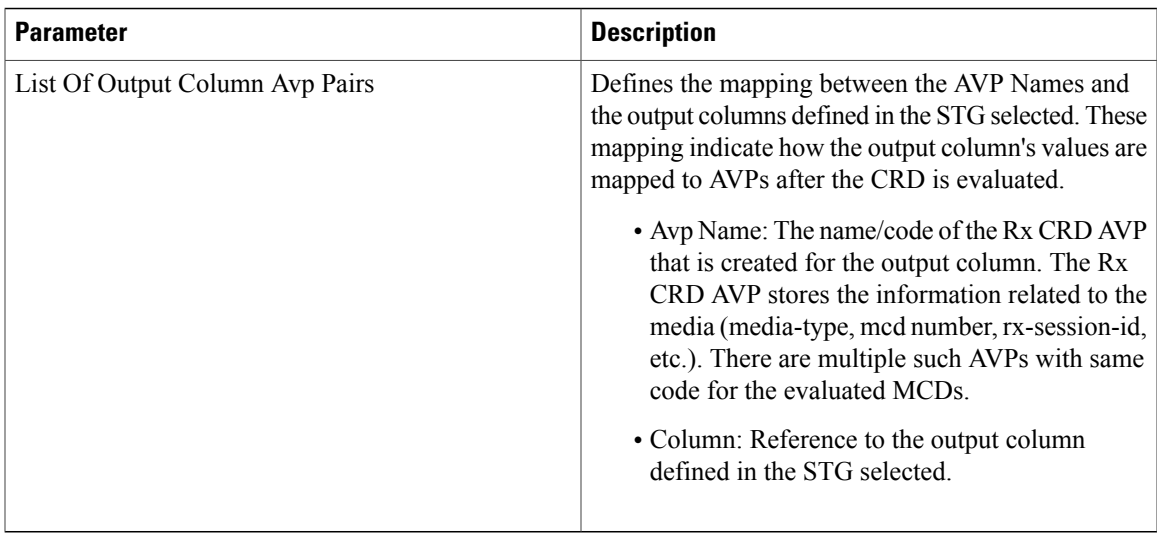

Evaluation of STGs defined in **Rx STG lookup binding** (evaluated for each media in the Rx session) creates multiple **Rx CRD result AVP** for each configured output column. Along with the code and CRD output value, this result AVP also stores the media component details such as, Media-Component-Number, Media-Type and Rx session-id. This information can be used for creating conditions (for example, An Rx CRD result Avp exists).

# **Rule Retry Profiles**

CPS can be configured to selectively re-attempt to install rules that fail to install or activate. Upon receipt of a Charging-Rule-Report indicating the failure to install or activate one or more rules CPS will evaluate the failed rules and take further action.

CPS decides whether to reinstall a failed rule based on the Rule Retry Profile configured for the rule. The configuration of this Rule Retry behavior takes place in the Rule Retry Profile screen in Policy Builder.

- CPS will not re-attempt to install a failed rule unless the rule has a Rule Retry Profile associated with it. If no Rule Retry Profile is configured the rule status and failure code are updated immediately and no attempt to install the rules is made. This is the default behavior.
- If the Rule Retry Profile is configured but the reported rule failure code does not match any of the failure codes defined in the associated Rule RetryProfile the rule status and failure code are updated immediately and no attempt to install the rules is made regardless of the status of the other parameters.
- The rule status is not updated until the last retry fails.

I

# **Create a Rule Retry Profile**

**Step 1** Login to Policy Builder.

**Step 2** Go to **Reference Data** > **Rule Retry Profiles**.

**Step 3** From the right pane, click **Rule Retry Profile** under **Create Child** to open a Rule Retry Profile. The following parameters can be configured for each Rule Retry Profile:

#### **Table 49: Rule Retry Profile Parameters**

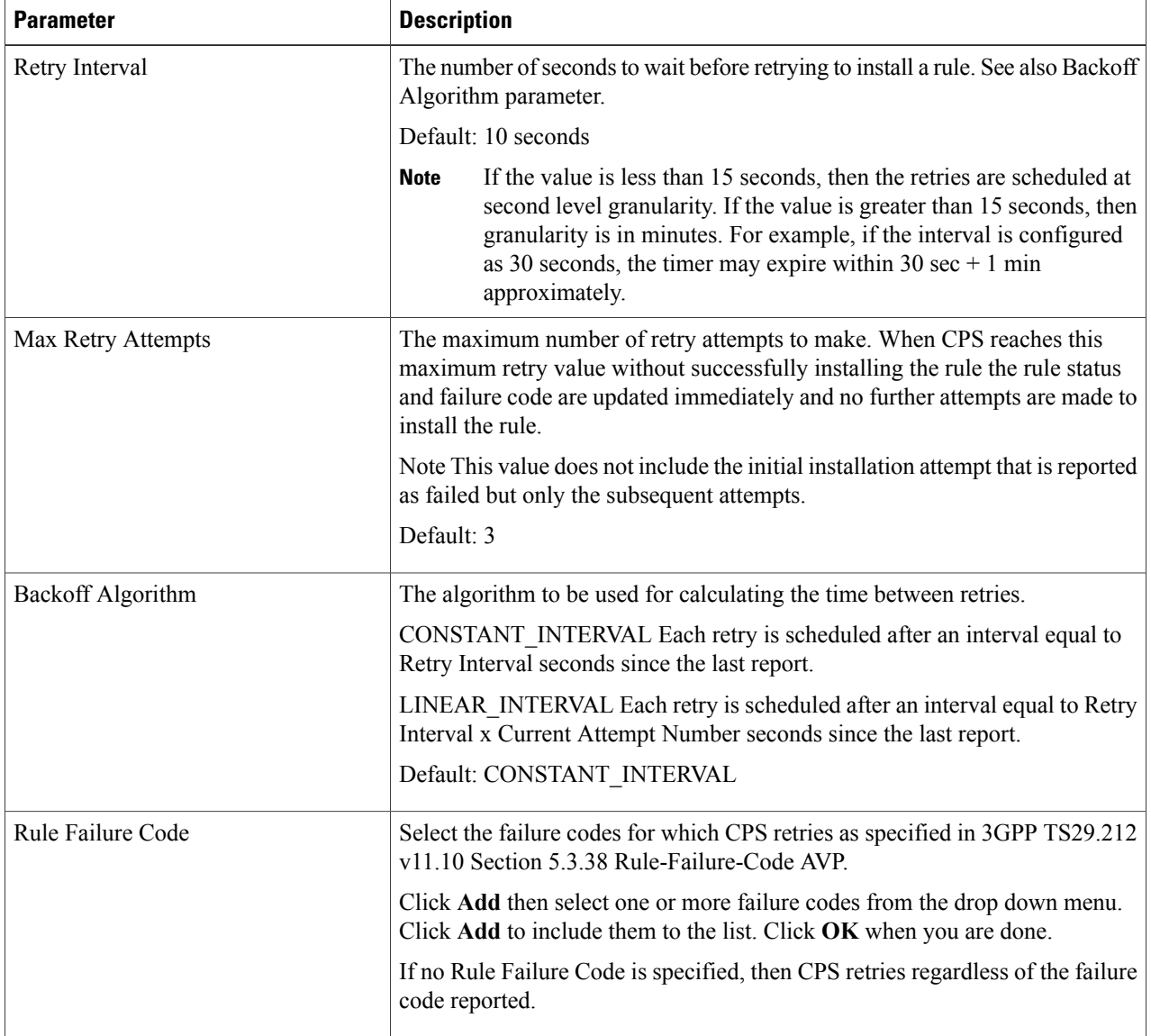

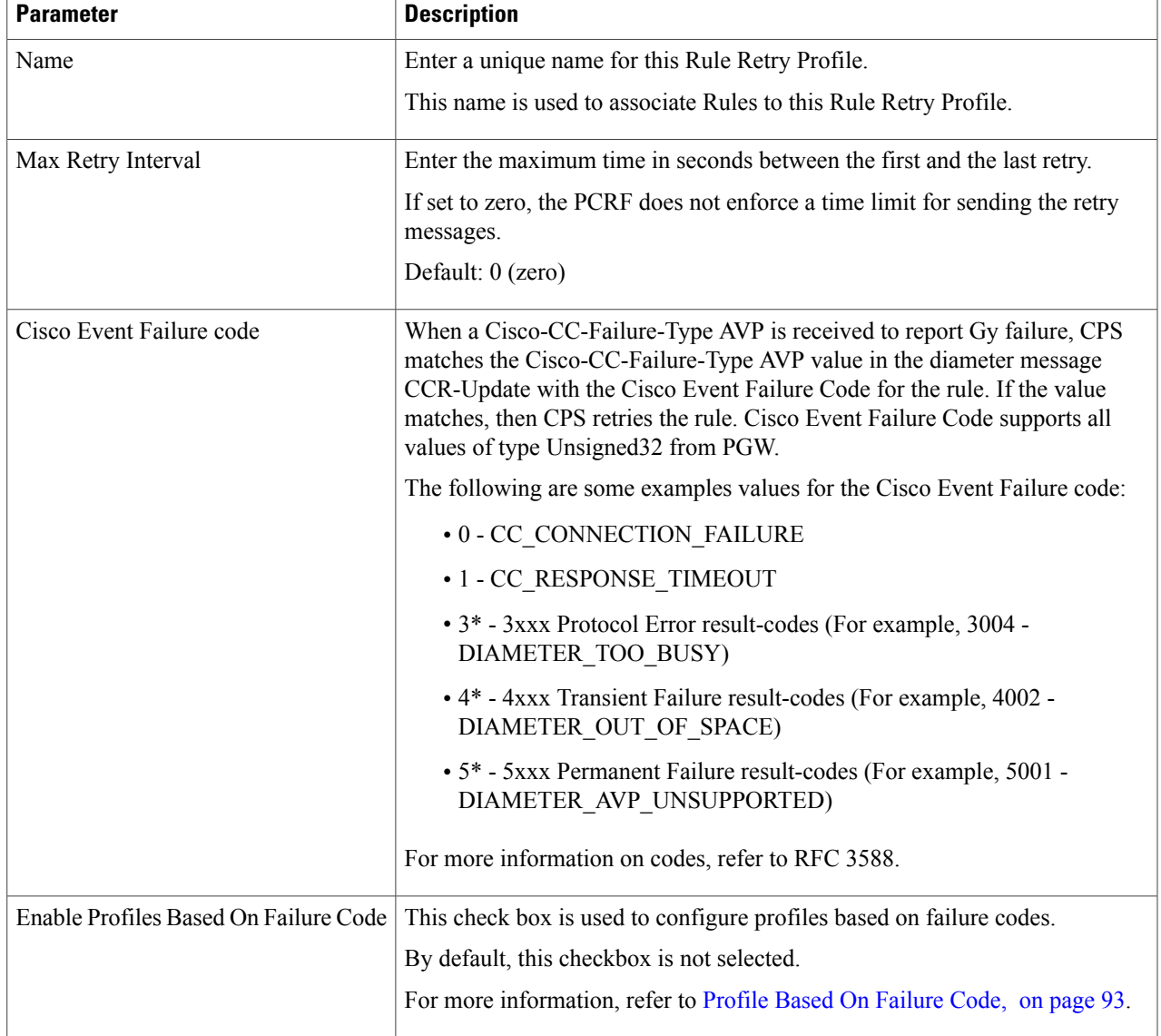

<span id="page-92-0"></span>If there is still time to retry a rule installation (First Retry Time + Max Retry Interval <= Current Time) then the rule status and failure code are not updated immediately such that no policy change based on rule failure status is triggered.

## **Profile Based On Failure Code**

Г

This table is used to override the attributes Retry Interval, Backoff Algorithm, Max retry Attempts, and Max Retry Interval of generic profile which is already available.

CPS uses the following columns to select a row from this table:

- Cisco Event Failure Code
- Rule Failure Code
- Sy Realm

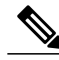

- **Note** Cisco Event Failure Code or Rule Failure Code column value is mandatory to select the row. If both has Null values, then CPS ignores that row.
	- If Sy session exist, then only CPS considers Sy Realm column value. There is no need to add a value if you do not want to consider SyRealm.
	- If there is no value configured for Retry Interval, Backoff Algorithm, Max retry Attempts, and Max Retry Interval columns for a selected row in the table then CPS sets those attributes with already existing field values present under generic **Rule Rety Profile**.

#### **Sy Realm Value**

This parameter is used to derive SyRealm from CRD. User has to select CRD output column so that SyRealm value is pulled from the CRD table. If there is no Sy realm value derived from this field, then CPS tries to get the realm information from local Sy session.

The CRD output column values takes precedence over local Sy session.

## **Associate a Rule Retry Profile with a Rule**

Each type of Service Configuration Object Rule in CPS (PreDefinedRule PreDefinedRuleBase PreConfiguredRule) can be associated with the Rule Retry Profile created in the previous section.

- **Step 1** In Policy Builder select the **Services** tab.
- **Step 2** From the left pane select **Services**.
- **Step 3** Expand **Service Options** tree.
- **Step 4** Select and expand your service option.
- **Step 5** Select the service option object.
- **Step 6** In the Service Option screen select the Service Configuration object. A Rule Retry Profile can be referenced only from a **PreDefinedRule**, **PreDefinedRuleBase** or a **PreConfiguredRule** service configuration object.
- **Step 7** Select the **Value** cell corresponding to the **Retry Profile**.
- **Step 8** Click the "..." button.
- **Step 9** Select the Rule Retry Profile from the popup window then click **OK**.
- **Step 10** Click **OK**.
	- For more details about how to define a service option refer to Services chapter.